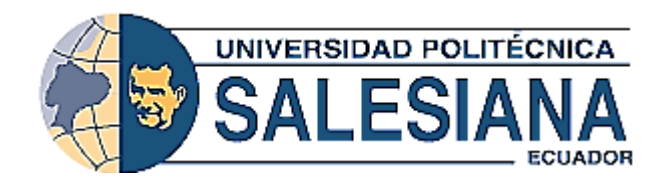

#### **UNIVERSIDAD POLITECNICA SALESIANA SEDE GUAYAQUIL**

## **CARRERA: INGENIERIA DE SISTEMAS**

## **PROYECTO TÉCNICO PREVIO A LA OBTENCIÓN DEL TÍTULO DE INGENIERÍO DE SISTEMAS CON MENCIÓN EN GESTIÓN**

#### **TEMA:**

#### **DESARROLLO DE SISTEMA DE CONTROL DE VENTAS EN LA EMPRESA DISCOVERSELLER S.A.**

## **AUTOR:**

## **ROJAS BARRERA ANGELO GERMAN**

## **TUTOR:**

## **MUSS. RICARDO NARANJO SÁNCHEZ**

**GUAYAQUIL, ENERO 2020**

# DECLARACIÓN DE RESPONSABILIDAD Y AUTORIZACIÓN DE USO DE TRABAJO DE GRADO

Yo, Rojas Barrera Angelo German, autorizo a la Universidad Politécnica Salesiana la publicación total o parcial de este trabajo de grado y su reproducción sin fines de lucro.

Además, declaro que los conceptos y análisis desarrollados y las conclusiones del presente trabajo son de exclusiva responsabilidad del autor.

Rojas Barrera Ángelo German C.C. 0930658521

# **CESIÓN DE DERECHOS DE AUTOR**

Yo, ROJAS BARRERA ANGELO GERMAN, con documento de identificación Nº 0930658521, manificsto mi voluntad y cedo a la Universidad Politécnica Salesiana la titularidad sobre los derechos patrimoniales en virtud de que soy autor del trabajo de grado intitulado: "Desarrollo de sistema de control de ventas en la empresa Ferregas.", mismo que ha sido desarrollado para optar por el título de: Ingeniero En Sistemas, en la Universidad Politécnica Salesiana, quedando la Universidad facultada para ejercer plenamente los derechos cedidos anteriormente.

En aplicación a lo determinado en la Ley de Propiedad Intelectual, en mi condición de autor me reservo los derechos morales de la obra antes citada. En concordancia, suscribo este documento en el momento que hago entrega del trabajo final en formato impreso y digital a la Biblioteca de la Universidad Politécnica Salesiana.

ROJAS BARRERA ANGELO GERMAN C.C.: 0930658521

# CERTIFICADO DE DIRECCIÓN DEL TRABAJO DE TITULACIÓN SUSCRITO POR EL TUTOR

ent mo.

Certifico que el presente proyecto técnico fue desarrollado por el Sr. Rojas Barrera Angelo German bajo mi supervisión.

Hithoura **UTAR** 

MUSS. RICARDO ALFREDO NARANJO SANCHEZ

#### **DEDICATORIA**

<span id="page-4-0"></span>Dedico este proyecto a cada una de las personas que han contribuido en mi carrera universitarias, en especial a mis padres quienes han sido mis fieles compañeros en todos estos años, esto es por ellos.

**Angelo Rojas**

#### **AGRADECIMIENTO**

<span id="page-5-0"></span>Agradezco a Dios quien me dio la oportunidad de seguir mi sueño, y ser mi guía en todo momento.

A mis padres y demás familiares que me han apoyado desde el primer momento, ellos son la principal razón de este logró y a mi tutor MUSS. Ricardo Naranjo quien ha sido mi guía durante todo el proceso del presente proyecto.

**Angelo Rojas**

#### **RESUMEN**

<span id="page-6-0"></span>El presente proyecto tiene como objetivo el desarrollo del sistema de control de venta de la empresa DISCOVERSELLER S.A. Las actividades del negocio se han llevado de manera manual por mucho tiempo en el cual han surgido algunos inconvenientes como son datos inexactos, duplicación de la información, entre otras.

La empresa DISCOVERSELLER S.A. está ubicada en Hermano Miguel 144 de la ciudad de Guayaquil, esta empresa fue creada como iniciativa de un pequeño negocio. Los servicios que ofrece son enfocados al área comercial industrial; realizando las actividades de ingreso de artículos al almacén, ventas y reportes; debido a esto, se debe llevar un control de las ventas realizadas en el día.

El sistema a desarrollarse será basado en herramientas open source, el lenguaje de programación que se utilizará será PHP es uno de los lenguajes de programación más usados y fáciles de trabajar, a su vez contará con JavaScript que es un lenguaje multiparadigma, María DB será el motor de base de datos, Bootstrap para el desarrollo front-end del sistema, Google Chrome será el navegador a utilizarse.

El patrón que se implementará será MVC ya que ayuda a separar los datos de la aplicación, la lógica de control y la interfaz del usuario.

Con el desarrollo de este aplicativo, se permite gestionar todos los procesos de ventas, de una manera fácil, segura y ágil; así tener eficiencia al momento de requerir los datos necesarios.

Palabras Claves: Open Source, lenguaje de programación, rendimiento.

#### **ABSTRACT**

<span id="page-7-0"></span>This project aims at the development of the control system of sale of the company DISCOVERSELLER S.A. The business activities have been carried out manually by a long time in which there have been some drawbacks as they are inaccurate data, duplication of information, among others.

The company DISCOVERSELLER S.A. is located in Hermano Miguel 144 of the city of Guayaquil. This company was created as an initiative of a small business. The services offered are focused to the area commercial industrial; 1doing the activities of income of articles to the warehouse, sales and reports; because of this, you must keep track of sales made on the day.

The system to be developed will be based on open source tools, programming language to be used is PHP is one of the most commonly used programming languages and easy to work, in turn will have JavaScript that is a Multiparadigm Language, Maria DB will be the database engine, Bootstrap for the development front-end to the system, Google Chrome will be the navigator to be used.

The pattern that will be implemented as it will be the MVC helps separate the application data, the control logic and the user interface.

With the development of this application, allows you to manage all sales processes, in an easy, secure and agile; as well have efficiency at the time of require the necessary data.

Key Words: Open Source, programming language, performance.

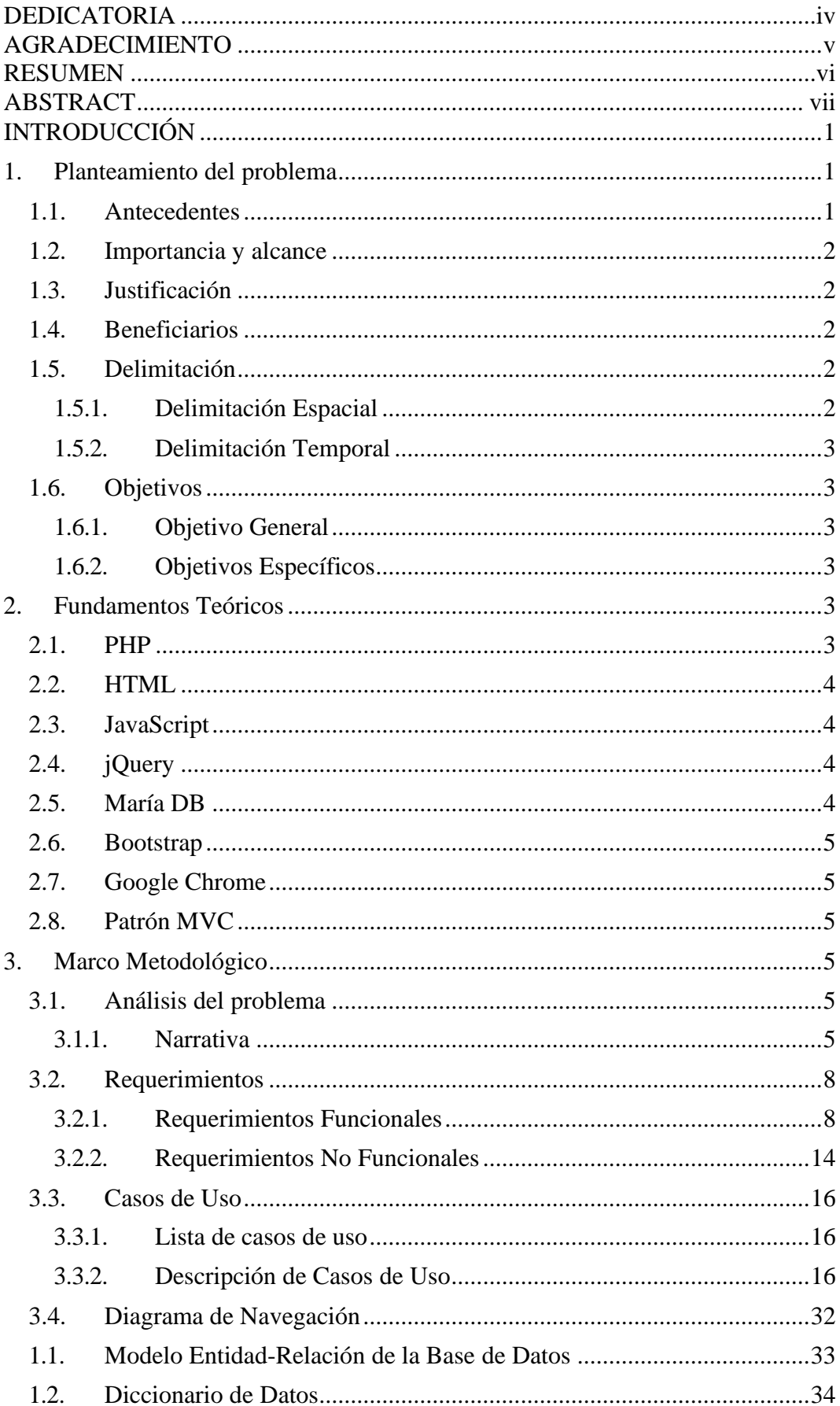

# ÍNDICE GENERAL

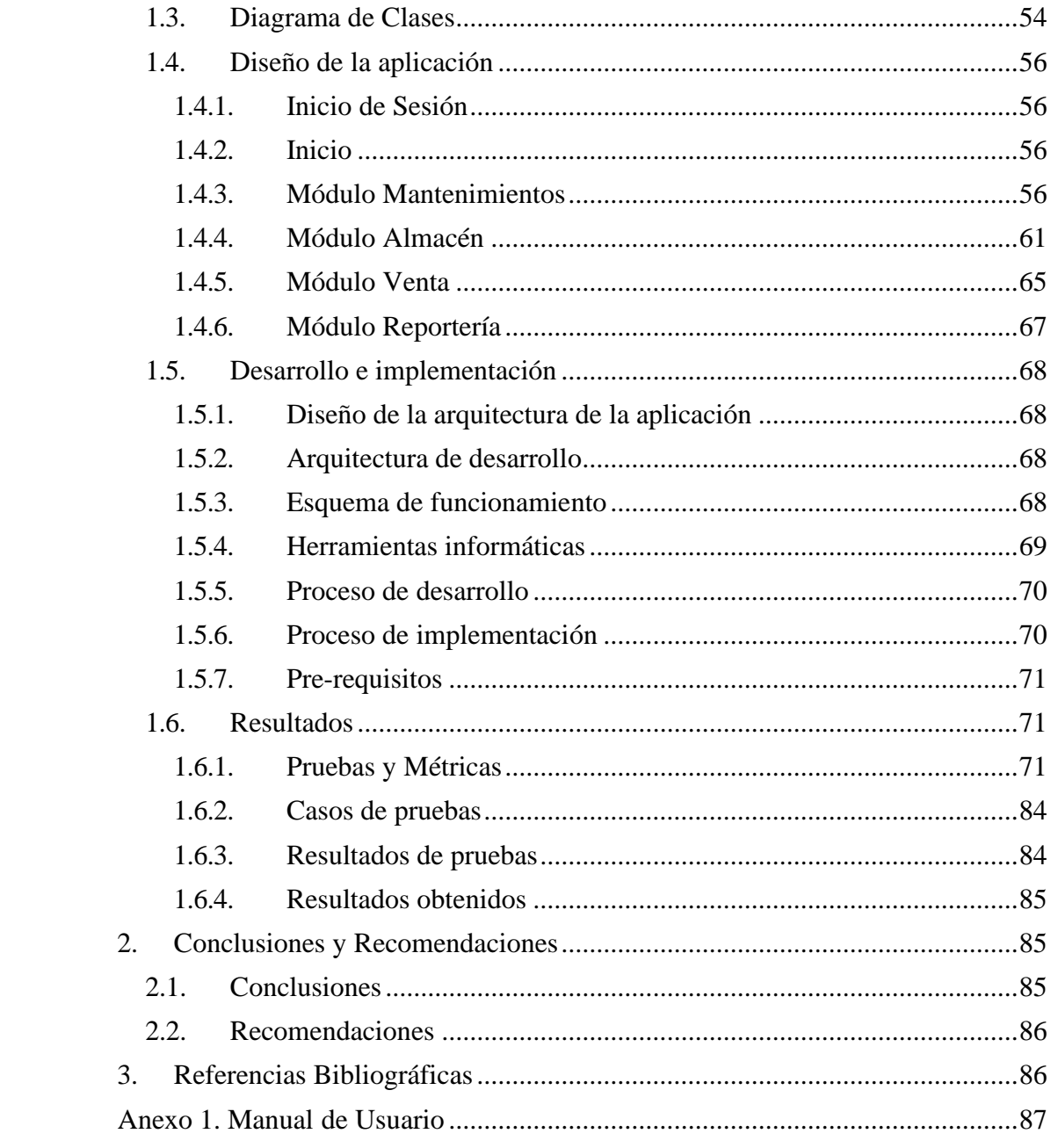

# **ÍNDICE DE FIGURAS**

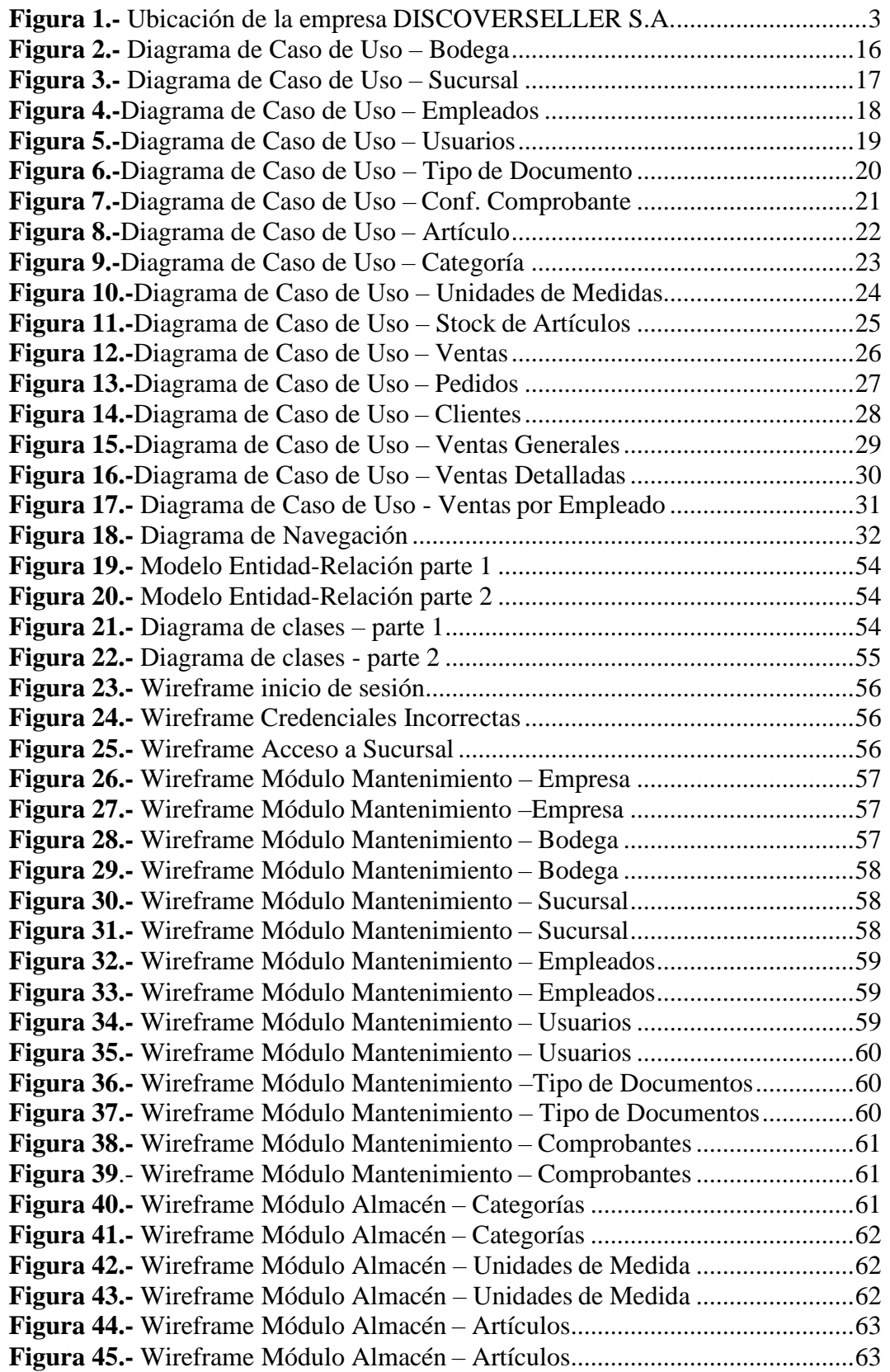

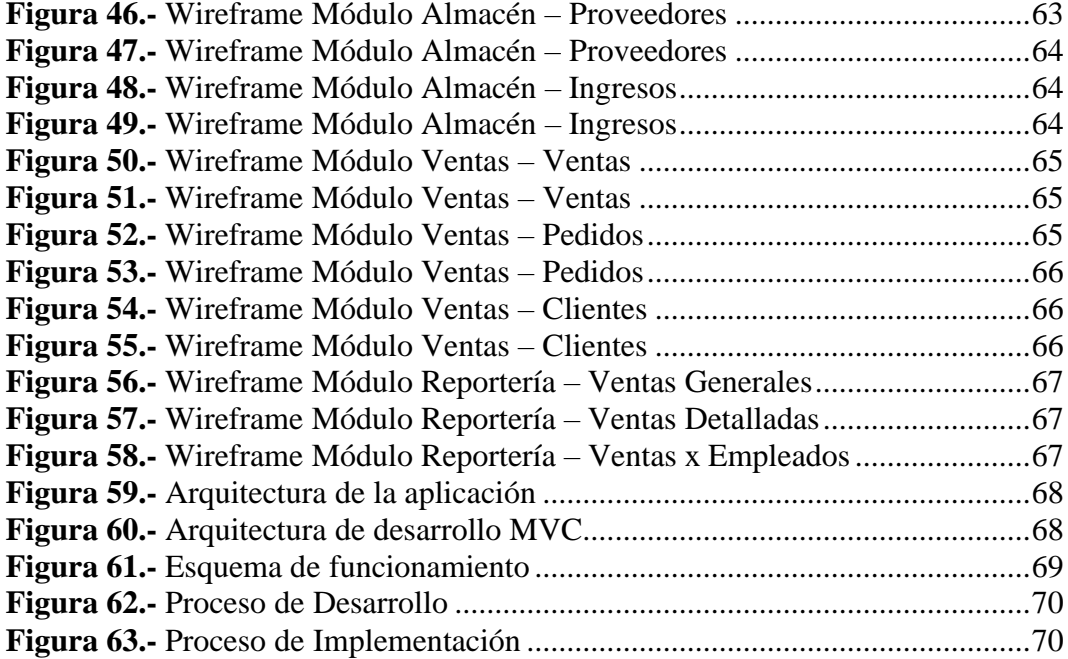

# **ÍNDICE DE TABLAS**

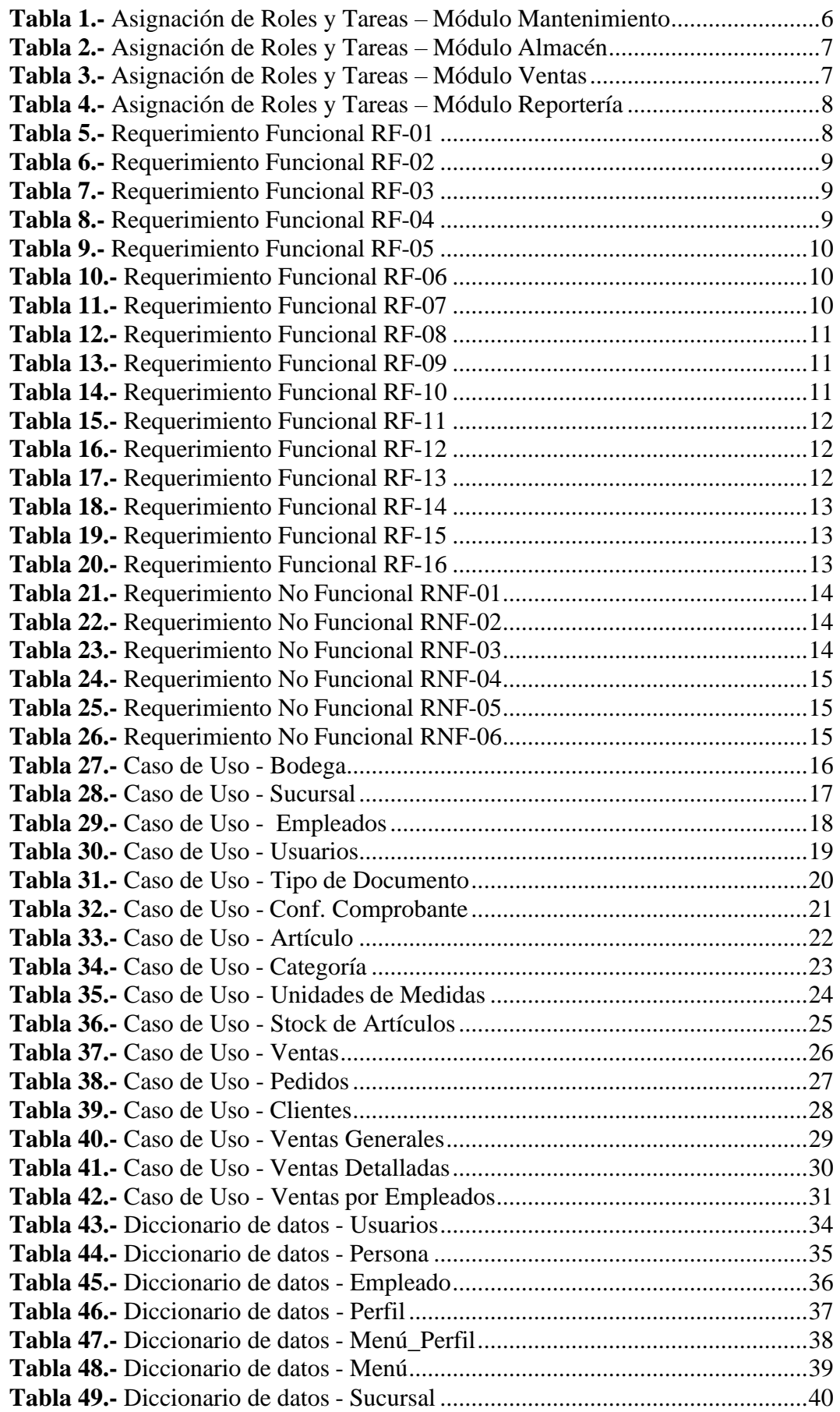

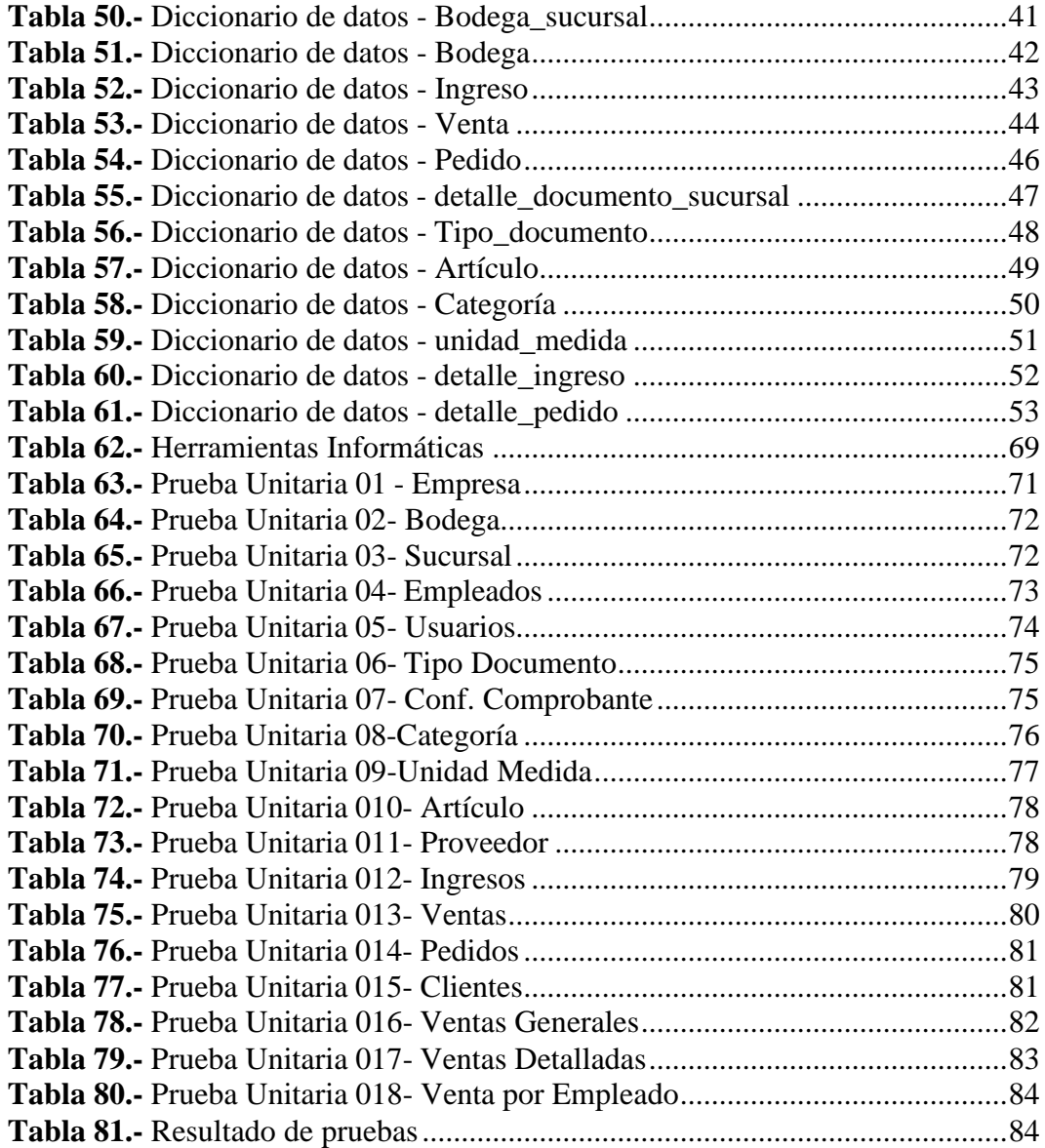

## <span id="page-14-0"></span>**INTRODUCCIÓN**

Este proyecto propone el desarrollo de una aplicativo de control de ventas para la empresa DISCOVERSELLER S.A. que está ubicada en Hermano Miguel 144 de la ciudad de Guayaquil.

La empresa se ha visto en la necesidad de tener un sistema que les ayude a ordenar toda la información almacenada en documentos físicos. El objetivo principal es mejorar los procesos de ventas que son llevados en la actualidad de manera manual en la empresa, ayudando a tener una mejor organización en el control de ventas. El documento se divide en cuatro secciones:

- En la primera sección se describe el planteamiento del problema, donde se especifica antecedentes, justificación, importancia y alcance, objetivos tanto general como específicos, beneficiarios y delimitación.
- En la segunda sección se describe el fundamento teórico, donde se especifica las herramientas tecnológicas que serán implementadas en el desarrollo de la aplicación.
- En la tercera sección se describe el marco metodológico, donde se especifica el análisis del problema, los requerimientos del sistema y usuarios, casos de usos, las pruebas realizadas.
- En la cuarta sección se describe conclusiones y recomendaciones sobre el desarrollo y la implementación del sistema.

#### <span id="page-14-1"></span>**1. Planteamiento del problema**

La empresa "DISCOVERSELLER S.A." no cuenta con un sistema de control de ventas que ofrezca respuestas a los problemas, de manera ágil y eficaz cuando la información es solicitada; por tal motivo, se ha realizado un respectivo análisis de la problemática de la empresa, que se describe a continuación:

- La información se encuentra dispersa, por ende, dificulta la búsqueda de la misma.
- Falta de reportería que ayude a llevar un control eficiente y preciso de las actividades del negocio.
- Falta de control en el stock que ayude a la verificación de los productos almacenados en bodega.

#### <span id="page-14-2"></span>**1.1. Antecedentes**

La empresa "DISCOVERSELLER S.A." se encuentra ubicada en Hermano Miguel 144 de la ciudad de Guayaquil, el servicio que brinda es enfocado al área comercial industrial; ofreciendo Ordenadores, Equipos Informáticos Periféricos y Programas Informáticos.

A pesar del esfuerzo del administrador (Dueño) por llevar toda la información ordenada y almacenada de manera física, esto no es suficiente para el debido control que se debe llevar a cabo. Las ventas son llevadas manualmente, por lo que existe mayor índice de duplicación en la información existente.

La empresa no cuenta con un sistema que realice el debido control y almacenamiento de los datos actuales como las ventas, reportes, almacén, por lo cual se ha visto en la obligación de implementar un sistema que salvaguarde toda la información de la empresa.

#### <span id="page-15-0"></span>**1.2. Importancia y alcance**

El desarrollo de este aplicativo se realizará en un entorno web, el cual ayudará con una mejor gestión, almacenamiento y control de la información que existe en la empresa.

El administrador dará los permisos respectivos a los diferentes usuarios para eluso del aplicativo, el cual contará con la siguiente información:

- Empleados
- Clientes
- Configuración de comprobantes.
- Artículos
- Ventas
- Reportería

#### <span id="page-15-1"></span>**1.3. Justificación**

La empresa comercial DISCOVERSELLER S.A. necesita solucionar el déficit en la búsqueda de información; ya que el proceso actual no garantiza una búsqueda de toda la información que es requerida de manera ágil y eficiente.

Gracias al aplicativo se puede solucionar este tipo de problemas, así se logrará guardar los datos de los empleados, clientes, artículos. Será una búsqueda mucho más precisa y ayudará a reducir el tiempo de indagación de la información.

#### <span id="page-15-2"></span>**1.4. Beneficiarios**

#### • **Institución:**

La empresa podrá contar con un sistema para el control de ventas, de esta manera lograr correlacionar la información comercial del negocio.

#### • **Administrador:**

Podrá conocer cómo proceden las ventas en la empresa, cuánto se vendió y tendrá la facilidad de generar reportería.

#### • **Vendedor:**

Tendrá a su disposición una herramienta que le permita llevar un seguimiento y control de sus actividades realizadas, como ventas o pedidos hechos a clientes o proveedores.

#### <span id="page-15-3"></span>**1.5. Delimitación**

#### <span id="page-15-4"></span>**1.5.1. Delimitación Espacial**

Este proyecto de control de venta se implementó en la empresa "DISCOVERSELLER S.A." ubicada en Hermano Miguel 144.

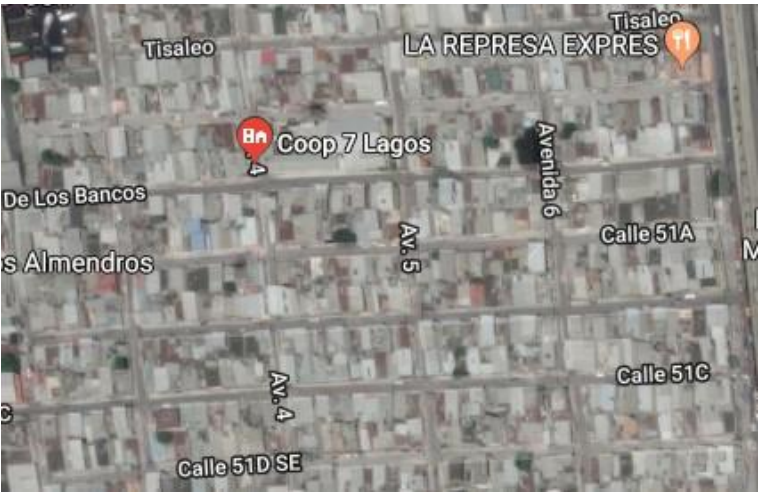

**Figura 1.-** Ubicación de la empresa DISCOVERSELLER S.A." Fuente: (Maps, 20019)

## <span id="page-16-0"></span>**1.5.2. Delimitación Temporal**

Este proyecto técnico se llevó a cabo desde el mes de Diciembre del 2018 hasta el mes de mayo del 2019.

#### <span id="page-16-1"></span>**1.6. Objetivos**

#### <span id="page-16-2"></span>**1.6.1. Objetivo General**

Desarrollar un sistema de control de ventas en la empresa. DISCOVERSELLER S.A."

#### <span id="page-16-3"></span>**1.6.2. Objetivos Específicos**

- Registrar la información de las ventas que realiza la empresa.
- Generar reportes de las ventas.

## <span id="page-16-4"></span>**2. Fundamentos Teóricos**

## <span id="page-16-5"></span>**2.1. PHP**

PHP (Hypertext Preprocessor) es un lenguaje de programación interpretado que se utiliza para la generación de páginas web de forma dinámica. Éste código se ejecuta al lado del servidor y se incrusta dentro del código HTML. Cabe destacar que es un lenguaje de código abierto, gratuito y multiplataforma. (ibrugor, 2014)

## **Estructura**

<?php echo "<p>Hello World</p>"; ?>

Según la definición de (ibrugor, 2014) propone las siguientes ventajas y desventajas:

#### **Ventajas**

Lenguaje multiplataforma, fácil de aprender, orientado para desarrollar aplicaciones web donde la información esté en una base de datos, buena integración con la mayoría de los conectores a la base de datos. MySQL, PostgreSQL, Oracle, etc., lenguaje modular, programación orientada a objetos.

#### **Desventajas**

• Se necesita instalar un servidor web, al mezclar HTML + PHP, dificulta la legibilidad de nuestro código, es un lenguaje de programación NO tipado, difícil de mantener.

#### <span id="page-17-0"></span>**2.2. HTML**

HTML es el lenguaje que se emplea para el desarrollo de páginas de internet. Está compuesto por una serie de etiquetas que el navegador interpreta y da forma en la pantalla. HTML dispone de etiquetas para imágenes, hipervínculos que nos permiten dirigirnos a otras páginas, saltos de línea, listas, tablas, etc. (Gutiérrez, 2006)

#### **Estructura**

```
<HTML>
      <HEAD> <TITLE>Título de la página</TITLE> </HEAD>
      <BODY>[Aquí se sitúan otras etiquetas que hacen posible visualizar 
      la página]
      </BODY>
</HTML>
```
#### <span id="page-17-1"></span>**2.3. JavaScript**

Es un lenguaje de programación interpretativo. Este se define como un lenguaje de programación que está orientado a objetos (Redactor, 2017).

#### **Estructura**

 $\le$ script typpe= "text/javascript" > //Código JavaScript </script>

Según (Redactor, 2017) define las siguientes ventajas y desventajas: **Ventajas**

• Es un lenguaje de programación muy completo y sencillo de usar, liviano, lenguaje de programación soportado por la gran mayoría de navegadores, ligero a la hora de cargar, fácil interpretación.

#### **Desventajas**

• Actualmente los recursos que este proporciona no son muy extensos, aunque soporta 3D, las opciones que este ofrece aún son muy limitadas, es visible para todos los usuarios.

#### <span id="page-17-2"></span>**2.4. jQuery**

Simplifica la tarea de programar en JavaScript y permite agregar interactividad a un sitio web sin tener conocimientos del lenguaje (Chuburu, 2017).

#### <span id="page-17-3"></span>**2.5. María DB**

MariaDB está diseñado para proteger la base de datos en cada capa, lo que la convierte en una base de datos de uso general de confianza utilizada en sectores como el gobierno y la banca que requieren las funciones de seguridad de más alto nivel (MariaDB, s.f.).

Según (MariaDB, s.f.) Define las siguientes ventajas:

#### **Ventajas**

• Puede integrar una variedad de motores de almacenamiento, protege los datos en movimiento y en reposo con TLS (Transport Layer Security) / SSL (Secure Sockets Layer), así como el cifrado nativo, facilita a los clientes configurar MariaDB para admitir una amplia variedad de casos de uso de OLTP a OLAP.

#### <span id="page-18-0"></span>**2.6. Bootstrap**

Bootstrap es un kit de herramientas de código abierto para desarrollar con HTML, CSS y JS. (Bootstrap, 2018)

#### <span id="page-18-1"></span>**2.7. Google Chrome**

Es el tercer navegador más utilizado, y su popularidad ha crecido desde su lanzamiento en 2008. Es gratuito y está disponible para Windows, Mac OS X y Linux, entre otros (cyldigital, 2010).

#### <span id="page-18-2"></span>**2.8. Patrón MVC**

Modelo Vista Controlador (MVC) es un patrón de arquitectura de software que separa los datos de una aplicación, la interfaz de usuario, y la lógica de control en tres componentes distintos.

- El Modelo que contiene una representación de los datos que maneja el sistema, su lógica de negocio, y sus mecanismos de persistencia.
- La Vista, o interfaz de usuario, que compone la información que se envía al cliente y los mecanismos interacción con éste.
- El Controlador, que actúa como intermediario entre el Modelo y la Vista, gestionando el flujo de información entre ellos y las transformaciones para adaptar los datos a las necesidades de cada uno.

(Universidad de Alicante, 2018).

#### <span id="page-18-3"></span>**3. Marco Metodológico**

#### <span id="page-18-4"></span>**3.1. Análisis del problema**

Esta aplicación o sistema cuenta con las especificaciones necesarias, donde se describen tanto los requerimientos funcionales y no funcionales del usuario que se deben cumplir con las expectativas.

Luego del respectivo análisis, se establecieron los diferentes módulos que sirvieron de fundamento para la mejora de los procesos de control de ventas.

Después de lo establecido anteriormente se identifican los diferentes módulos, roles y tareas del sistema, de cada uno de los requerimientos establecidos.

#### <span id="page-18-5"></span>**3.1.1. Narrativa**

- **Módulo mantenimientos:** Este módulo está compuesto por varias opciones, las cuales ayudarán al negocio a realizar cambios administrativos de roles de empleados, administración de bodega, agregar nuevas sucursales en el caso que existiesen, y administrar las series de documentos a utilizar (tickets, boletas, etc.).
- **Módulo Almacén:** Este módulo ayuda a darle soporte a las operaciones diarias del negocio, ya sean ingreso de nuevos artículos, ingresos/egresos.
- **Módulo Ventas:** Esta herramienta permite llevar a detalle la comercialización de nuestros productos en stock con susrespectivos clientes y brinda la posibilidad de generar reportes detallados de cada venta.
- **Módulo Reportería:** Esta herramienta permite llevar toda la reportería de compras y ventas ya sea general, detallada, por proveedor o empleado.

| <b>MÓDULO</b>  | SUB-MÓDULO                          | <b>ROL</b>    | <b>TAREA</b>                                                                                                    |
|----------------|-------------------------------------|---------------|----------------------------------------------------------------------------------------------------|
| MANTENIMIENTOS | <b>EMPRESA</b>                      | ADMINISTRADOR | Modifica el porcentaje de impuesto<br>que va a utilizar para las<br>transacciones del negocio, nombre<br>de empresa y logo.                                    |
|                | <b>BODEGA</b>                       |               | Crea y almacena diferentes<br>bodegas, según los productos a la<br>venta.                                                                                      |
|                | <b>SUCURSAL</b>                     |               | Permite crear una nueva sucursal<br>de ventas en caso de necesitarla, y<br>generar un reporte detallado de las<br>ventas en cualquier formato de<br>impresión. |
|                | <b>EMPLEADOS</b>                    |               | Ayuda a registrar y almacenar a los<br>nuevos empleados, y la respectiva<br>asignación de roles.                                                               |
|                | <b>USUARIOS</b>                     |               | Asigna a los usuarios registrados<br>donde van a trabajar de acuerdo<br>con su rol.                                                                            |
|                | <b>TIPO DE</b><br><b>DOCUMENTOS</b> |               | Ingresar los tipos de documentos<br>utilizados en el Ecuador para las<br>ventas, y agregarlos a la base de<br>datos.                                           |
|                | CONF.<br><b>COMPROBANTES</b>        |               | Administrar la configuración del<br>comprobante de venta.                                                                                                    |

**Tabla 1.-** Asignación de Roles y Tareas – Módulo Mantenimiento

| <b>MÓDULO</b>  | SUB-MÓDULO                          | <b>ROL</b>               | <b>DESCRIPCIÓN</b>                                                                                                    |
|----------------|-------------------------------------|--------------------------|----------------------------------------------------------------------------------------------------|
|                | <b>ARTÍCULOS</b>                    | DMINISTRADOR<br>VENDEDOR | Agregar modificar y<br>eliminar productos que se<br>ofrecen para la venta, y<br>finalmente imprimir nuestro<br>reporte general o detallado<br>de artículos. |
| <b>ALMACÉN</b> | <b>CATEGORÍAS</b>                   |                          | Se registran las categorías<br>de los productos a la venta<br>para su mejor búsqueda.                                                                       |
|                | <b>UNIDADES DE</b><br><b>MEDIDA</b> | ADMINISTRADOR            | Se registran los tipos de<br>unidades de medida que<br>vamos a utilizar para las<br>ventas ya sea por unidad por<br>caja o docena etc.                      |
|                | <b>PROVEEDORES</b>                  |                          |                                                                                                    |
|                | <b>INGRESOS/</b><br><b>EGRESOS</b>  |                          | Registrar una orden de<br>ingreso de los artículos<br>disponible en stock.                                                                                  |

**Tabla 2.-** Asignación de Roles y Tareas – Módulo Almacén

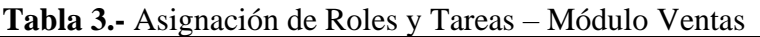

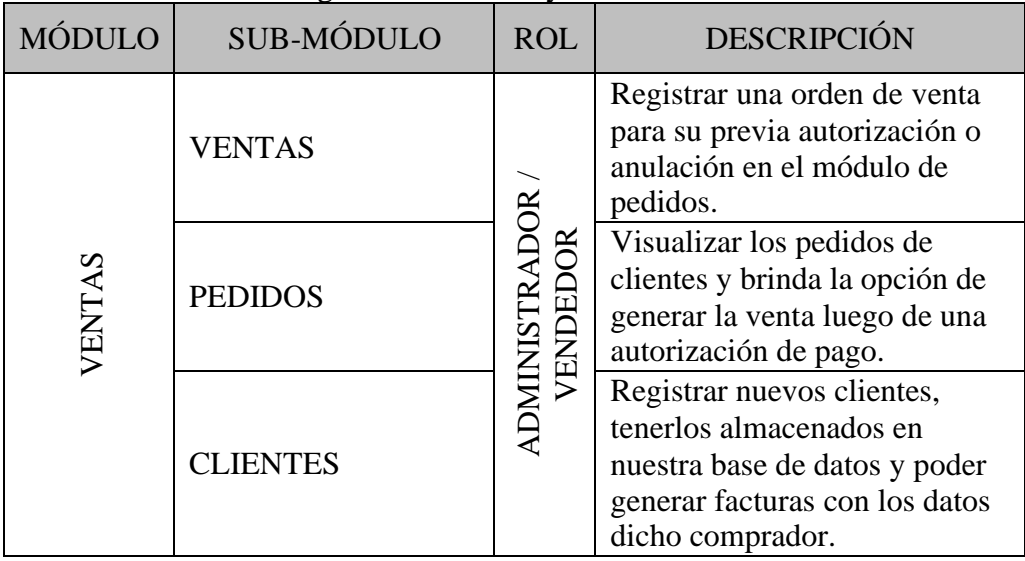

| <b>MÓDULO</b> | SUB-MÓDULO                           | <b>ROL</b>                  | <b>DESCRIPCIÓN</b>                                                                                                    |
|---------------|--------------------------------------|-----------------------------|----------------------------------------------------------------------------------------------------|
|               | <b>VENTAS</b><br><b>GENERALES</b>    | <b>ADMINISTRADOR</b><br>DET | Filtrado de fechas, y brinda la<br>posibilidad de ver todas las<br>ventas realizadas en ese rango<br>seleccionado y generar un<br>reporte. |
|               | <b>VENTAS</b><br><b>DETALLADAS</b>   | <b>VENI</b>                 | Filtrado de fechas, y permite<br>generar un reporte de ventas<br>detalladas en el rango<br>seleccionado.                                   |
| REPORTERÍA    | <b>VENTAS POR</b><br><b>EMPLEADO</b> | ADMINISTRADOR               | Permite ver cuánto ha vendido<br>un ejecutivo en un rango de<br>fechas.                                                                    |

**Tabla 4.-** Asignación de Roles y Tareas – Módulo Reportería

# <span id="page-21-0"></span>**3.2. Requerimientos**

## <span id="page-21-1"></span>**3.2.1. Requerimientos Funcionales**

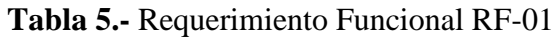

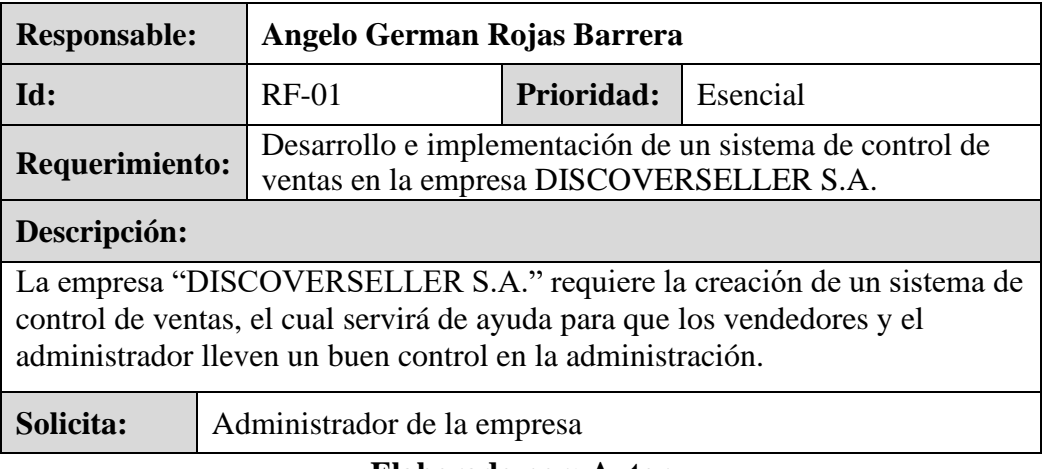

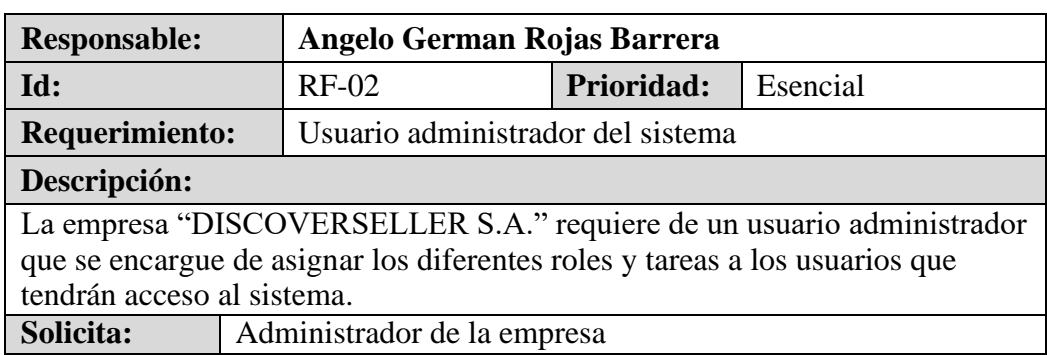

## **Tabla 6.-** Requerimiento Funcional RF-02

#### **Elaborado por: Autor Tabla 7.-** Requerimiento Funcional RF-03

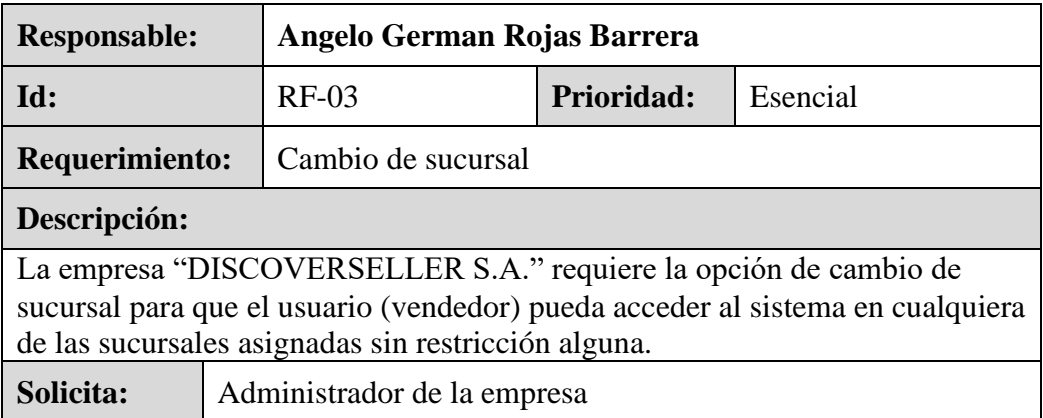

## **Elaborado por: Autor**

## **Tabla 8.-** Requerimiento Funcional RF-04

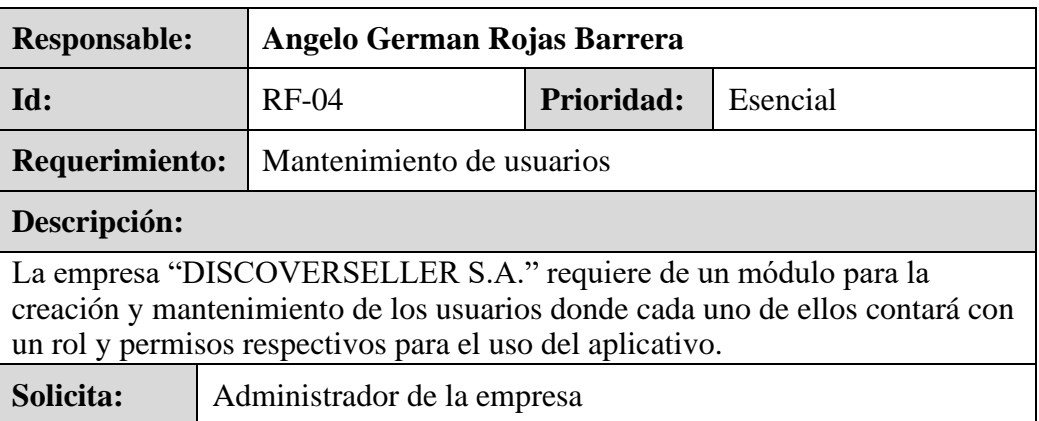

**Tabla 9.-** Requerimiento Funcional RF-05

| <b>Responsable:</b>                                                                                         | Angelo German Rojas Barrera |                   |          |  |
|----------------------------------------------------------------------------------------------------|-----------------------------|-------------------|----------|--|
| Id:                                                                                                    | $RF-05$                     | <b>Prioridad:</b> | Esencial |  |
| <b>Requerimiento:</b>                                                                                       | Creación de nuevos usuarios |                   |          |  |
| Descripción:                                                                                                |                             |                   |          |  |
| La empresa "DISCOVERSELLER S.A." requiere de una opción para la<br>creación de nuevos usuarios del sistema. |                             |                   |          |  |
| Solicita:                                                                                                   | Administrador de la empresa |                   |          |  |

**Elaborado por: Autor Tabla 10.-** Requerimiento Funcional RF-06

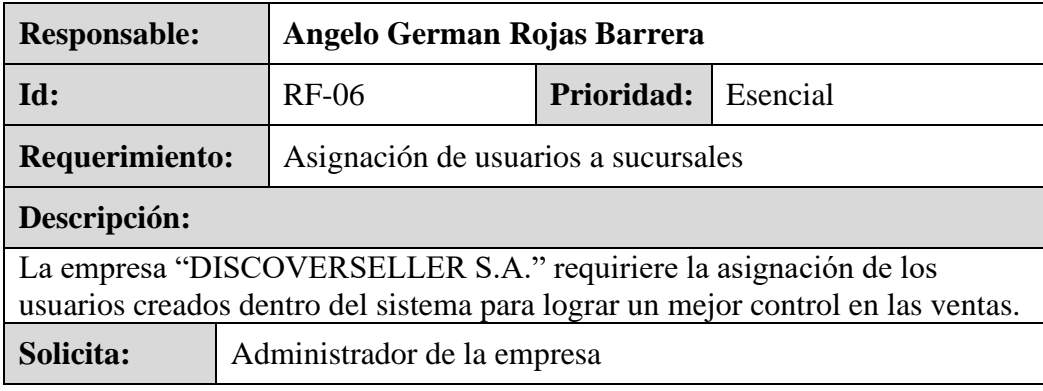

**Elaborado por: Autor**

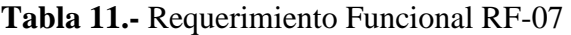

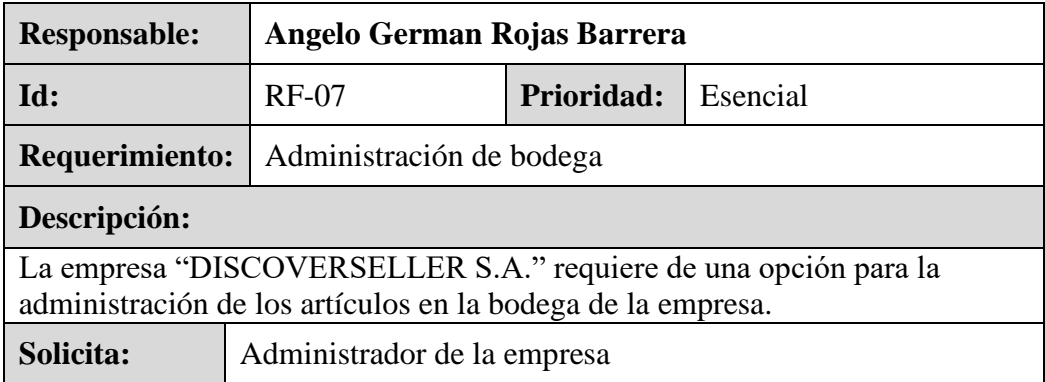

| <b>Responsable:</b>                                                                                                    | Angelo German Rojas Barrera         |                   |          |  |
|----------------------------------------------------------------------------------------------------|-------------------------------------|-------------------|----------|--|
| Id:                                                                                                    | $RF-08$                             | <b>Prioridad:</b> | Esencial |  |
| <b>Requerimiento:</b>                                                                                                    | Ingresos de los artículos de bodega |                   |          |  |
| Descripción:                                                                                                    |                                     |                   |          |  |
| La empresa "DISCOVERSELLER S.A." requiere de una opción para el<br>ingreso de los artículos en la bodega de la empresa, llevando así un correcto<br>inventario. |                                     |                   |          |  |
| Solicita:                                                                                                    | Administrador de la empresa         |                   |          |  |

**Tabla 12.-** Requerimiento Funcional RF-08

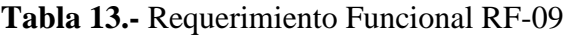

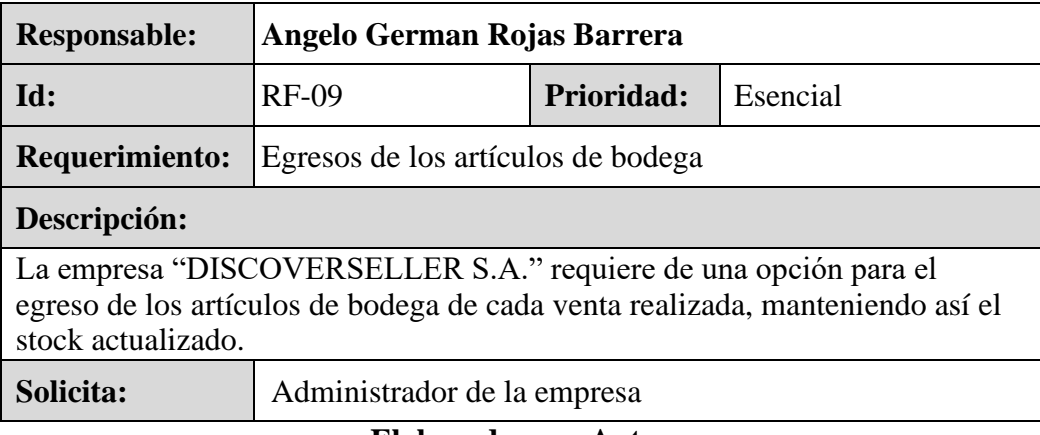

**Elaborado por: Autor**

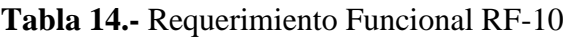

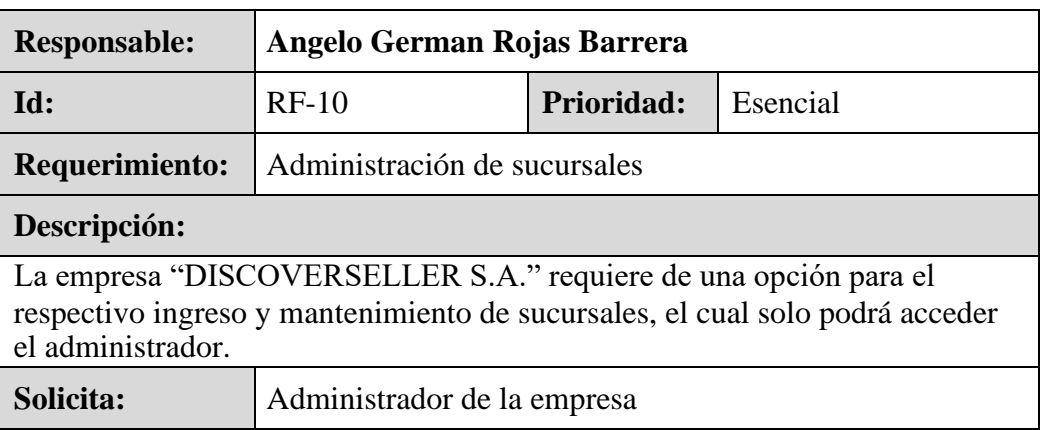

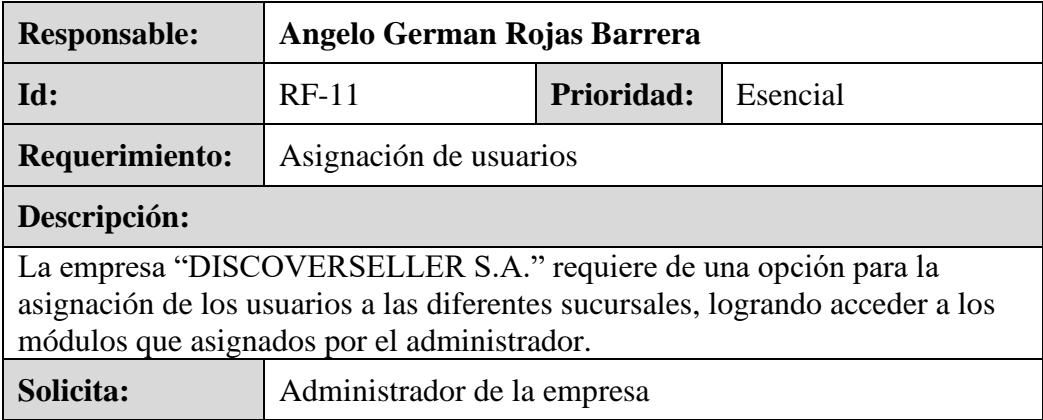

# **Tabla 15.-** Requerimiento Funcional RF-11

## **Elaborado por: Autor**

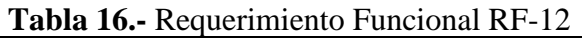

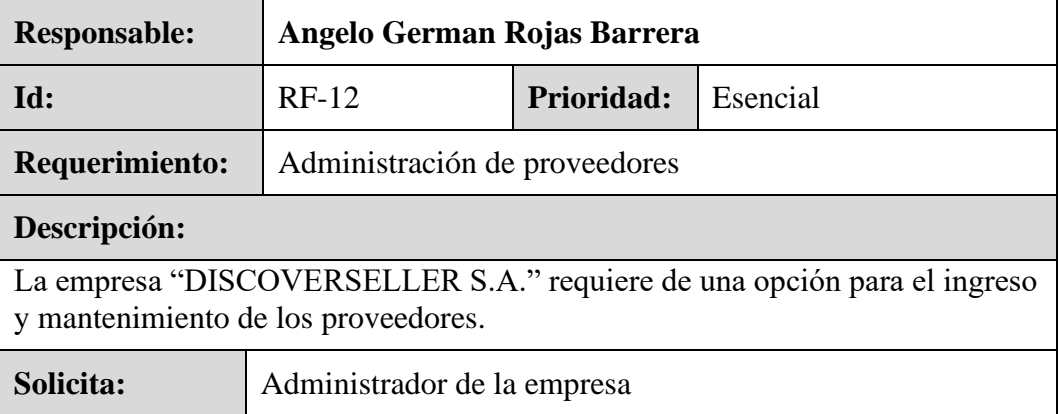

**Elaborado por: Autor**

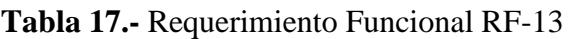

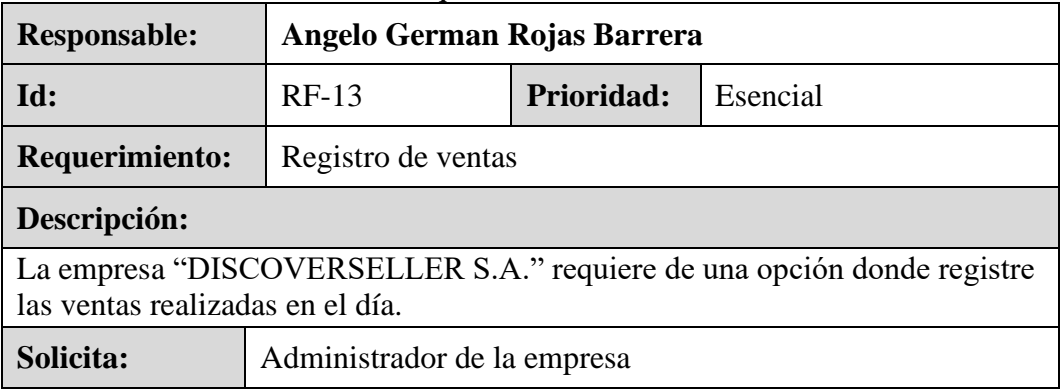

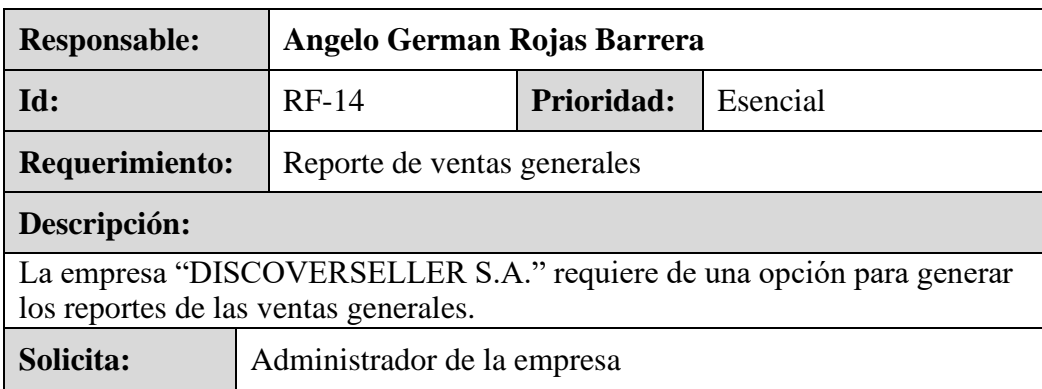

## **Tabla 18.-** Requerimiento Funcional RF-14

#### **Elaborador por: Autor Tabla 19.-** Requerimiento Funcional RF-15

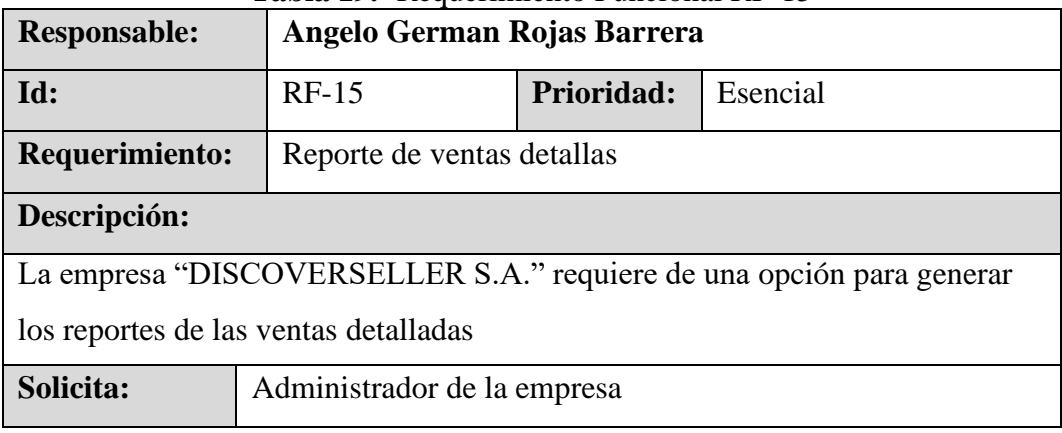

**Elaborado por: Autor**

## **Tabla 20.-** Requerimiento Funcional RF-16

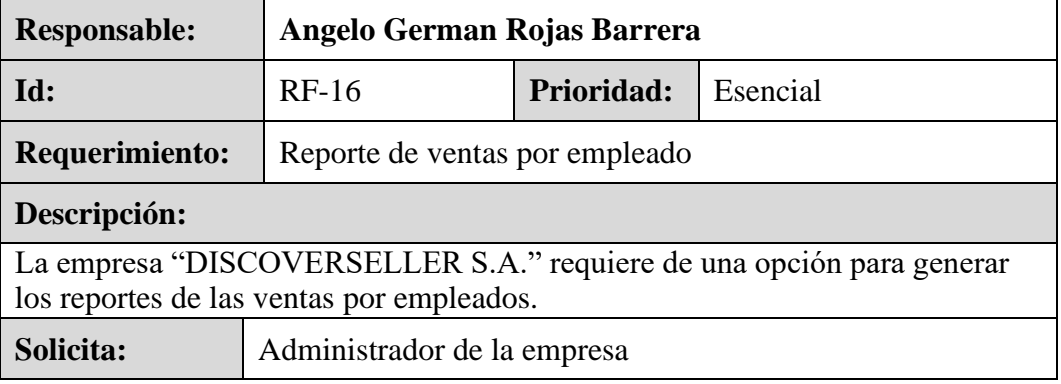

## <span id="page-27-0"></span>**3.2.2. Requerimientos No Funcionales**

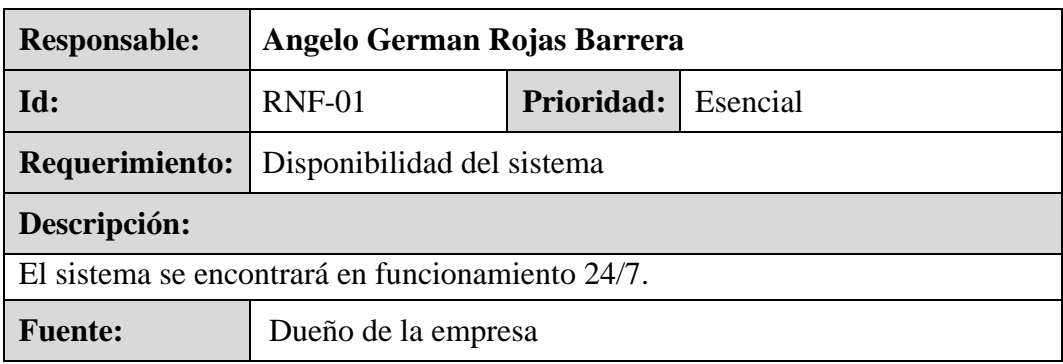

## **Tabla 21.-** Requerimiento No Funcional RNF-01

## **Elaborado por: autor**

#### **Tabla 22.-** Requerimiento No Funcional RNF-02

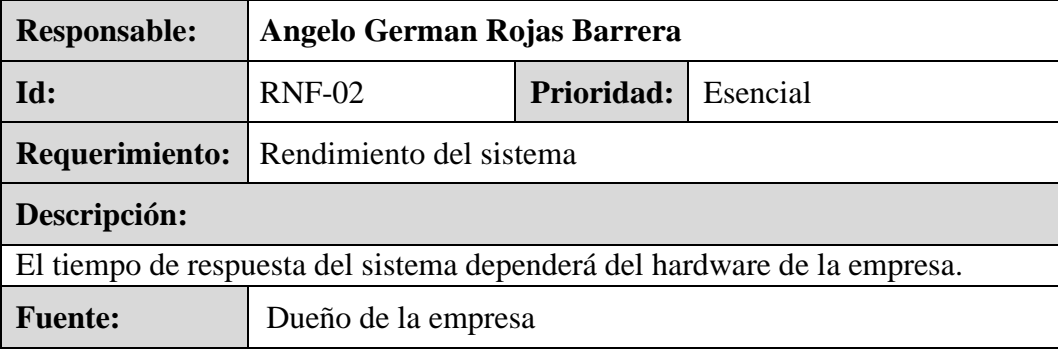

**Elaborado por: autor**

| <b>Responsable:</b>                                                                          | Angelo German Rojas Barrera        |  |  |  |
|----------------------------------------------------------------------------------------------|------------------------------------|--|--|--|
| Id:                                                                                          | $RNF-03$<br>Prioridad:<br>Esencial |  |  |  |
| <b>Requerimiento:</b>                                                                        | Seguridad del sistema              |  |  |  |
| Descripción:                                                                                 |                                    |  |  |  |
| El ingreso al sistema estará restringido por un usuario definido y la contraseña<br>cifrada. |                                    |  |  |  |
| <b>Fuente:</b><br>Dueño de la empresa                                                        |                                    |  |  |  |

**Tabla 23.-** Requerimiento No Funcional RNF-03

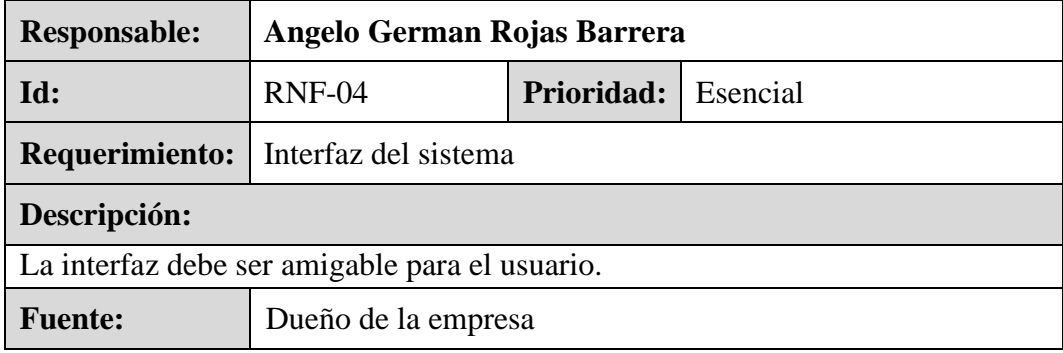

## **Tabla 24.-** Requerimiento No Funcional RNF-04

## **Elaborado por: autor**

#### **Tabla 25.-** Requerimiento No Funcional RNF-05

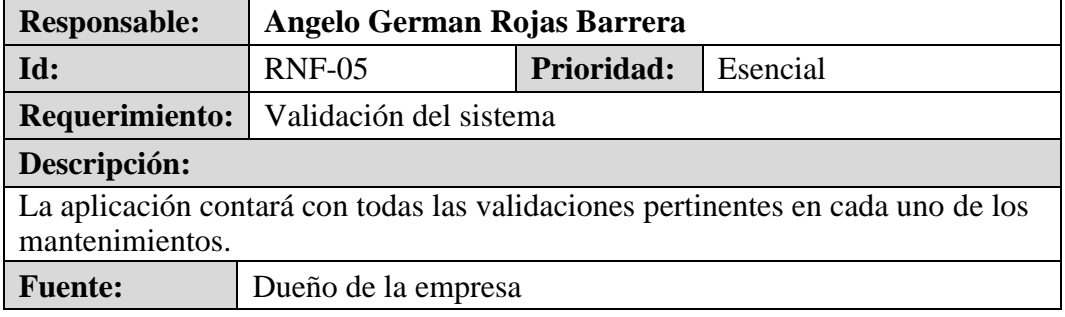

## **Elaborado por: Autor**

#### **Tabla 26.-** Requerimiento No Funcional RNF-06

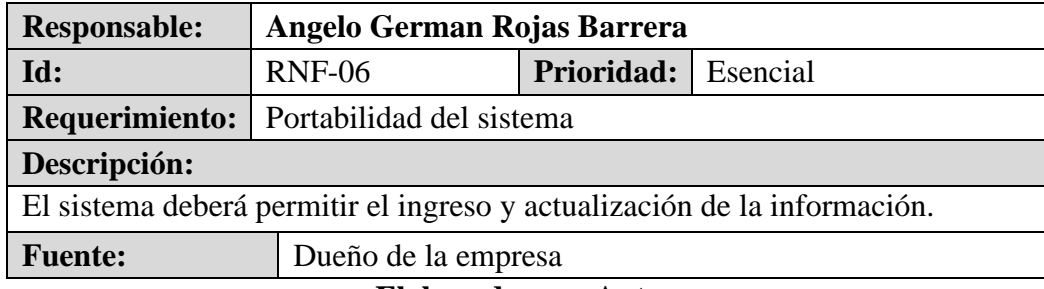

#### <span id="page-29-0"></span>**3.3. Casos de Uso**

#### <span id="page-29-1"></span>**3.3.1. Lista de casos de uso**

CU: CU-MA-01, Bodega CU: CU-MA-02, Sucursal CU: CU-MA-03, Empleados CU: CU-MA-04, Usuarios CU: CU-MA-05, Tipo de Documento CU: CU-MA-06, Conf. Comprobante CU: CU-AL-01, Artículos CU: CU-AL-02, Categoría CU: CU-AL-03, Unidad de Medida CU: CU-AL-04, Stock de artículos CU: CU-AL-05, Artículos rechazados CU: CU-VE-01, Ventas CU: CU-VE-02, Pedidos CU: CU-VE-03, Clientes CU: CU-RE-01, Ventas generales CU: CU-RE-02, Ventas detalladas CU: CU-RE-03, Ventas por empleado

#### <span id="page-29-2"></span>**3.3.2. Descripción de Casos de Uso**

• **Módulo Mantenimiento**

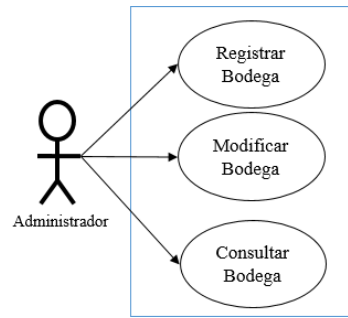

**Figura 2.-** Diagrama de Caso de Uso – Bodega

#### **Elaborado por: Autor**

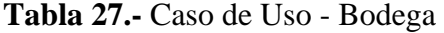

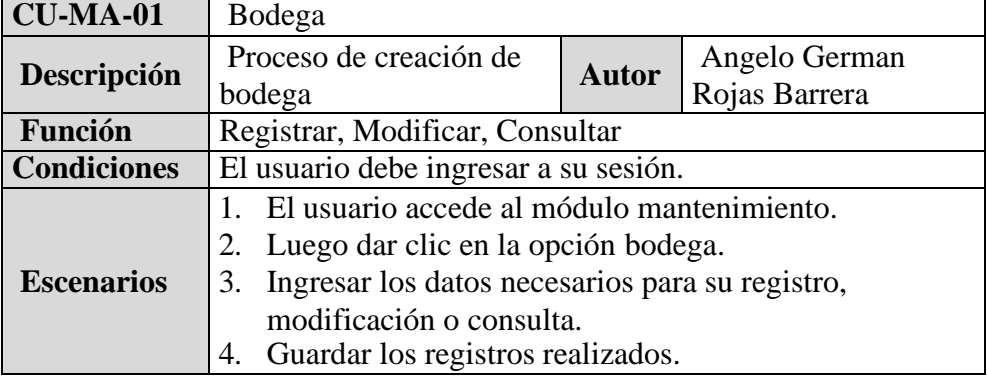

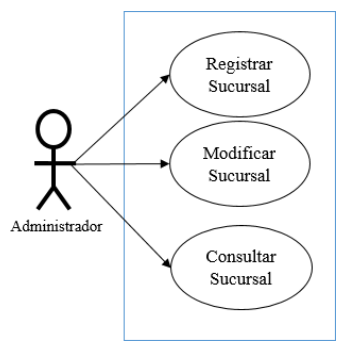

**Figura 3.-** Diagrama de Caso de Uso – Sucursal **Elaborado por: Autor** 

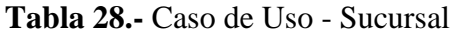

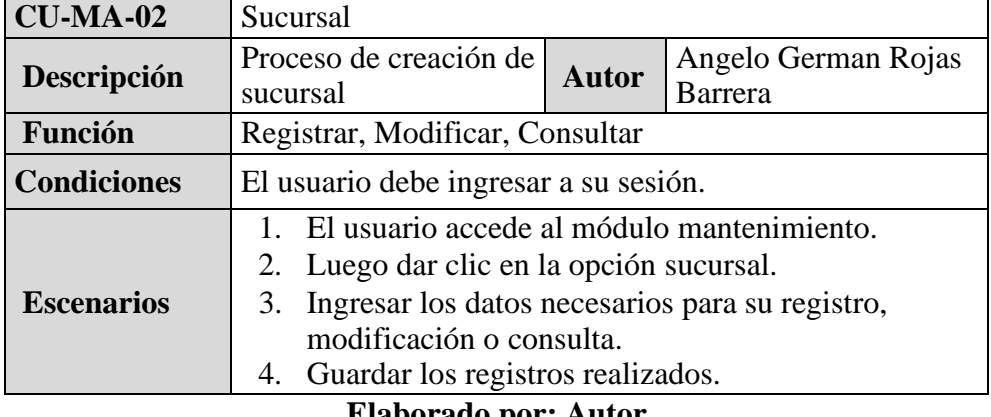

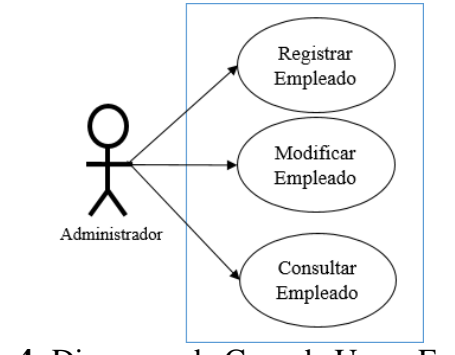

**Figura 4.-**Diagrama de Caso de Uso – Empleados **Elaborado por: Autor**

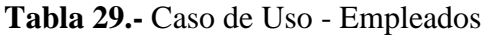

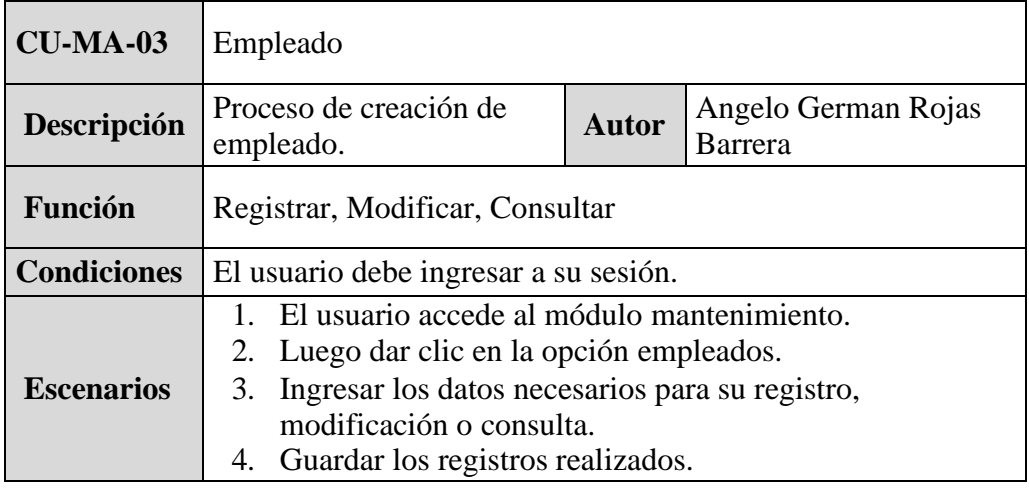

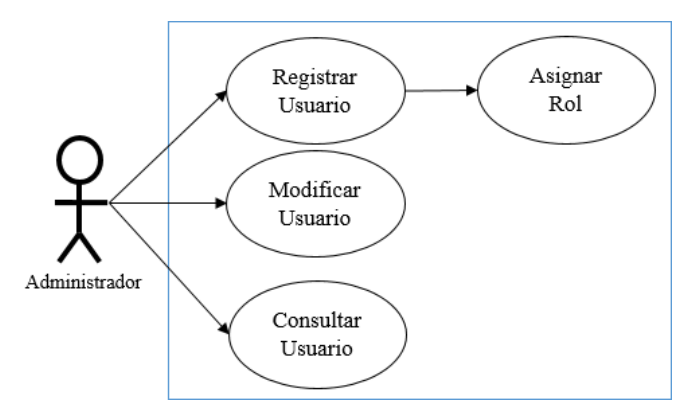

**Figura 5.-**Diagrama de Caso de Uso – Usuarios **Elaborado por: Autor** 

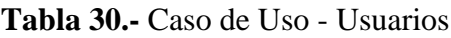

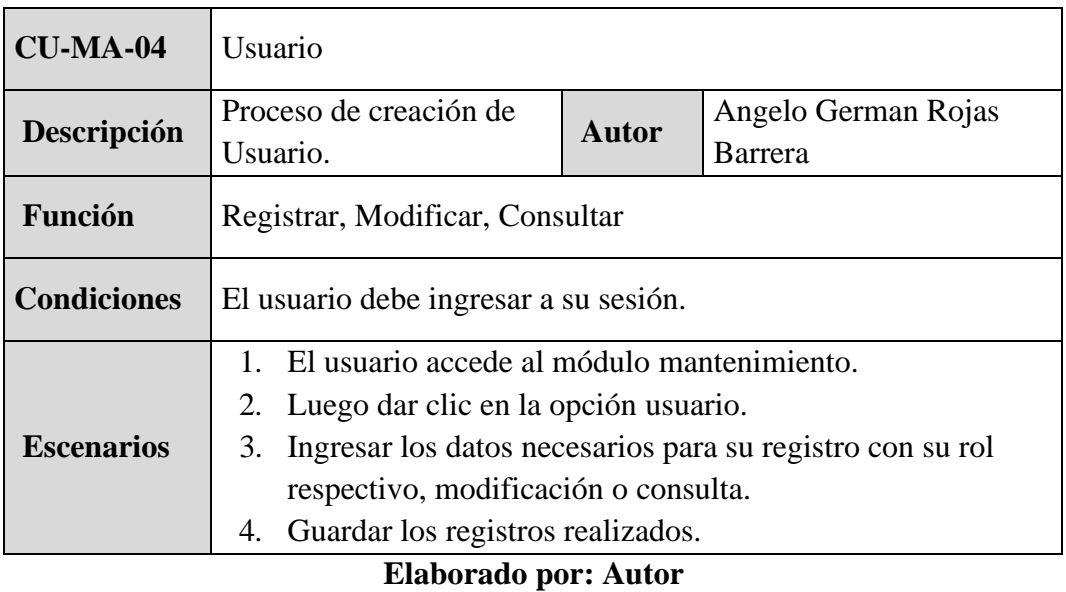

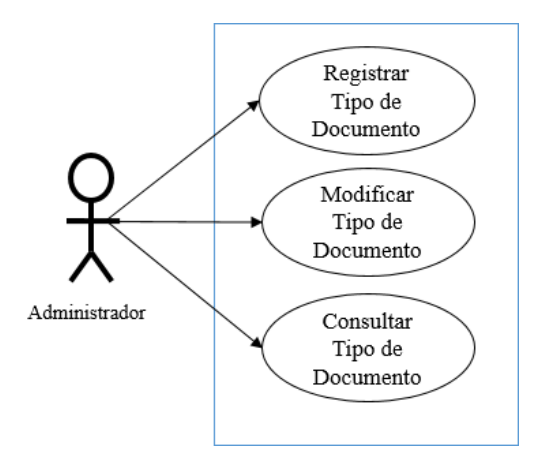

**Figura 6.-**Diagrama de Caso de Uso – Tipo de Documento **Elaborado por: Autor**

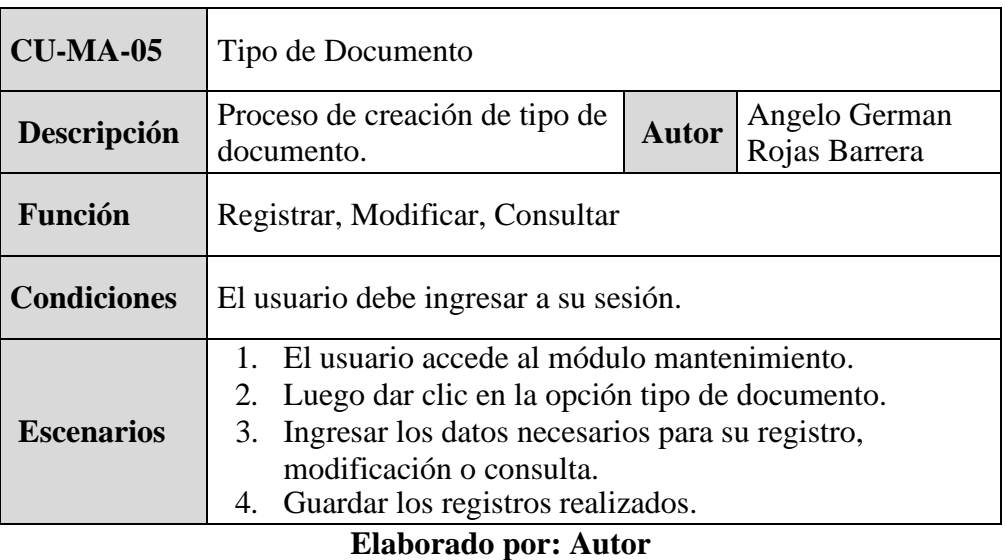

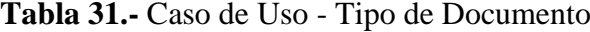

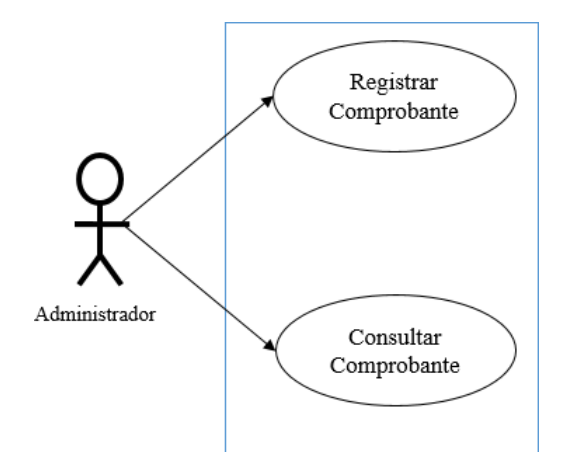

**Figura 7.-**Diagrama de Caso de Uso – Conf. Comprobante **Elaborado por: Autor**

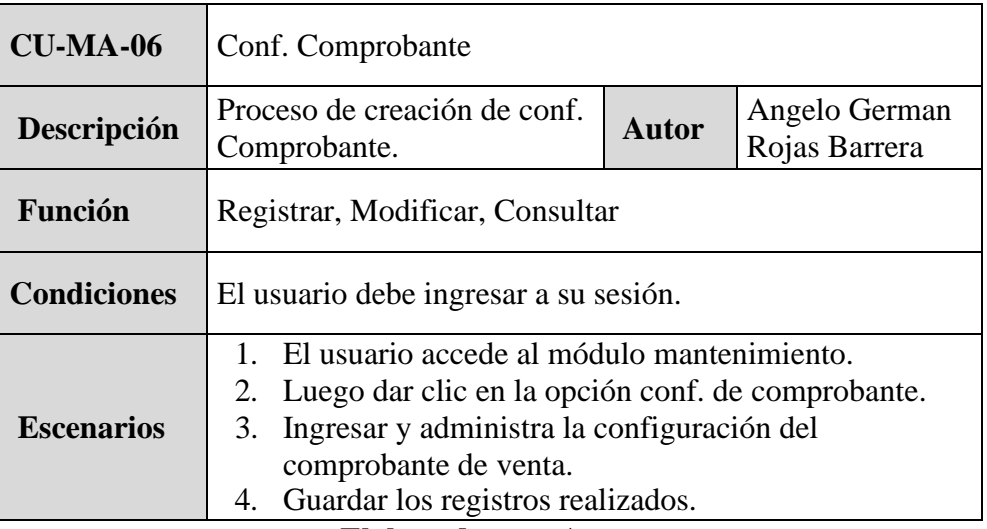

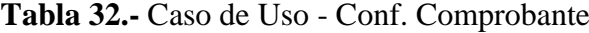

#### **Módulo de Almacén**

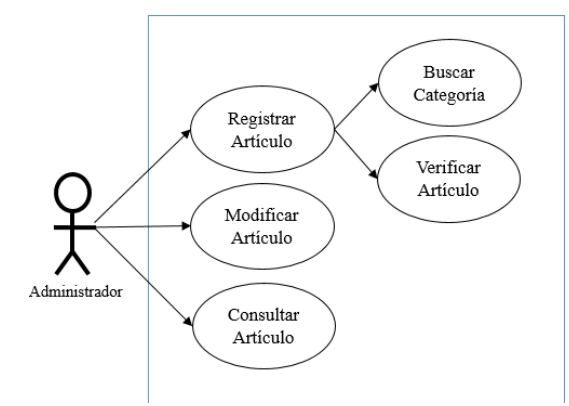

**Figura 8.-**Diagrama de Caso de Uso – Artículo **Elaborado por: Autor** 

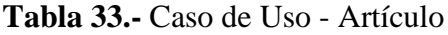

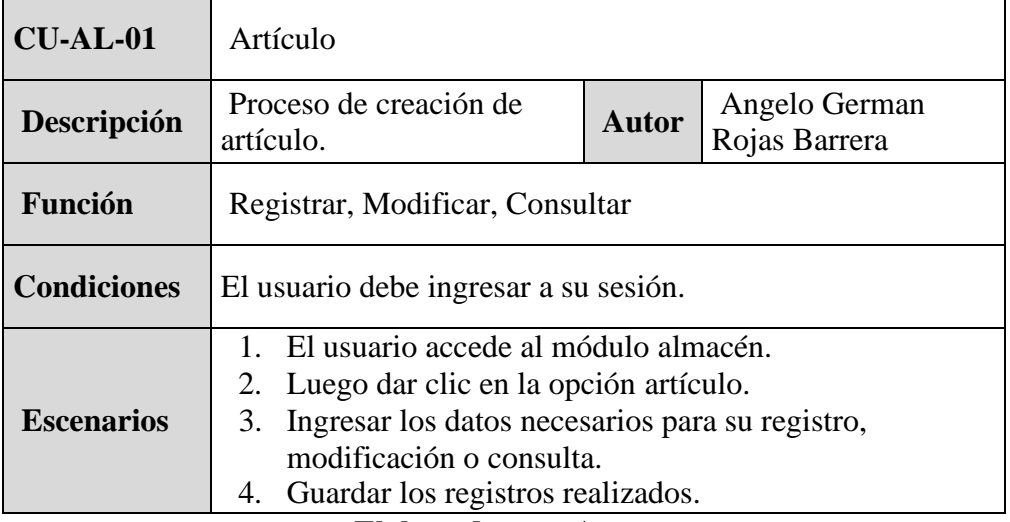
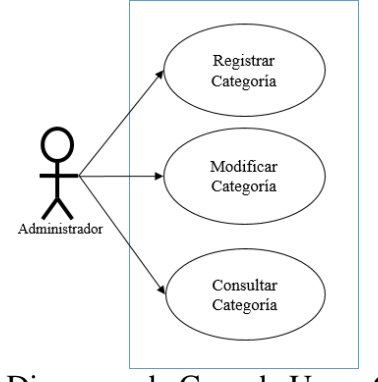

#### **Figura 9.-**Diagrama de Caso de Uso – Categoría **Elaborado por: Autor**

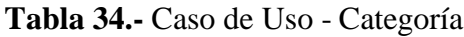

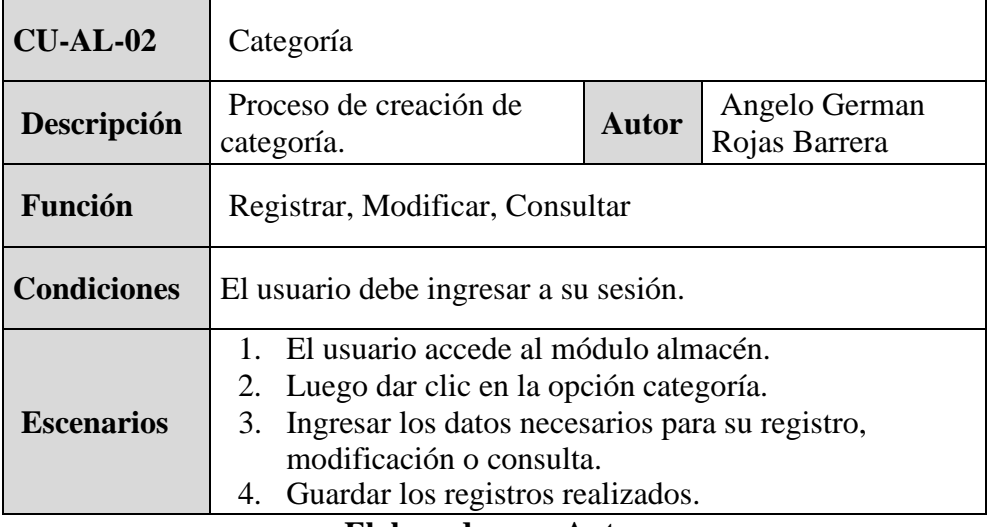

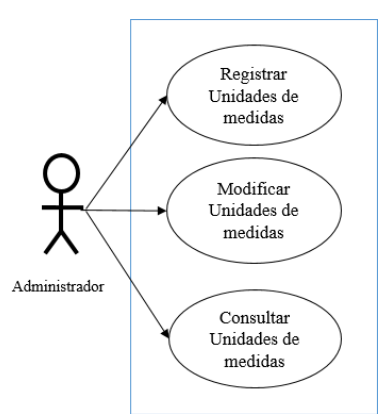

# **Figura 10.-**Diagrama de Caso de Uso – Unidades de Medidas **Elaborado por: Autor**

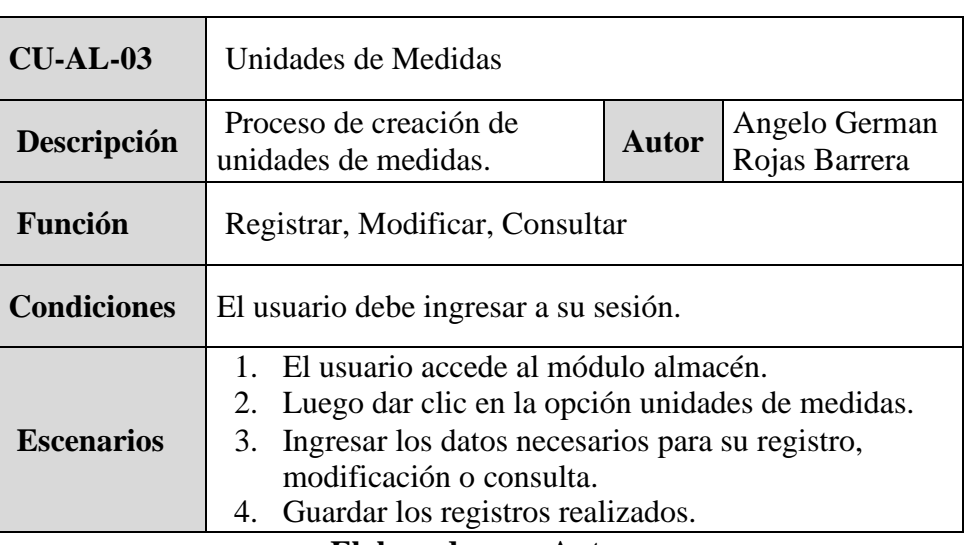

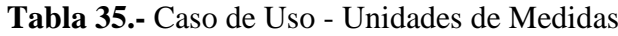

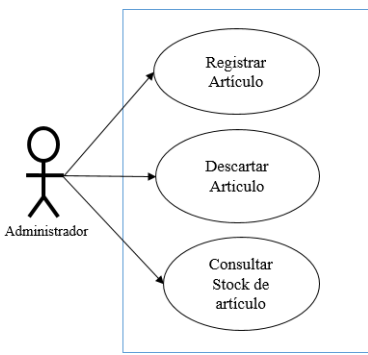

**Figura 11.-**Diagrama de Caso de Uso – Stock de Artículos **Elaborado por: Autor**

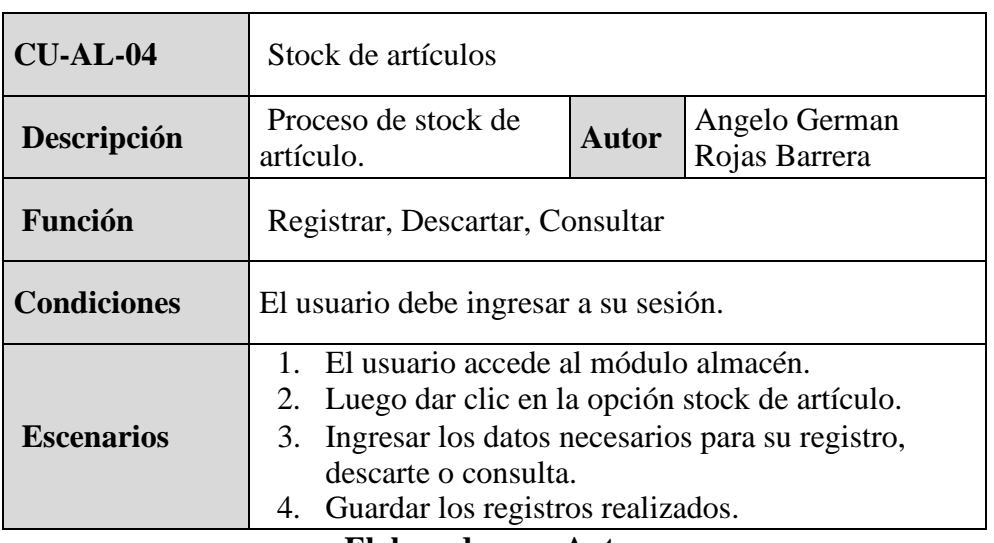

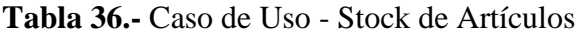

## **Módulo Ventas**

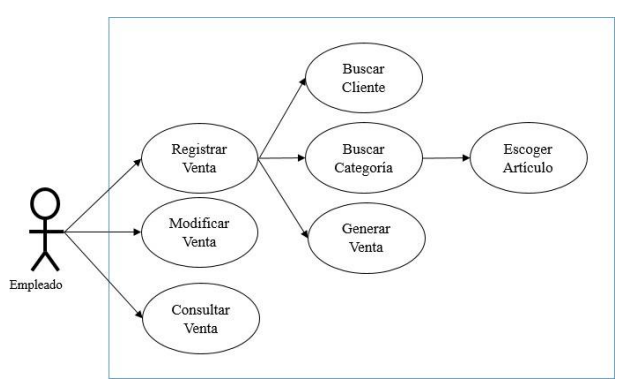

**Figura 12.-**Diagrama de Caso de Uso – Ventas **Elaborado por: Autor Tabla 37.-** Caso de Uso - Ventas

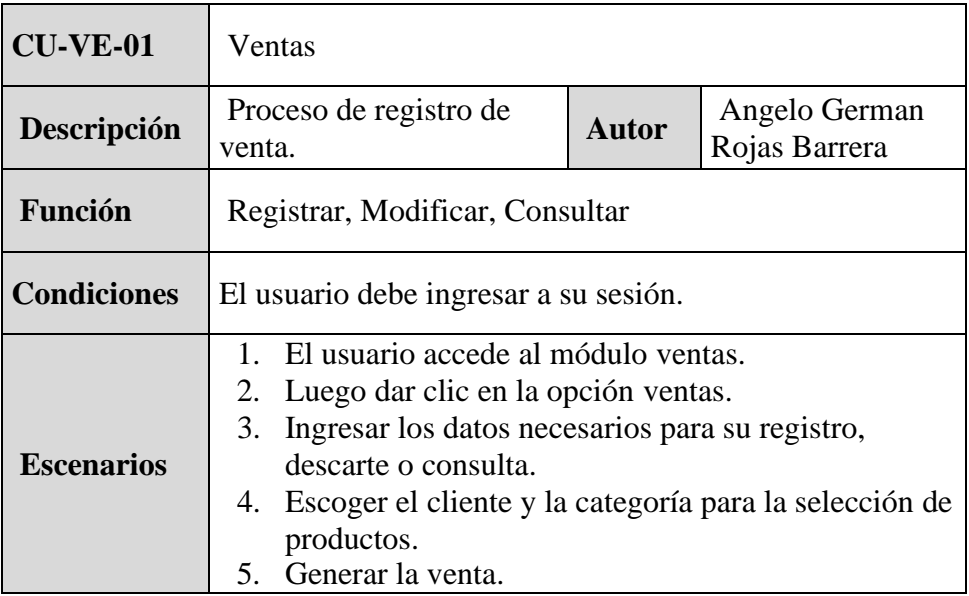

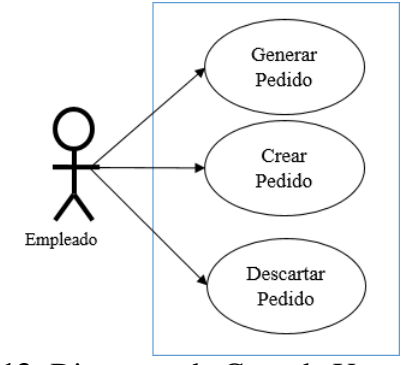

**Figura 13.-**Diagrama de Caso de Uso – Pedidos **Elaborado por: Autor** 

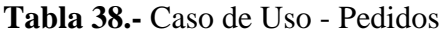

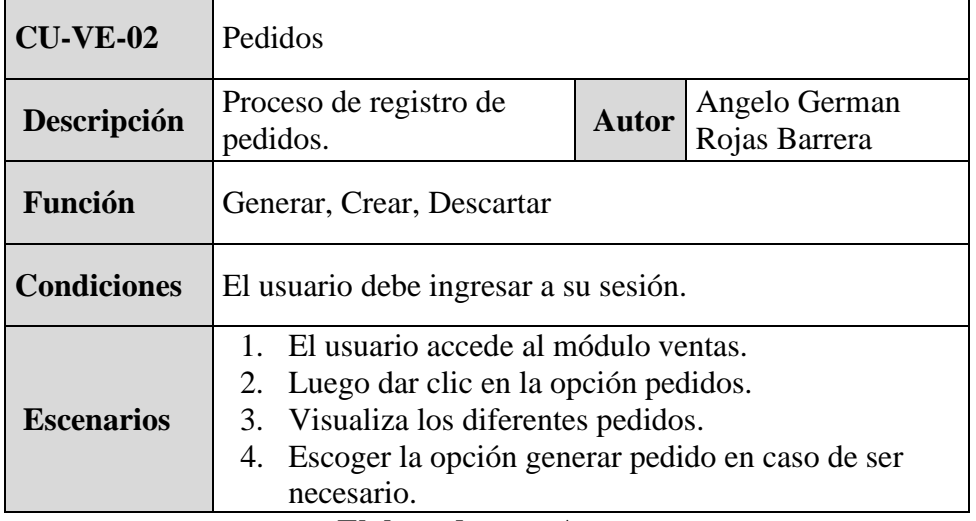

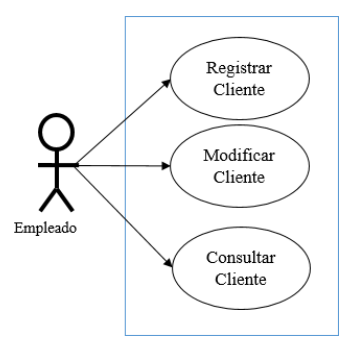

# **Figura 14.-**Diagrama de Caso de Uso – Clientes **Elaborado por: Autor**

# **Tabla 39.-** Caso de Uso - Clientes

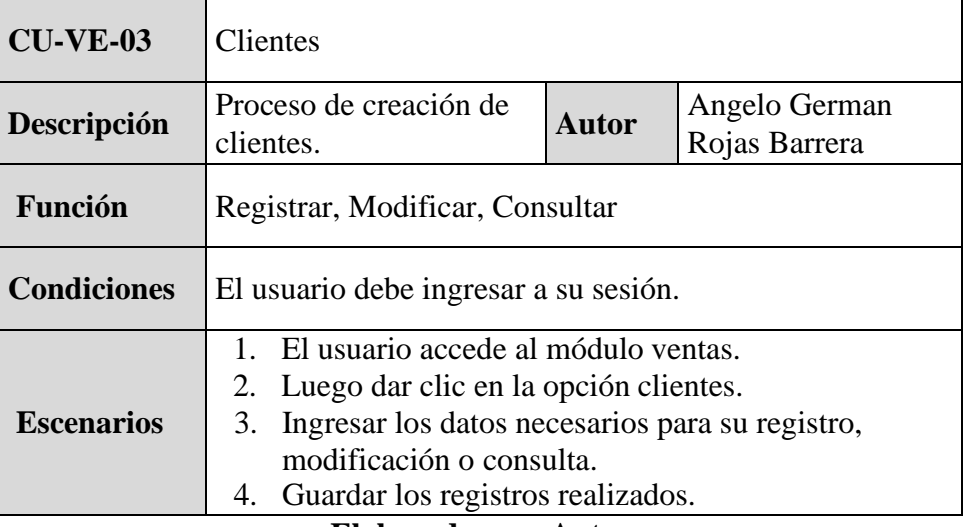

# **Módulo Reportería**

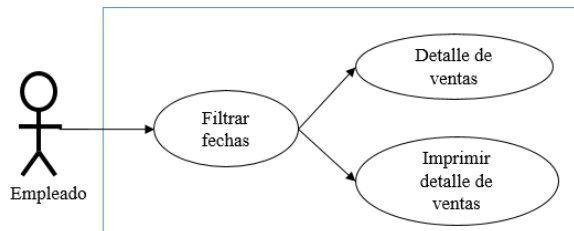

**Figura 15.-**Diagrama de Caso de Uso – Ventas Generales **Elaborado por: Autor Tabla 40.-** Caso de Uso - Ventas Generales

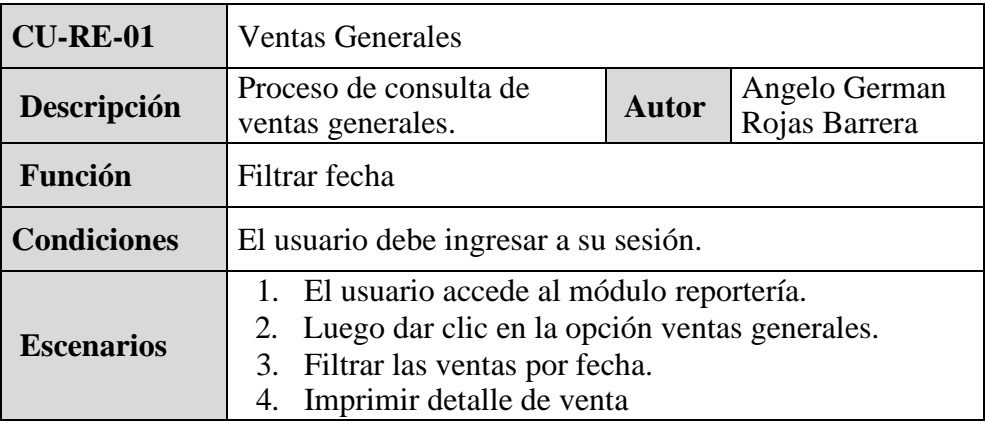

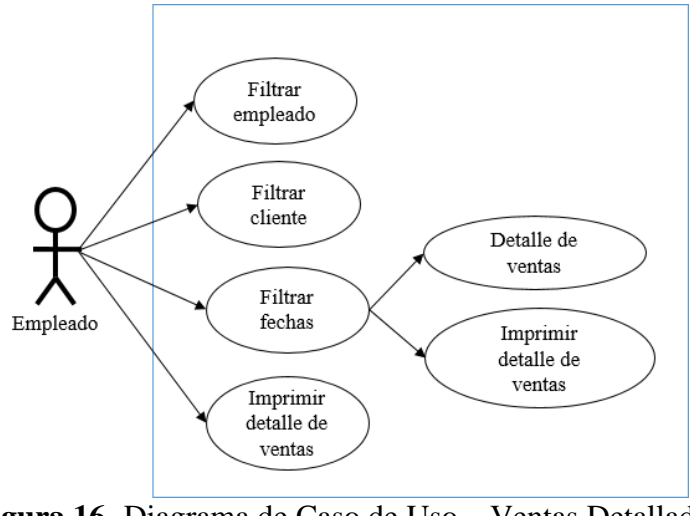

**Figura 16.-**Diagrama de Caso de Uso – Ventas Detalladas **Elaborado por: Autor**

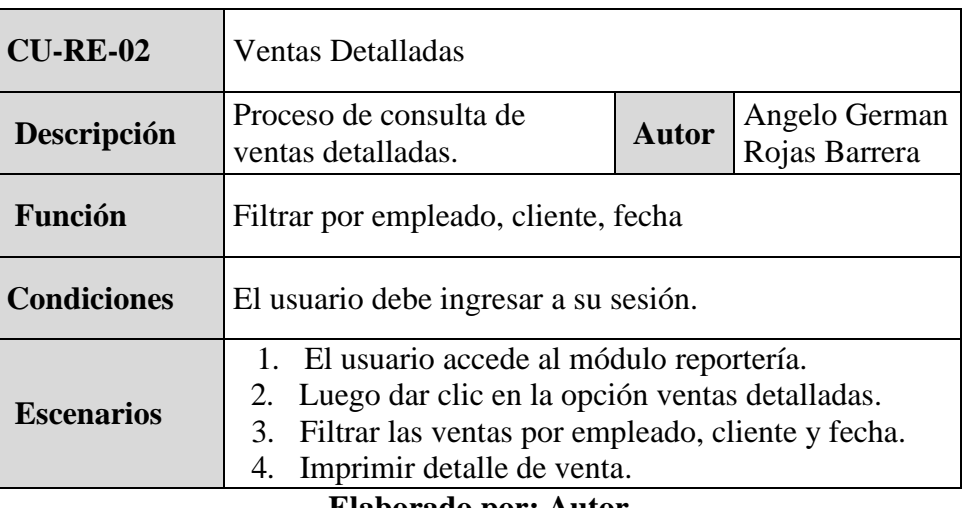

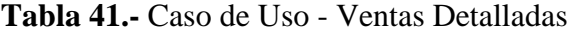

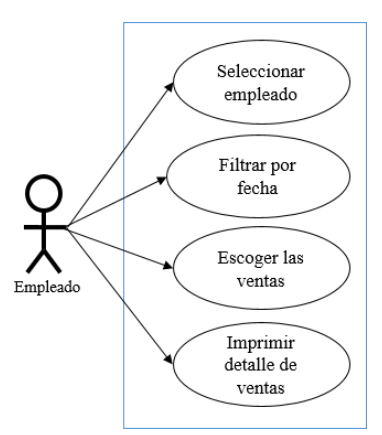

# **Figura 17.-** Diagrama de Caso de Uso - Ventas por Empleado **Elaborado por: Autor**

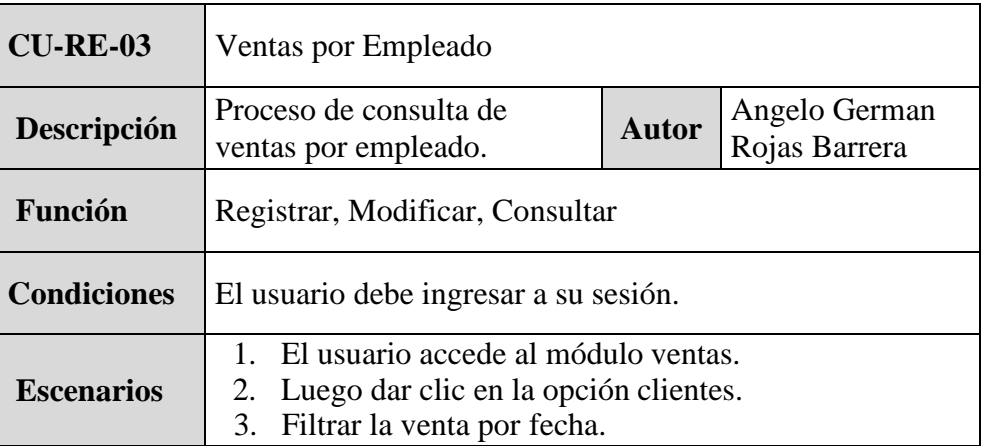

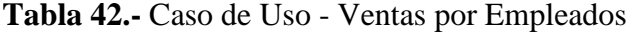

## **3.4.Diagrama de Navegación**

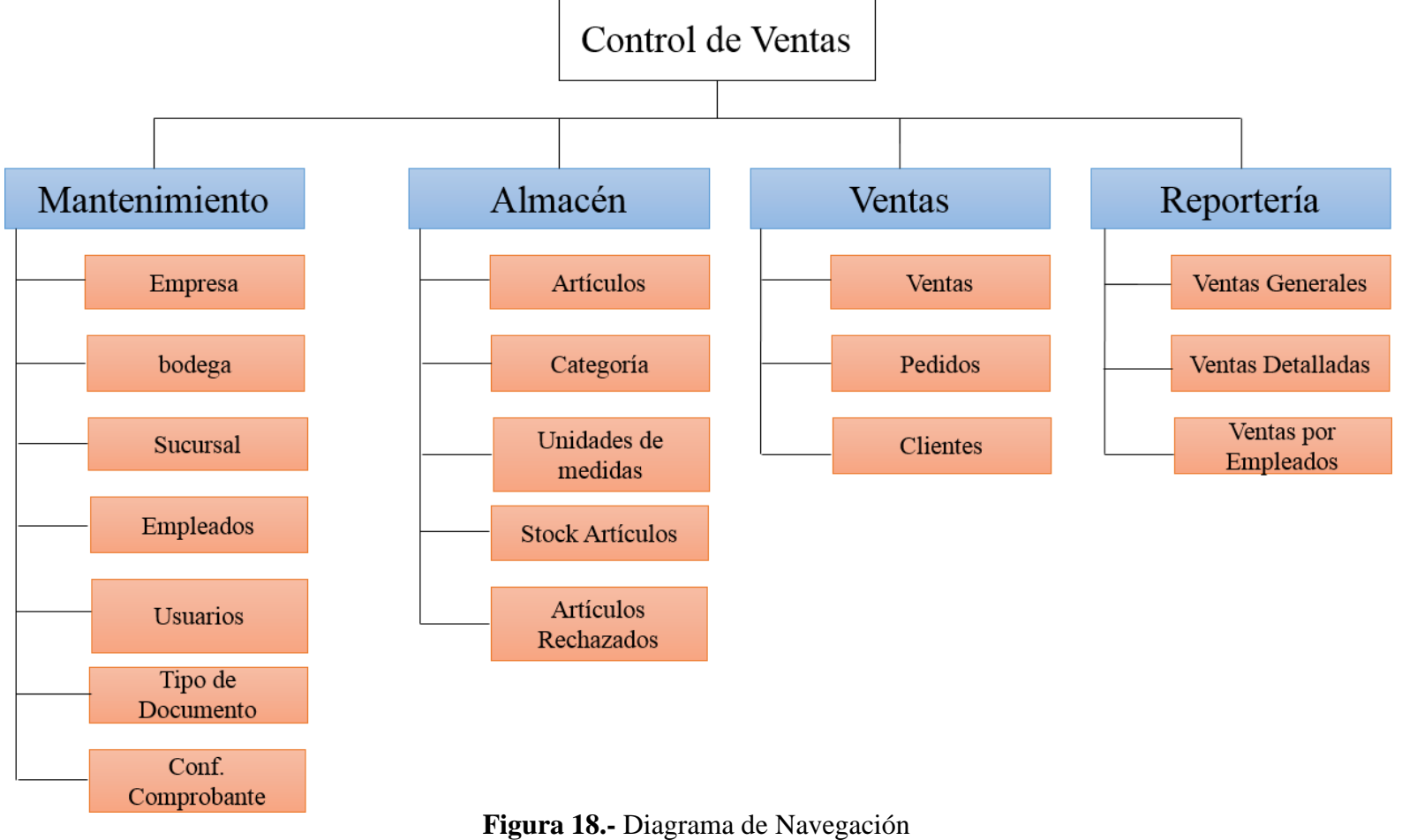

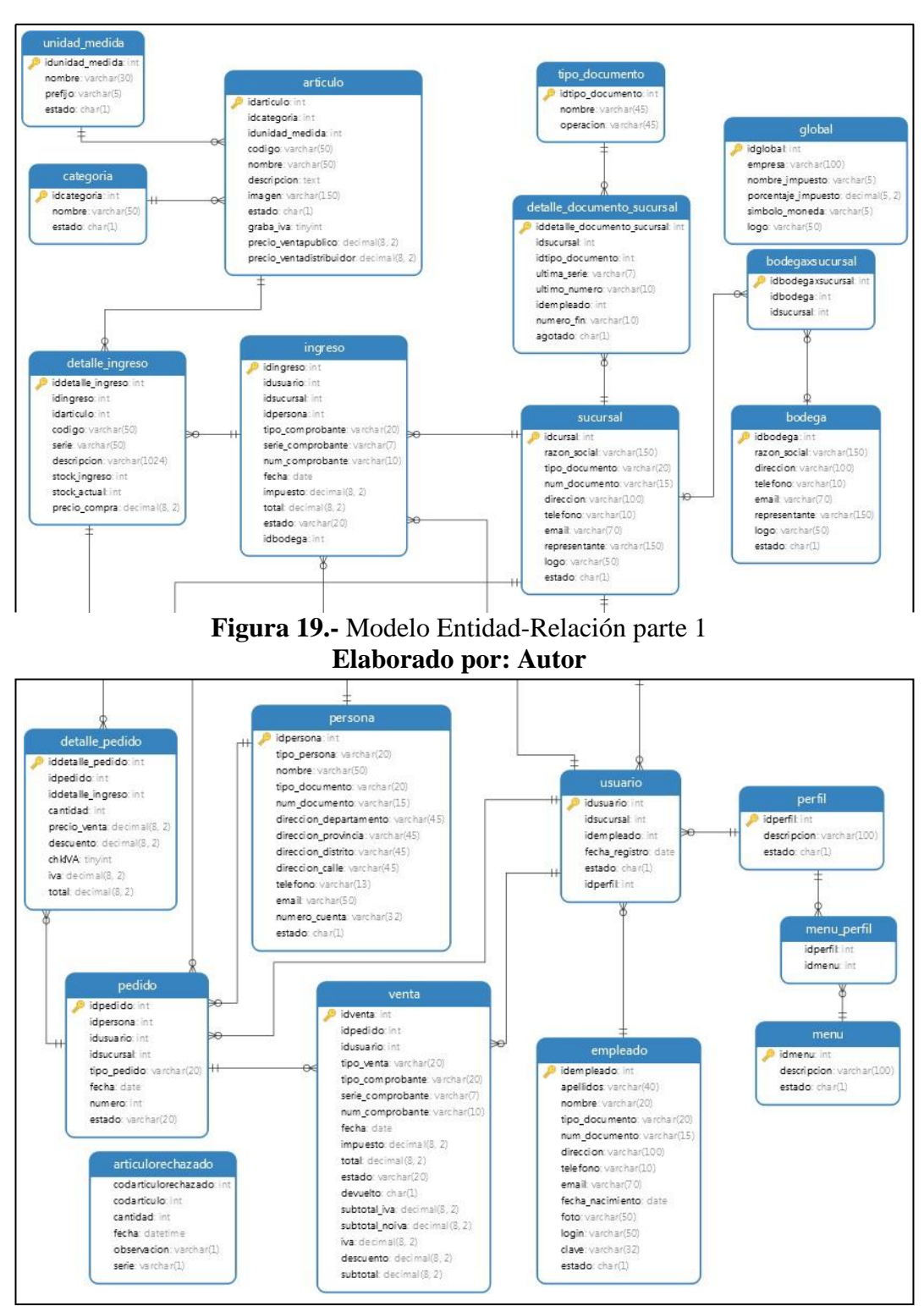

## **1.1. Modelo Entidad-Relación de la Base de Datos**

**Figura 20.-** Modelo Entidad-Relación parte 2 **Elaborado por: Autor**

## **1.2. Diccionario de Datos**

| Nombre de la tabla :      |                | Usuario                             |                                 |                                                          |  |
|---------------------------|----------------|-------------------------------------|---------------------------------|----------------------------------------------------------|--|
| Descripción de la tabla : |                | Almacena a los usuarios del sistema |                                 |                                                          |  |
| No.                       | <b>Nombre</b>  | Tipo de dato                        | <b>Nulo</b>                     | Descripción                                              |  |
|                           | Idusuario      | int                                 |                                 | Identificador de la tabla usuario                        |  |
| $\overline{2}$            | idsucursal     | int                                 |                                 | Identificador de la sucursal                             |  |
| 3                         | idempleado     | int                                 |                                 | Identificador de la tabla empleado                       |  |
| 4                         | fecha_registro | date                                |                                 | Fecha en la que se crea el registro en la tabla          |  |
| 5                         | estado         | char(1)                             |                                 | Referencia del usuario si está activo o inactivo         |  |
| 6                         | idperfil       | int                                 |                                 | Corresponde al rol que posee el usuario en el<br>sistema |  |
| Llaves de referencia      |                |                                     |                                 |                                                          |  |
| No.                       | <b>Nombre</b>  | Tipo de dato                        | Referencia                      |                                                          |  |
|                           | idsucursal     | int                                 | Tabla sucursal campo idsucursal |                                                          |  |
| $\overline{2}$            | idperfil       | Tabla perfil campo idperfil<br>Int  |                                 |                                                          |  |
| <b>Índices</b>            |                |                                     |                                 |                                                          |  |
| No.                       | <b>Nombre</b>  | <b>Tipo</b>                         | <b>Columnas</b>                 |                                                          |  |
|                           |                |                                     |                                 |                                                          |  |

**Tabla 43.-** Diccionario de datos - Usuarios

| Nombre de la tabla :      |                     | persona                        |                              |                                                                  |  |  |
|---------------------------|---------------------|--------------------------------|------------------------------|------------------------------------------------------------------|--|--|
| Descripción de la tabla : |                     |                                | Almacena datos de la persona |                                                                  |  |  |
| No.                       | <b>Nombre</b>       | Tipo de dato                   | <b>Nulo</b>                  | Descripción                                                      |  |  |
|                           | idpersona           | Int                            |                              | Identificador de la tabla persona                                |  |  |
| $\overline{c}$            | tipo_persona        | Varchar (20)                   |                              | Campa Discriminador                                              |  |  |
| 3                         | nombre              | Varchar (50)                   |                              | Registra el campo nombre                                         |  |  |
| 4                         | tipo_documento      | Varchar $(15)$                 |                              | Documento de identificación con la que se<br>registra la persona |  |  |
| 5                         | num_documento       | Varchar $(45)$                 |                              | Numeración del tipo de documento                                 |  |  |
| 6                         | dirección_provincia | Varchar $(45)$                 | Si                           | Registra Información de la persona                               |  |  |
| $\overline{7}$            | dirección_distrito  | Varchar $(45)$                 | Si                           | Registra Información de la persona                               |  |  |
| 8                         | dirección_calle     | Varchar (45)                   | Si                           | Registra Información de la persona                               |  |  |
| 9                         | teléfono            | Varchar (13)                   | Si                           | Registra Información de la persona                               |  |  |
| 10                        | email               | Varchar (50)                   | Si                           | Registra Información de la persona                               |  |  |
| 11                        | numero_cuenta       | Varchar (32)                   | Si                           | Registra Información de la persona                               |  |  |
| 12                        | estado              | Char $(1)$                     |                              | Persona Activo o Inactivo                                        |  |  |
| Llaves de referencia      |                     |                                |                              |                                                                  |  |  |
| No.                       | <b>Nombre</b>       | Tipo de dato                   | Referencia                   |                                                                  |  |  |
|                           |                     |                                |                              |                                                                  |  |  |
| <b>Índices</b>            |                     |                                |                              |                                                                  |  |  |
| No.                       | <b>Nombre</b>       | <b>Tipo</b><br><b>Columnas</b> |                              |                                                                  |  |  |
|                           |                     |                                |                              |                                                                  |  |  |

**Tabla 44.-** Diccionario de datos - Persona

| Nombre de la tabla :      |                  | Empleado                    |                 |                                             |  |
|---------------------------|------------------|-----------------------------|-----------------|---------------------------------------------|--|
| Descripción de la tabla : |                  | Almacena datos del empleado |                 |                                             |  |
| No.                       | <b>Nombre</b>    | Tipo de dato                | <b>Nulo</b>     | Descripción                                 |  |
| $\mathbf{1}$              | idempleado       | Int                         |                 | Identificador de la tabla empleado          |  |
| $\overline{2}$            | apellidos        | Varchar (40)                |                 | Registra información del empleado           |  |
| 3                         | nombre           | Varchar $(20)$              |                 | Registra información del empleado           |  |
| $\overline{4}$            | tipo_documento   | Varchar (20)                |                 | Registra información del empleado           |  |
| 5                         | num_documento    | Varchar $(15)$              |                 | Registra información del empleado           |  |
| 6                         | dirección        | Varchar (100)               | si              | Registra información del empleado           |  |
| $\overline{7}$            | teléfono         | Varchar (10)                |                 | Registra información del empleado           |  |
| $8\,$                     | email            | Varchar (70)                | si              | Registra información del empleado           |  |
| 9                         | fecha_nacimiento | Date                        | <sub>S1</sub>   | Registra información del empleado           |  |
| 10                        | Foto             | Varchar (50)                |                 | Registra información del empleado           |  |
| 11                        | Login            | Varchar (50)                |                 | Usuario con el que se conecta el sistema    |  |
| 12                        | clave            | Varchar (32)                |                 | Contraseña encriptada                       |  |
| 13                        | estado           | Char $(1)$                  |                 | Estado actual del sistema activo e inactivo |  |
| Llaves de referencia      |                  |                             |                 |                                             |  |
| No.                       | <b>Nombre</b>    | Tipo de dato                | Referencia      |                                             |  |
|                           |                  |                             |                 |                                             |  |
| <b>Índices</b>            |                  |                             |                 |                                             |  |
| No.                       | <b>Nombre</b>    | <b>Tipo</b>                 | <b>Columnas</b> |                                             |  |
|                           |                  |                             |                 |                                             |  |

**Tabla 45.-** Diccionario de datos - Empleado

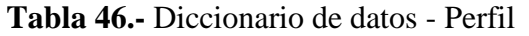

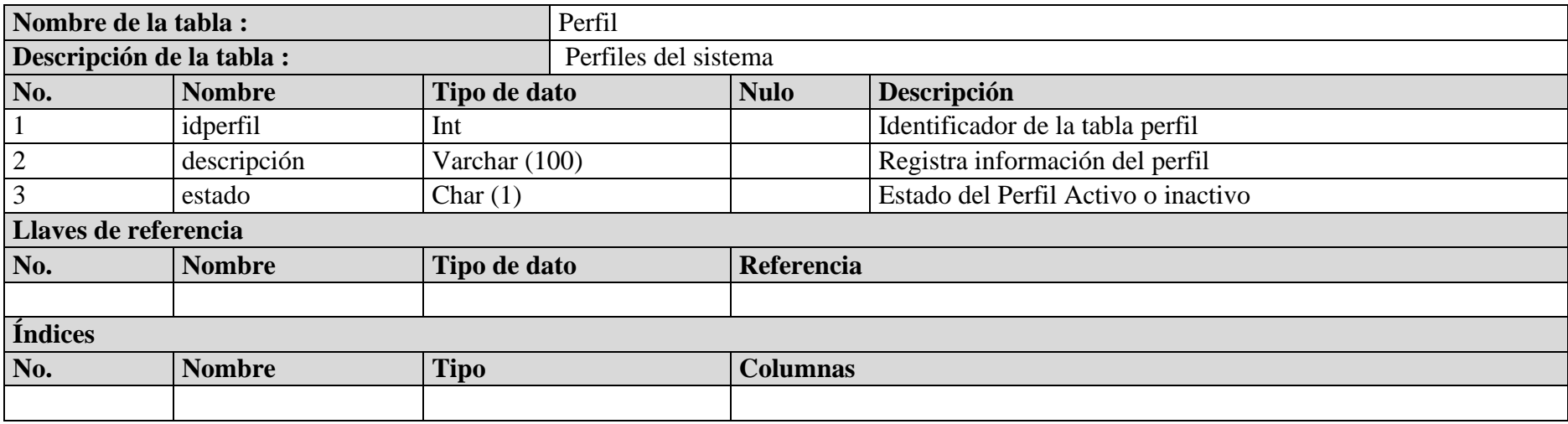

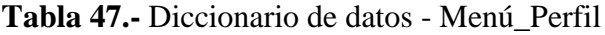

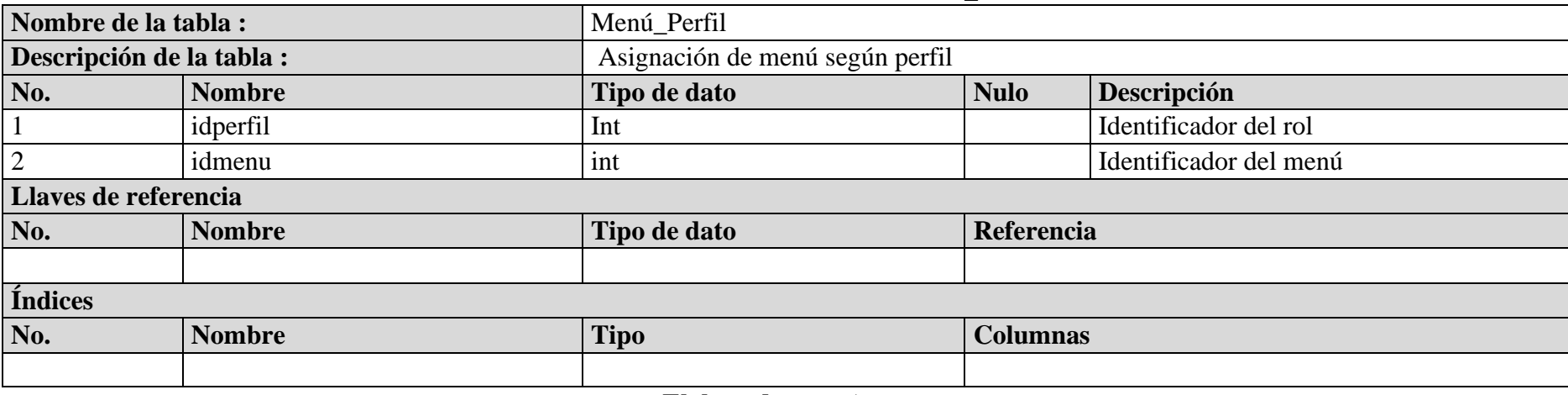

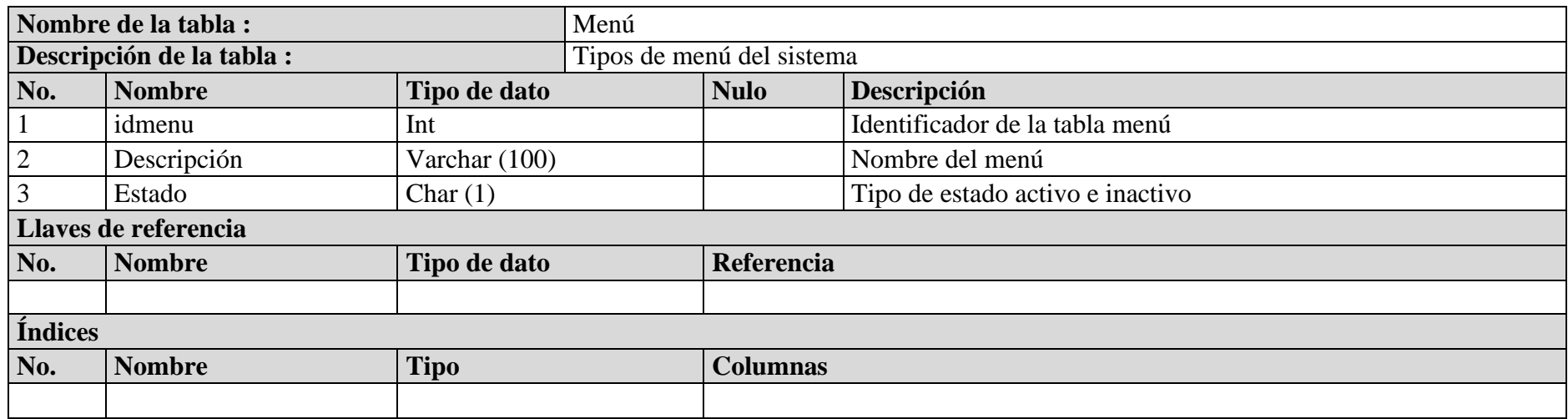

## **Tabla 48.-** Diccionario de datos - Menú

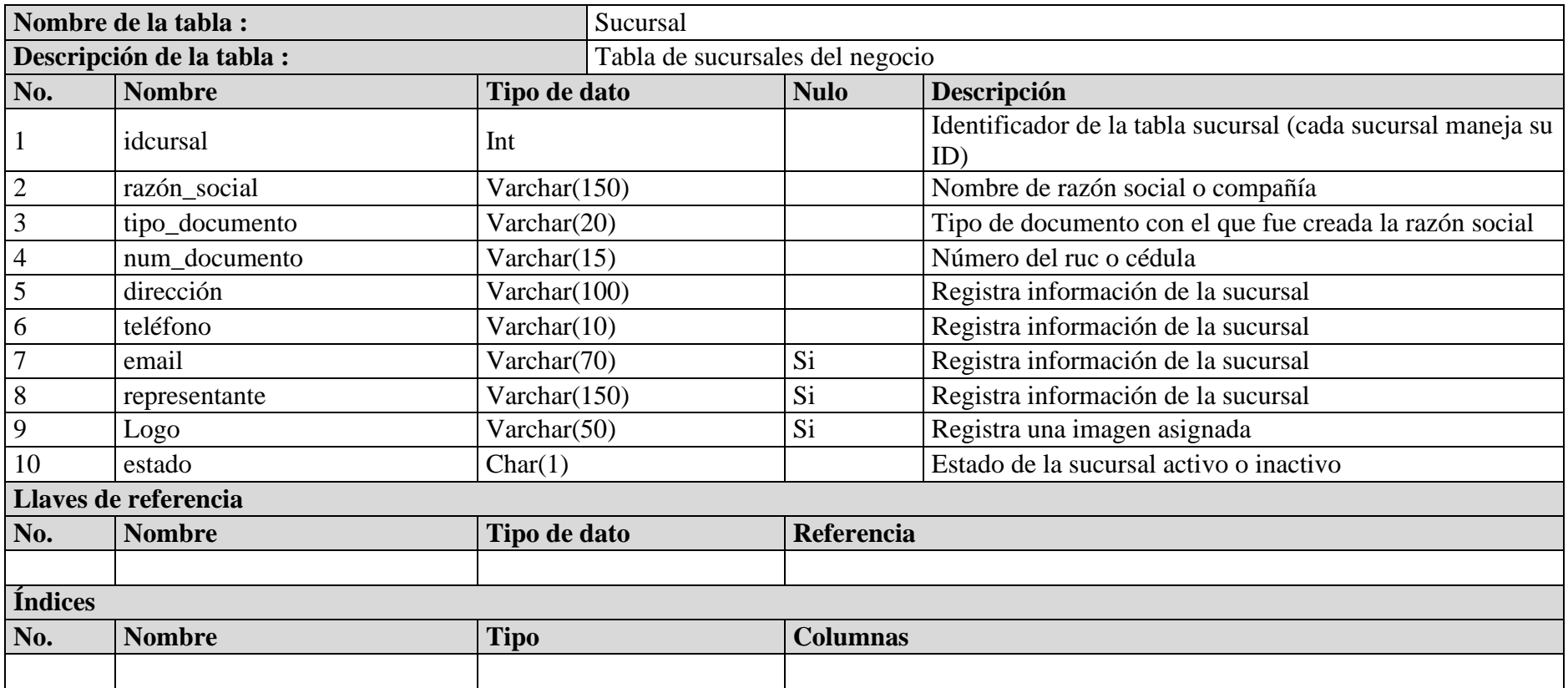

## **Tabla 49.-** Diccionario de datos - Sucursal

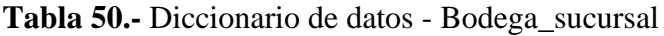

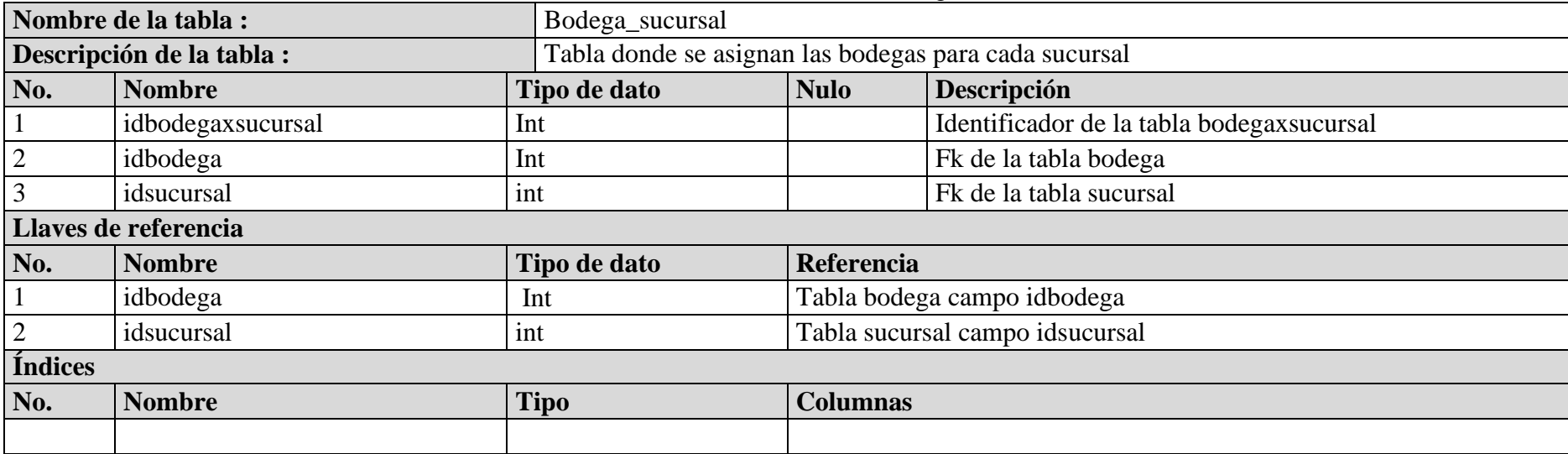

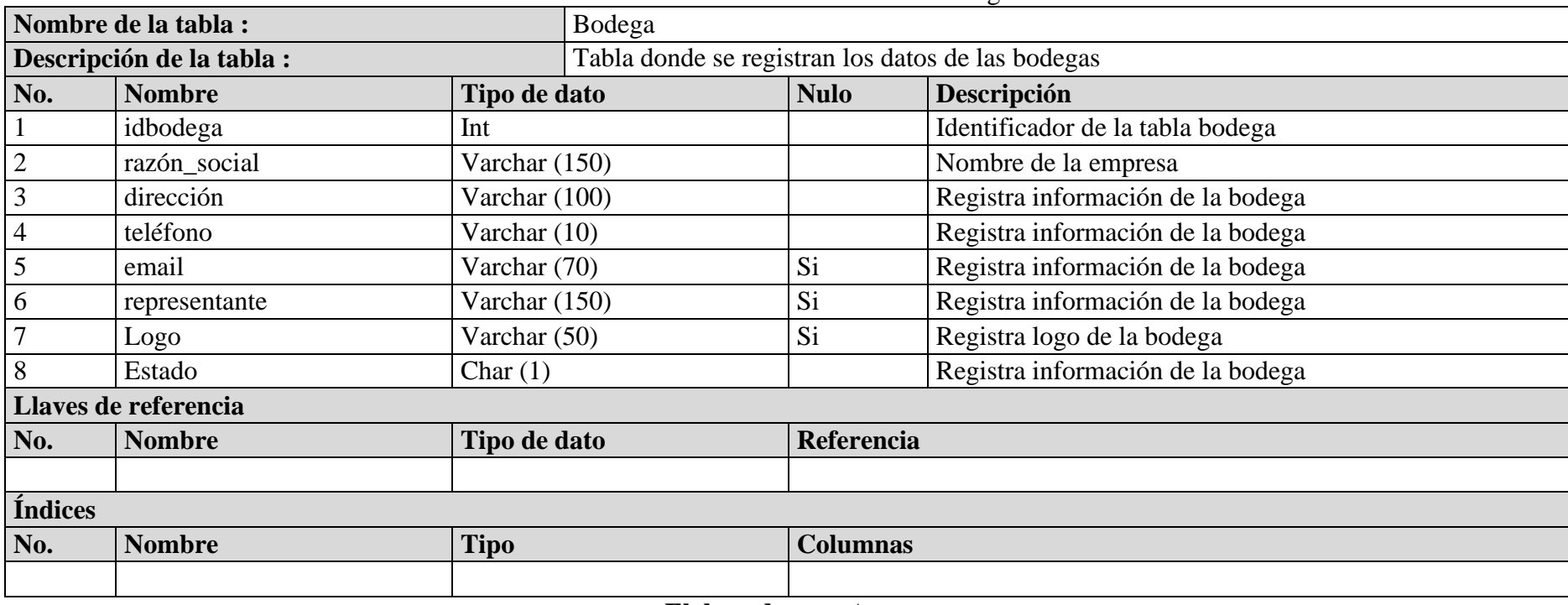

### **Tabla 51.-** Diccionario de datos - Bodega

| Nombre de la tabla :<br>Ingreso |                      |             |                                        |                 |                                                             |
|---------------------------------|----------------------|-------------|----------------------------------------|-----------------|-------------------------------------------------------------|
| Descripción de la tabla :       |                      |             | Tabla de ingreso de artículos a bodega |                 |                                                             |
| No.                             | <b>Nombre</b>        |             | Tipo de dato                           | <b>Nulo</b>     | Descripción                                                 |
| $\mathbf{1}$                    | idingreso            | Int         |                                        |                 | Identificador de la tabla ingreso                           |
| $\sqrt{2}$                      | idusuario            | Int         |                                        |                 | Fk de la tabla usuario                                      |
| $\mathfrak{Z}$                  | idsucursal           | Int         |                                        |                 | Fk de la tabla sucursal                                     |
| $\overline{4}$                  | idpersona            | Int         |                                        |                 | Fk de la tabla persona                                      |
| $\sqrt{5}$                      | tipo_comprobante     |             | Varchar (20)                           |                 | Documento utilizado para hacer el ingreso: factura,<br>etc. |
| 6                               | serie_comprobante    | Varchar (7) |                                        |                 | Número de inicio del comprobante seleccionado.              |
| $\overline{7}$                  | num_comprobante      |             | Varchar $(10)$                         |                 | Secuencial del documento utilizado                          |
| 8                               | Fecha                | Date        |                                        |                 | Registro de cuándo se realizó el ingreso                    |
| 9                               | impuesto             |             | Decimal(8,2)                           |                 | Graba o no graba impuesto el ingreso                        |
| 10                              | Total                |             | Decimal(8,2)                           |                 | Total de la factura                                         |
| 11                              | Estado               |             | Varchar (20)                           | Si              | Estado del ingreso (exitoso, anulado)                       |
| 12                              | idbodega             | int         |                                        |                 | Fk de la tabla bodega                                       |
|                                 | Llaves de referencia |             |                                        |                 |                                                             |
| No.                             | <b>Nombre</b>        |             | Tipo de dato                           | Referencia      |                                                             |
|                                 | idusuario            | Int         |                                        |                 | Tabla usuario campo idusuario                               |
| $\overline{2}$                  | idsucursal           | Int         |                                        |                 | Tabla sucursal campo idsucursal                             |
| 3                               | idpersona            | Int         |                                        |                 | Tabla persona campo idpersona                               |
| $\overline{4}$                  | idbodega             | int         |                                        |                 | Tabla bodega campo idbodega                                 |
| <b>Índices</b>                  |                      |             |                                        |                 |                                                             |
| No.                             | <b>Nombre</b>        | <b>Tipo</b> |                                        | <b>Columnas</b> |                                                             |
|                                 |                      |             |                                        |                 |                                                             |

**Tabla 52.-** Diccionario de datos - Ingreso

| Nombre de la tabla :      |                      | Venta            |                               |                                                       |  |  |
|---------------------------|----------------------|------------------|-------------------------------|-------------------------------------------------------|--|--|
| Descripción de la tabla : |                      |                  | Tabla que registra ventas     |                                                       |  |  |
| No.                       | <b>Nombre</b>        | Tipo de dato     | <b>Nulo</b>                   | Descripción                                           |  |  |
|                           | Idventa              | Int              |                               | Identificador de la tabla venta                       |  |  |
| $\sqrt{2}$                | idpedido             | Int              |                               | FK de la tabla pedido                                 |  |  |
| 3                         | idusuario            | Int              |                               | FK de la tabla usuario                                |  |  |
| $\overline{4}$            | tipo_venta           | Varchar (20)     |                               | Campo discriminador (venta contado, venta<br>credito) |  |  |
| 5                         | tipo_comprobante     | Varchar (20)     |                               | Campo discriminador (factura, nota de venta)          |  |  |
| 6                         | serie_comprobante    | Varchar (7)      |                               | Serie de comprobante de pago                          |  |  |
| $\overline{7}$            | num_comprobante      | Varchar (10)     |                               | Número del comprobante de pago                        |  |  |
| $8\,$                     | Fecha                | Date             |                               | Fecha de registro de venta                            |  |  |
| 9                         | impuesto             | Decimal $(8, 2)$ |                               | Valor del impuesto si no graba es cero                |  |  |
| 10                        | Total                | Decimal $(8, 2)$ |                               | Valor total de la factura                             |  |  |
| 11                        | Estado               | Varchar (20)     |                               | Estado de la venta activa o cancelado                 |  |  |
| 12                        | subtotal_iva         | Decimal $(8, 2)$ |                               | Valor del subtotal iva                                |  |  |
| 13                        | subtotal_noiva       | Decimal $(8, 2)$ |                               | Valor del subtotal no iva                             |  |  |
| 14                        | Iva                  | Decimal $(8, 2)$ |                               | Valor del iva                                         |  |  |
| 15                        | descuento            | Decimal $(8, 2)$ |                               | Valor de descuento                                    |  |  |
| 16                        | subtotal             | Decimal $(8, 2)$ |                               | Valor del subtotal                                    |  |  |
|                           | Llaves de referencia |                  |                               |                                                       |  |  |
| No.                       | <b>Nombre</b>        | Tipo de dato     | Referencia                    |                                                       |  |  |
| $\mathbf{1}$              | idpedido             | int              |                               | Tabla pedido campo idpedido                           |  |  |
| $\overline{2}$            | idusuario            | int              | Tabla usuario campo idusuario |                                                       |  |  |

**Tabla 53.-** Diccionario de datos - Venta

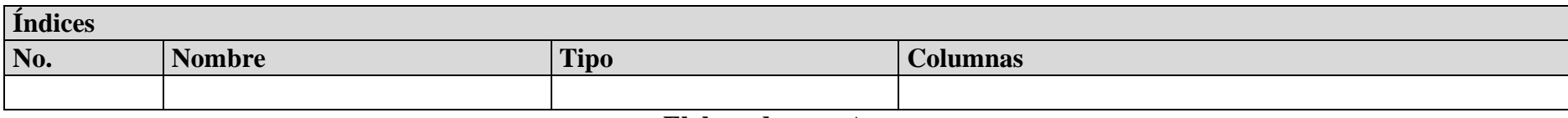

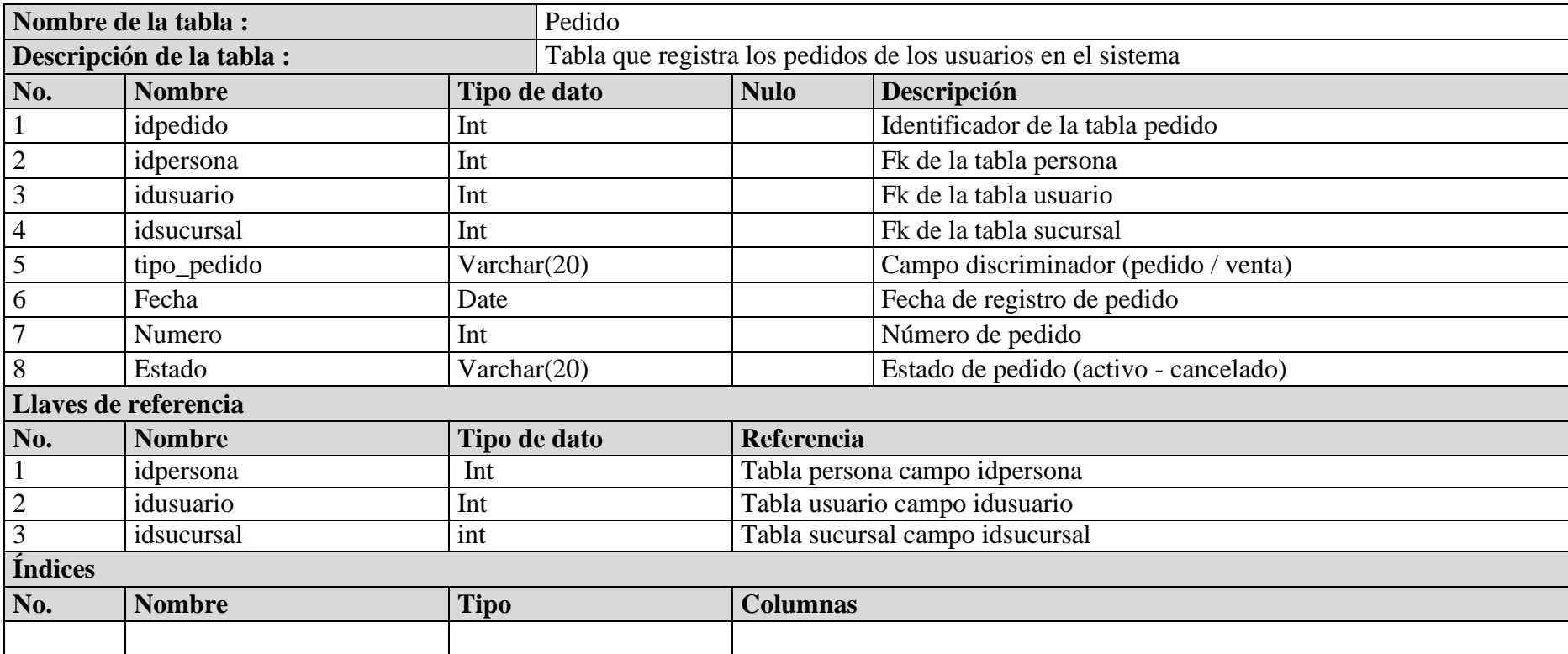

## **Tabla 54.-** Diccionario de datos - Pedido

| <b>rapid 55.-</b> Diccionario de datos - detane documento sucursar |                     |                                                    |                                             |                                                      |  |
|--------------------------------------------------------------------|---------------------|----------------------------------------------------|---------------------------------------------|------------------------------------------------------|--|
| Nombre de la tabla :                                               |                     | detalle_documento_sucursal                         |                                             |                                                      |  |
| Descripción de la tabla :                                          |                     | Se guardan documentos autorizados por los usuarios |                                             |                                                      |  |
| No.                                                                | <b>Nombre</b>       | Tipo de dato                                       | <b>Nulo</b>                                 | Descripción                                          |  |
|                                                                    | iddetalle_documento | Int                                                |                                             | Identificador de la tabla detalle documento sucursal |  |
| $\overline{2}$                                                     | Idsucursal          | Int                                                |                                             | Fk de la tabla sucursal                              |  |
| 3                                                                  | idtipo_documento    | Int                                                |                                             | Fk de la tabla idtipo_documento                      |  |
| $\overline{4}$                                                     | ultima_serie        | Varchar (7)                                        |                                             | Número de serie de los documentos                    |  |
| 5                                                                  | ultimo_numero       | Varchar $(10)$                                     |                                             | Número de inicio del rango de documentos             |  |
| 6                                                                  | idempleado          | Int                                                |                                             | Fk de la tabla empleado                              |  |
| $\overline{7}$                                                     | numero_fin          | Varchar $(10)$                                     |                                             | Último número del rango de documentos                |  |
| 8                                                                  | Agotado             | Char $(1)$                                         |                                             | Estado si ya se terminó todo el rango                |  |
| Llaves de referencia                                               |                     |                                                    |                                             |                                                      |  |
| No.                                                                | <b>Nombre</b>       | Tipo de dato                                       | Referencia                                  |                                                      |  |
|                                                                    | idsucursal          | int                                                | Tabla sucursal campo idsucursal             |                                                      |  |
| $\overline{2}$                                                     | idtipo_documento    | Int                                                | Tabla tipo_documento campo idtipo_documento |                                                      |  |
| 3                                                                  | idempleado          | int                                                | Tabla empleado campo idempleado             |                                                      |  |
| <b>Índices</b>                                                     |                     |                                                    |                                             |                                                      |  |
| No.                                                                | <b>Nombre</b>       | <b>Tipo</b>                                        | <b>Columnas</b>                             |                                                      |  |
|                                                                    |                     |                                                    |                                             |                                                      |  |

**Tabla 55.-** Diccionario de datos - detalle\_documento\_sucursal

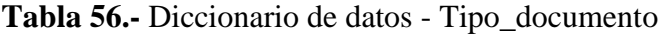

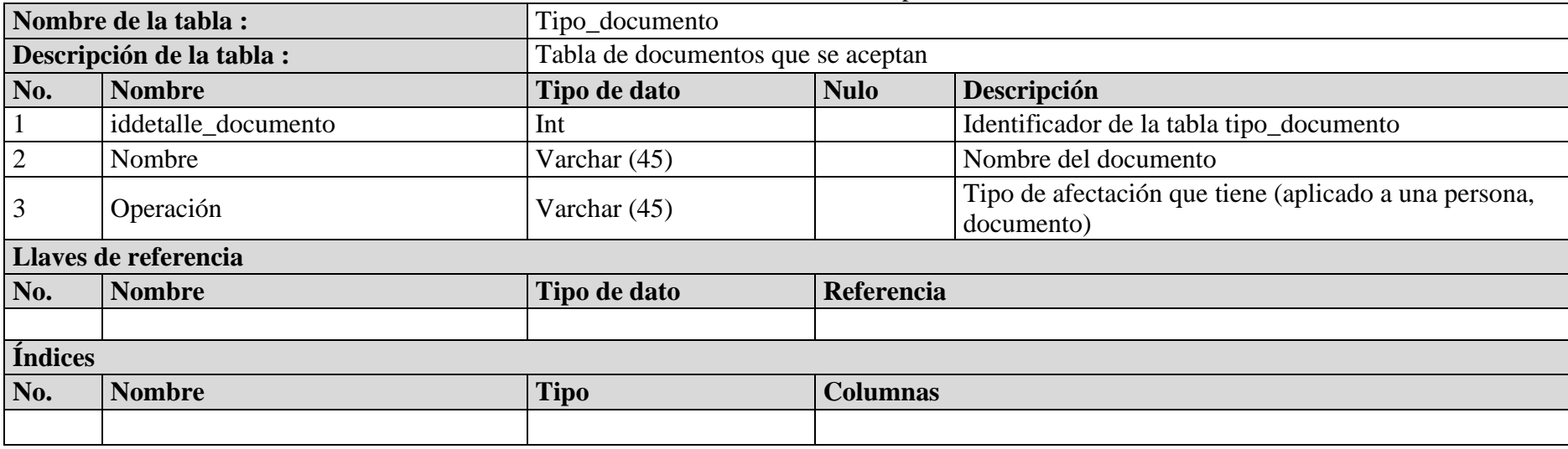

|                | Nombre de la tabla :<br>Artículo                                    |                  |                 |                                           |  |  |
|----------------|---------------------------------------------------------------------|------------------|-----------------|-------------------------------------------|--|--|
|                | Tabla donde se registran los artículos<br>Descripción de la tabla : |                  |                 |                                           |  |  |
| No.            | <b>Nombre</b>                                                       | Tipo de dato     | <b>Nulo</b>     | Descripción                               |  |  |
|                | idarticulo                                                          | Int              |                 | Identificador de la tabla articulo        |  |  |
| $\overline{2}$ | idcategoria                                                         | Int              |                 | Fk de la tabla idcategoria                |  |  |
| 3              | idunidad_medida                                                     | Int              |                 | Fk de la tabla idunidad_medida            |  |  |
| 4              | código                                                              | Varchar (50)     |                 | Código propio de cada artículo            |  |  |
| 5              | nombre                                                              | Varchar (50)     |                 | Nombre del artículo                       |  |  |
| 6              | descripción                                                         | Text             |                 | Detalle del artículo                      |  |  |
|                | imagen                                                              | Varchar (150)    |                 | Foto del producto                         |  |  |
| 8              | estado                                                              | Char $(1)$       |                 | Producto se encuentra activo o no         |  |  |
| 9              | graba_iva                                                           | Tinyint          |                 | Graba o no tipo booleano                  |  |  |
| 10             | precio_ventapublico                                                 | Decimal $(8, 2)$ |                 | Precio de usuario final                   |  |  |
| 11             | precio_ventadistribuidor                                            | Decimal $(8, 2)$ |                 | Precio mayorista                          |  |  |
|                | Llaves de referencia                                                |                  |                 |                                           |  |  |
| No.            | <b>Nombre</b>                                                       | Tipo de dato     |                 | Referencia                                |  |  |
|                | idcategoria                                                         | Int              |                 | Tabla categoría campo idcategoria         |  |  |
|                | idunidad medida                                                     | Int              |                 | Tabla unidad_medida campo idunidad_medida |  |  |
| <b>Índices</b> |                                                                     |                  |                 |                                           |  |  |
| No.            | <b>Nombre</b>                                                       | <b>Tipo</b>      | <b>Columnas</b> |                                           |  |  |
|                |                                                                     |                  |                 |                                           |  |  |

**Tabla 57.-** Diccionario de datos - Artículo

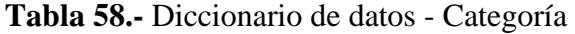

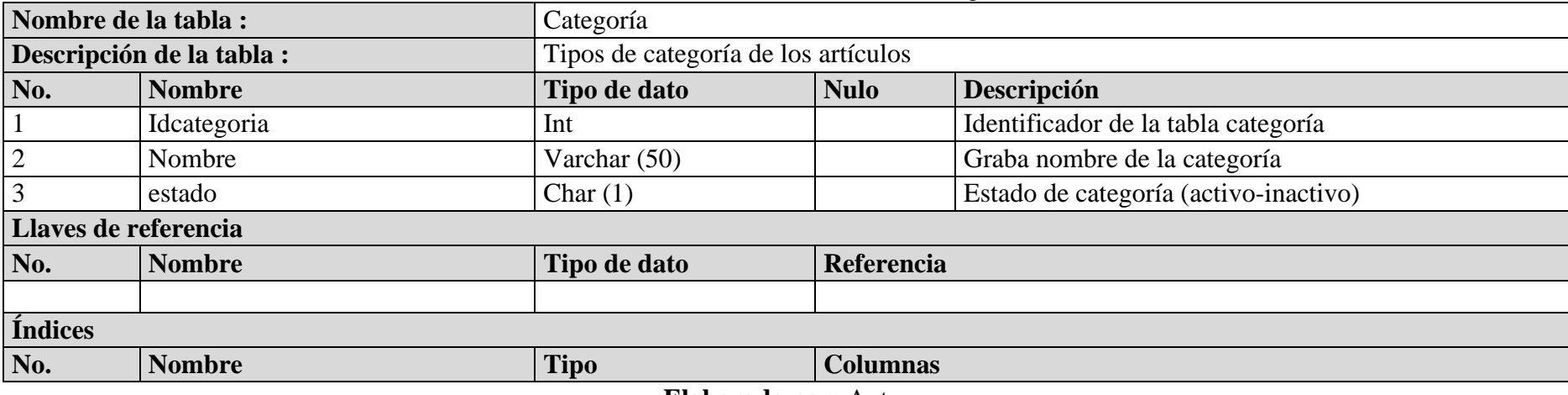

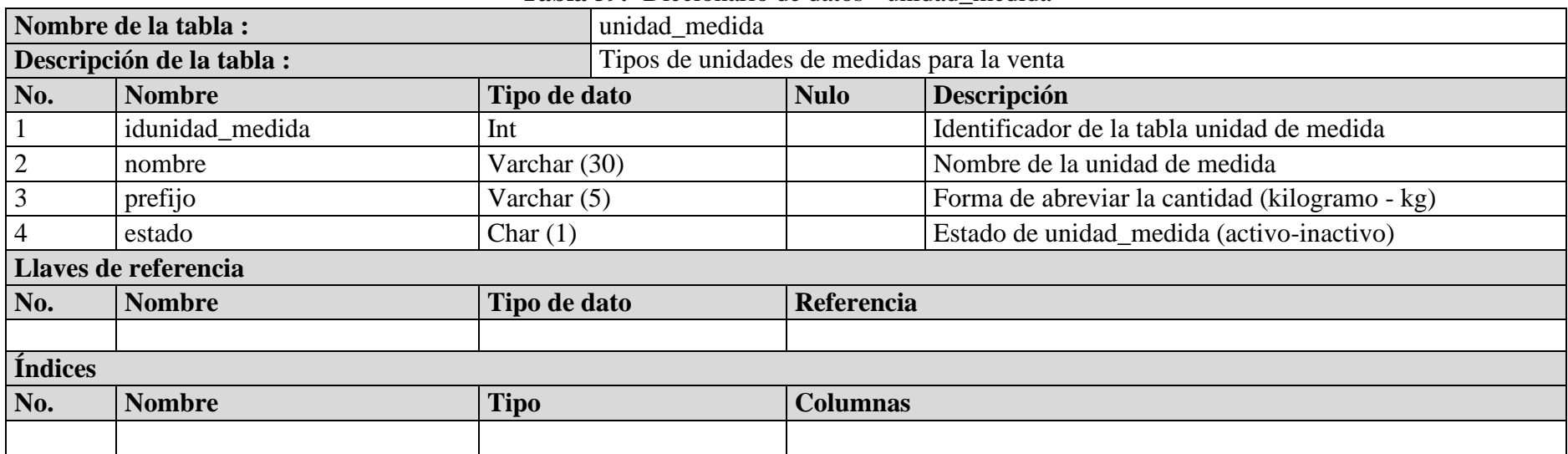

#### **Tabla 59.-** Diccionario de datos - unidad\_medida

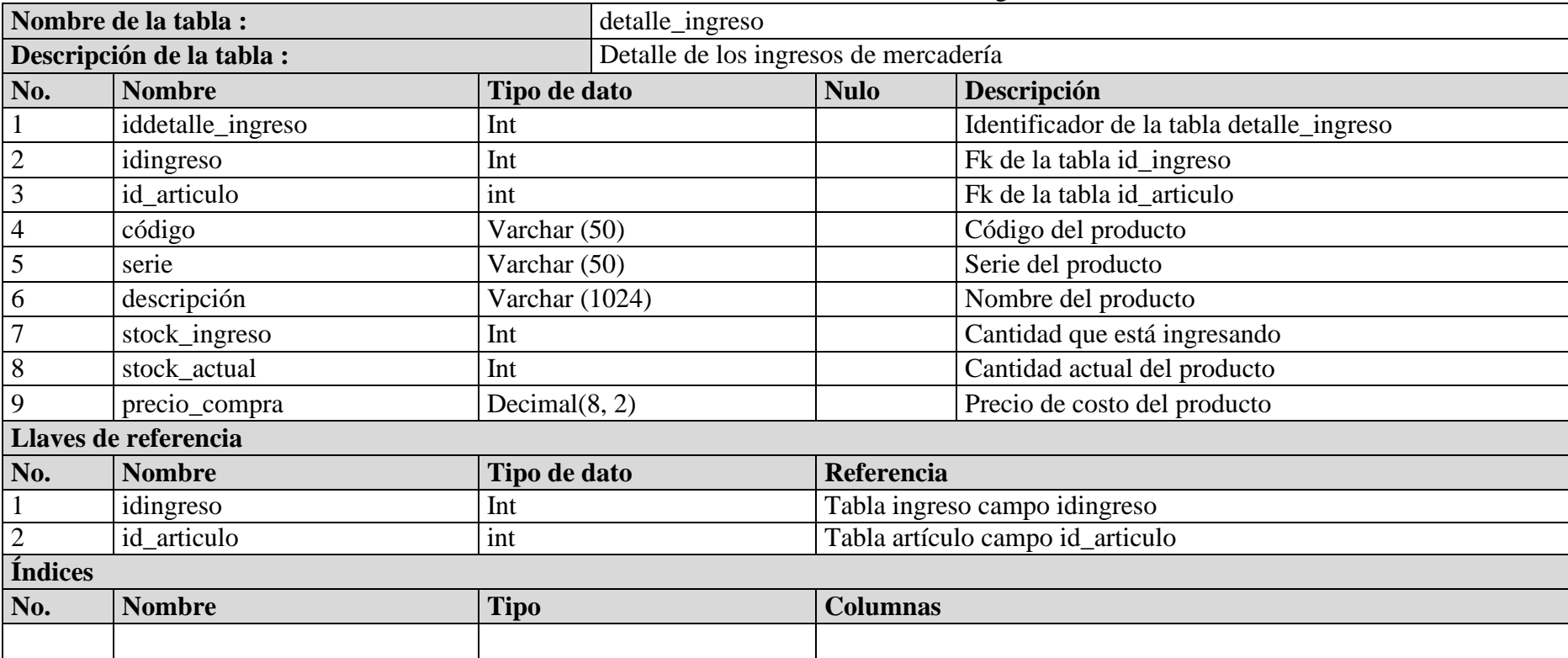

**Tabla 60.-** Diccionario de datos - detalle\_ingreso

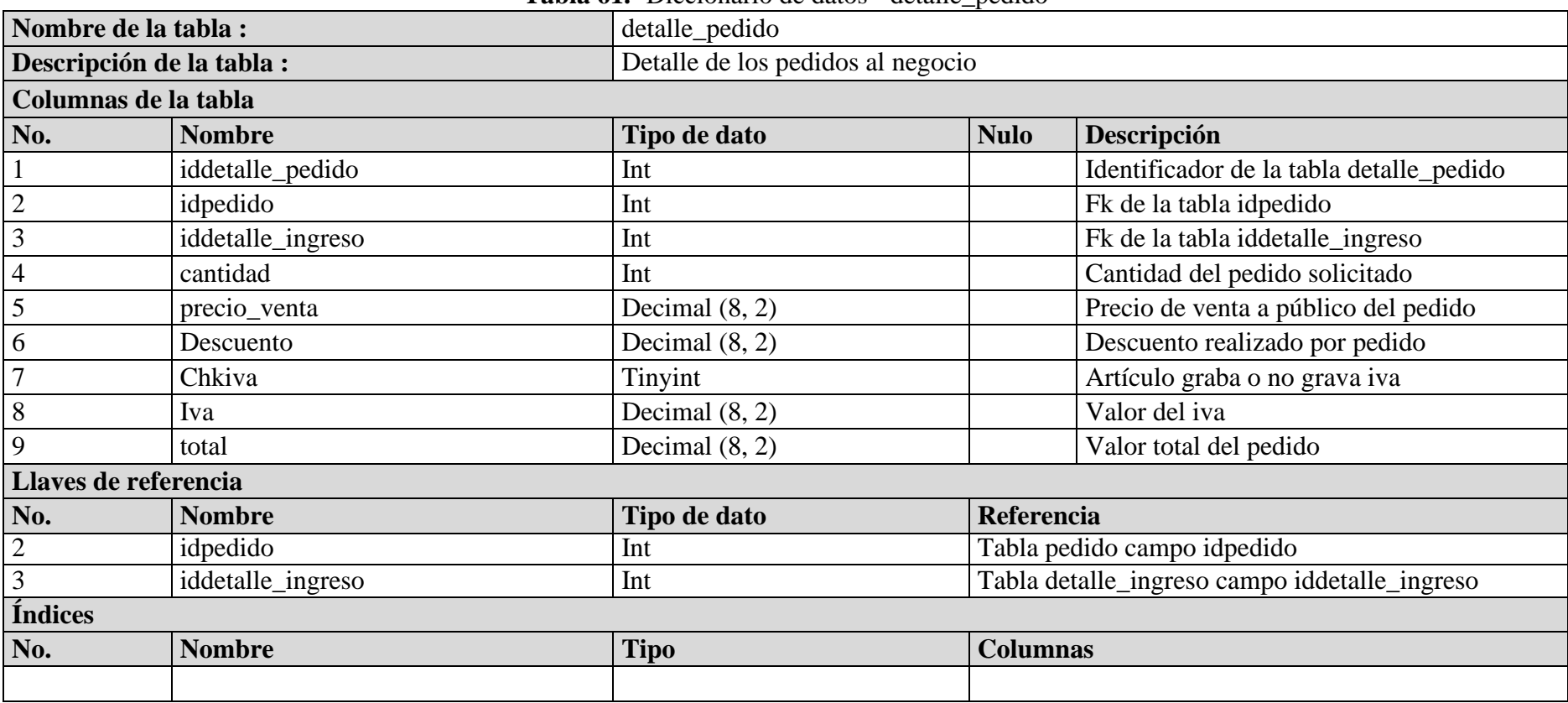

## **Tabla 61.-** Diccionario de datos - detalle\_pedido

#### **1.3. Diagrama de Clases**

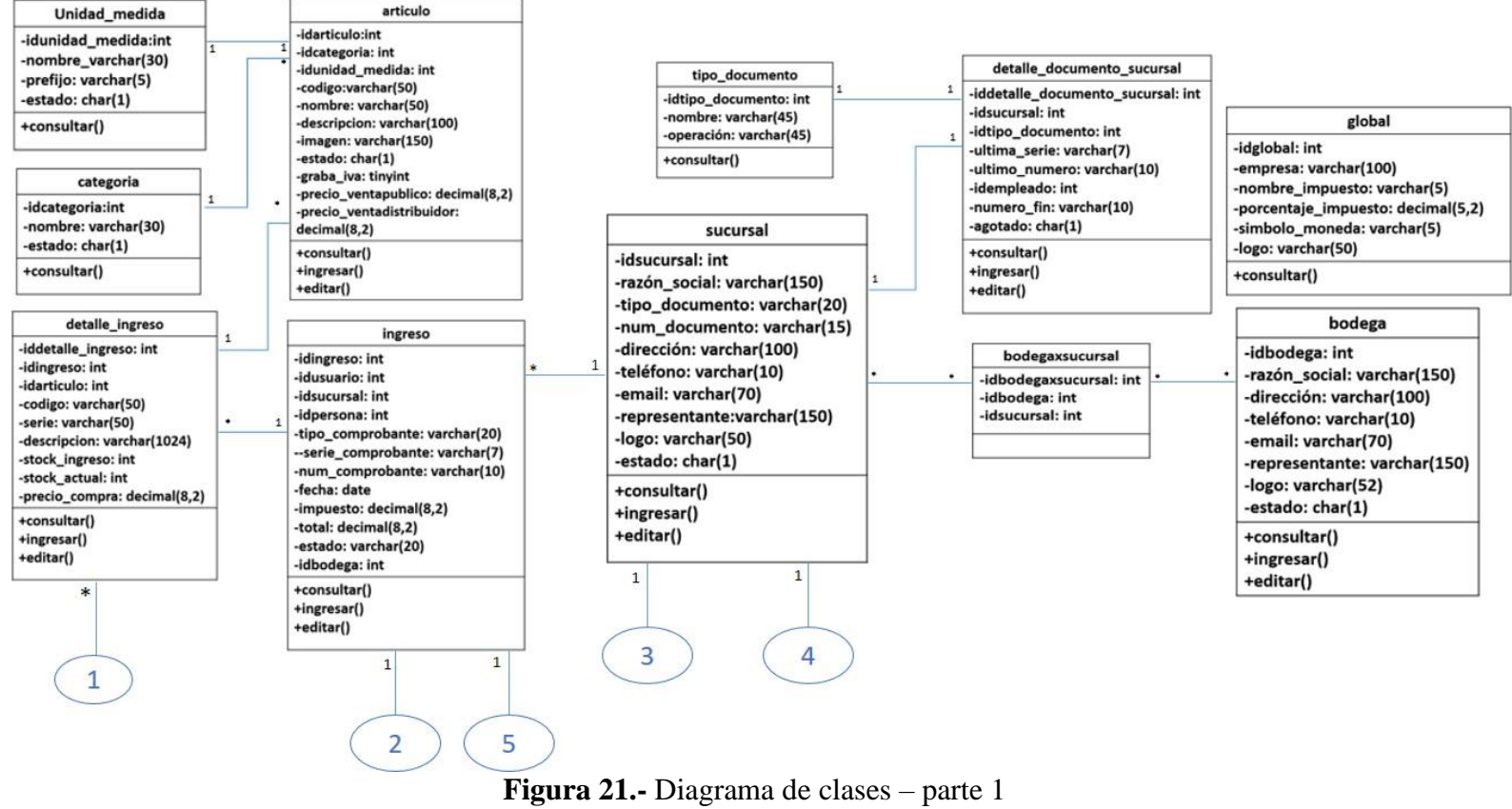

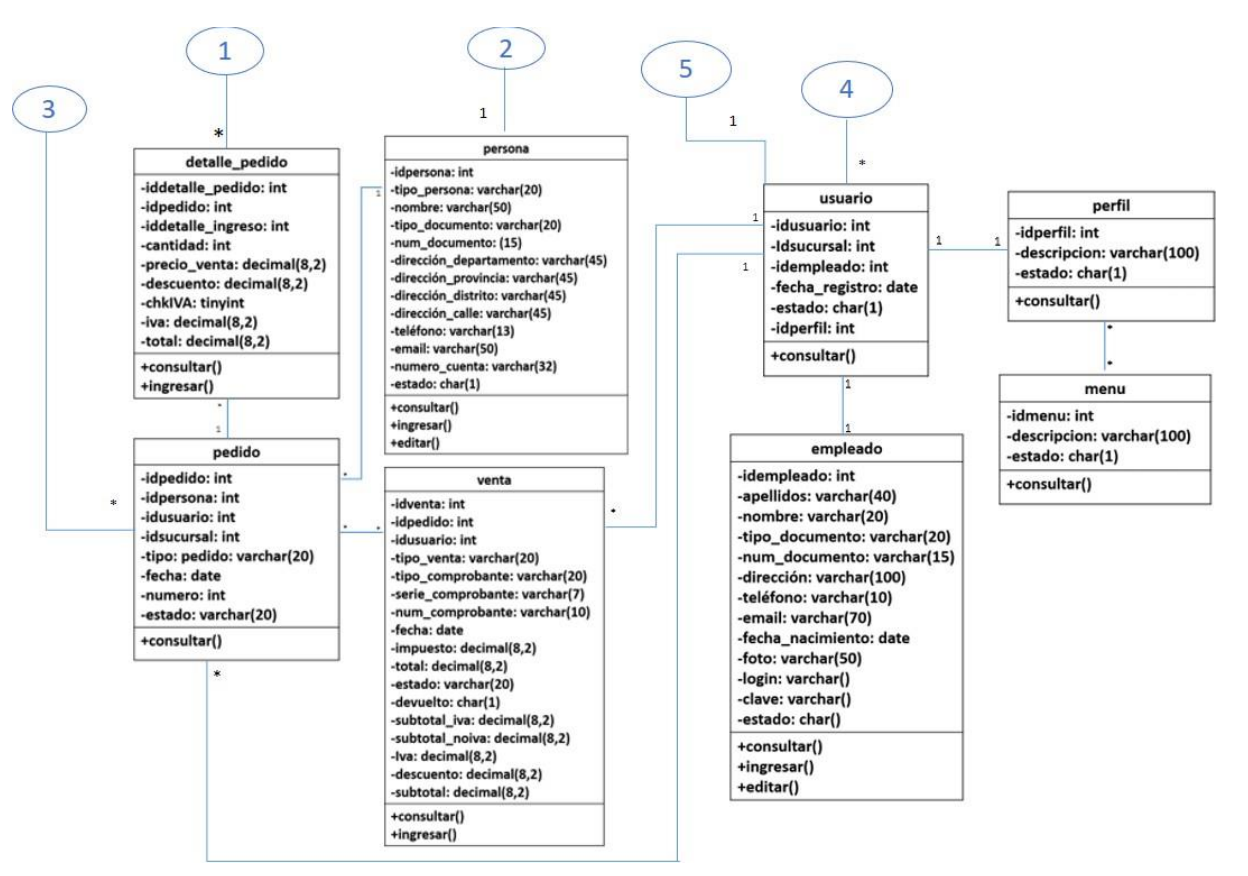

#### **Figura 22.-** Diagrama de clases - parte 2 **Elaborado por: Autor**

#### **1.4. Diseño de la aplicación**

#### **1.4.1. Inicio de Sesión**

En la figura #23, muestra la interfaz del Login para el ingreso al sistema.

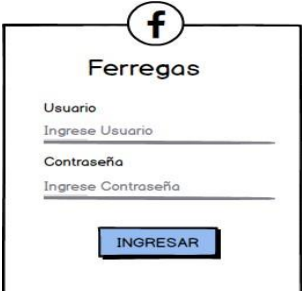

# **Figura 23.-** Wireframe inicio de sesión

### **Elaborado por: Autor**

En la figura #24, muestra el mensaje cuando las credenciales tanto de usuario o contraseña no sean ingresadas correctamente.

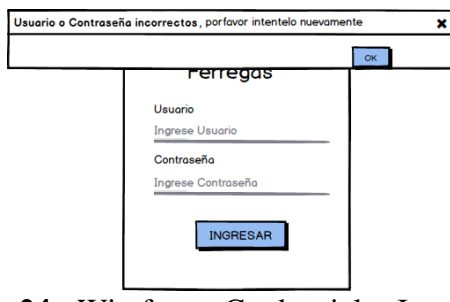

**Figura 24.-** Wireframe Credenciales Incorrectas **Elaborado por: Autor 1.4.2. Inicio**

En la figura #25, se muestra la ventana de acceso a la respectiva sucursal.

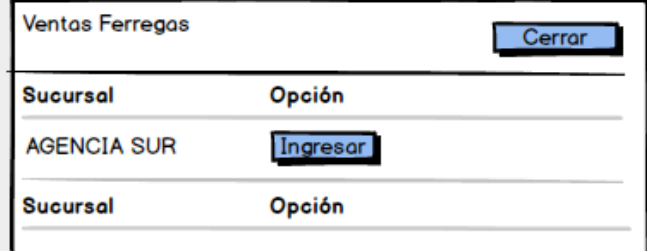

**Figura 25.-** Wireframe Acceso a Sucursal **Elaborado por: Autor 1.4.3. Módulo Mantenimientos**

En la figura #26, se muestran los datos de la empresa existente, donde se puede hacer una búsqueda por filtros o exportar la información ya sea por excel, cvs, pf o copy.

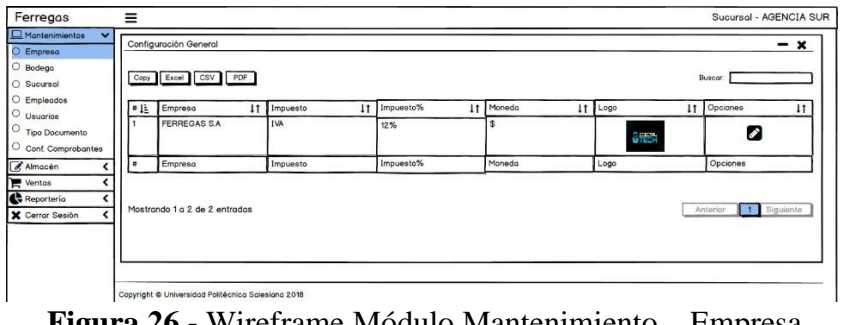

**Figura 26.-** Wireframe Módulo Mantenimiento – Empresa **Elaborado por: Autor**

En la figura #27, se muestran los datos necesarios para registrar una nueva empresa.

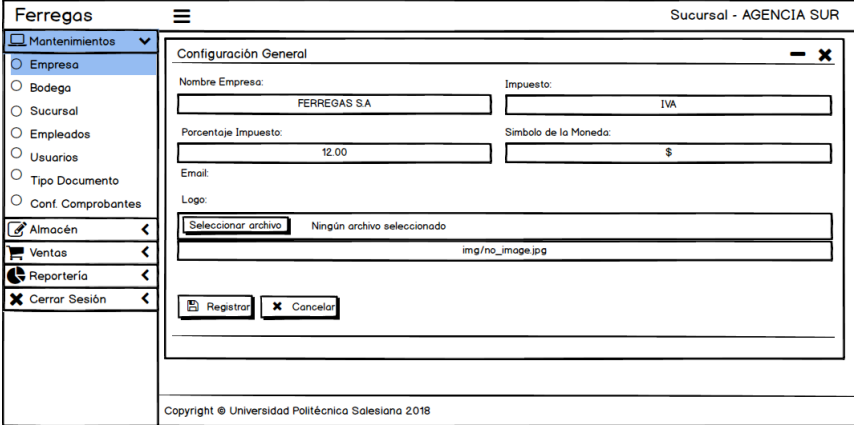

**Figura 27.-** Wireframe Módulo Mantenimiento –Empresa **Elaborado por: Autor**

En la figura #28, se muestran los datos de las bodegas existentes, donde se puede hacer una búsqueda por filtros o exportar la información ya sea por excel, cvs, pf o copy.

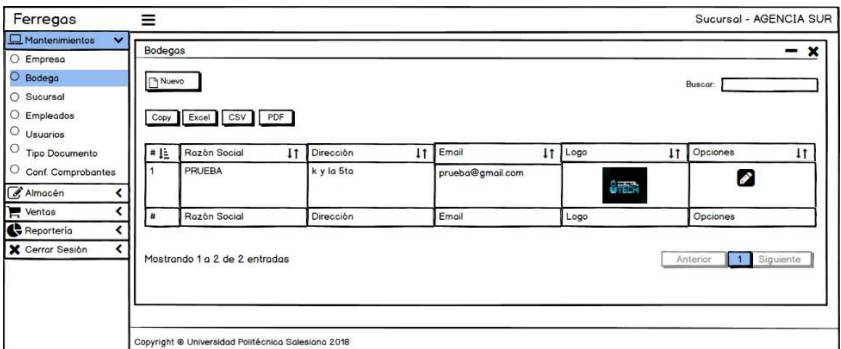

**Figura 28.-** Wireframe Módulo Mantenimiento – Bodega **Elaborado por: Autor**

#### En la figura #29, se muestran los campos necesarios para registrar una nueva bodega.

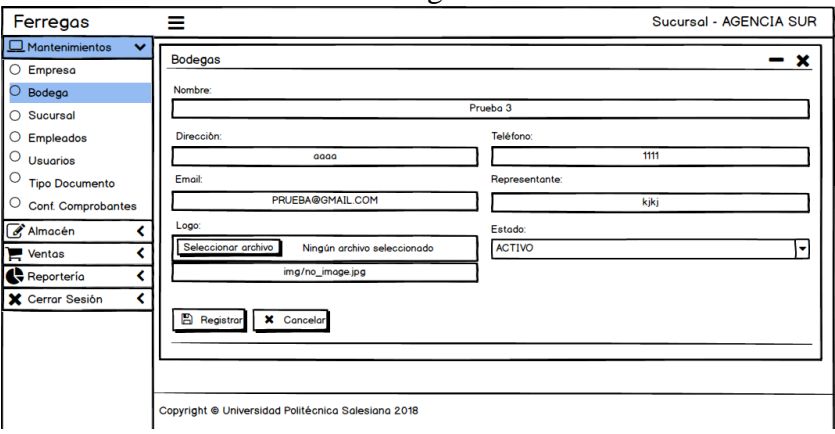

**Figura 29.-** Wireframe Módulo Mantenimiento – Bodega **Elaborado por: Autor**

En la figura #30, se muestran los datos de las sucursales existentes, donde se puede hacer una búsqueda por filtros o exportar la información ya sea por excel, cvs, pf o copy.

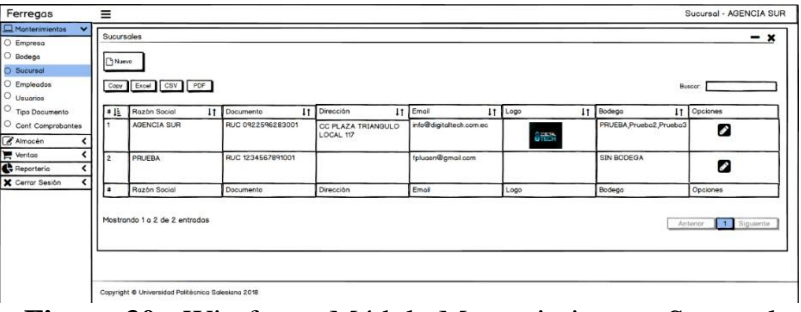

**Figura 30.-** Wireframe Módulo Mantenimiento – Sucursal **Elaborado por: Autor**

En la figura #31, se muestran los datos necesarios para registrar una nueva sucursal.

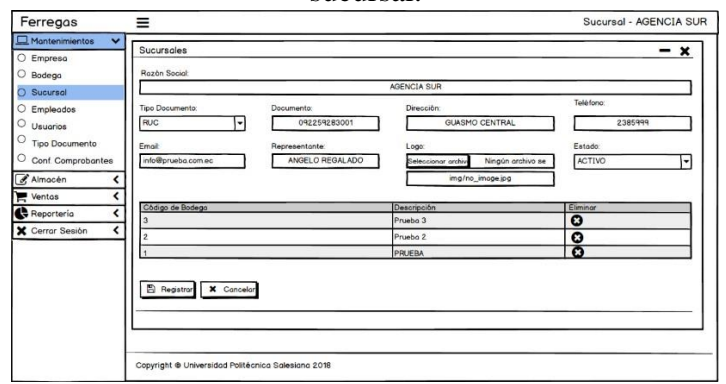

**Figura 31.-** Wireframe Módulo Mantenimiento – Sucursal **Elaborado por: Autor**
En la figura #32, se muestran los datos de los empleados existentes, donde se puede hacer una búsqueda por filtros o exportar la información ya sea por excel, cvs, pf o copy

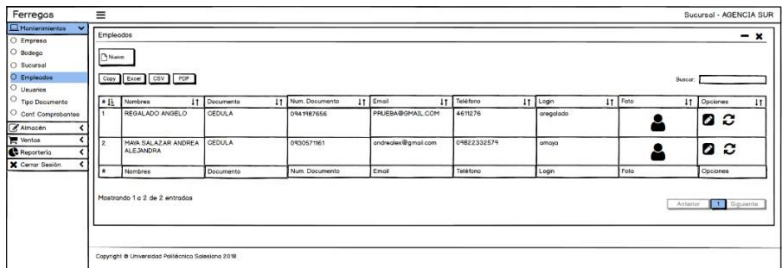

**Figura 32.-** Wireframe Módulo Mantenimiento – Empleados **Elaborado por: Autor**

En la figura #33, se muestran los datos necesarios para registrar un nuevo empleado.

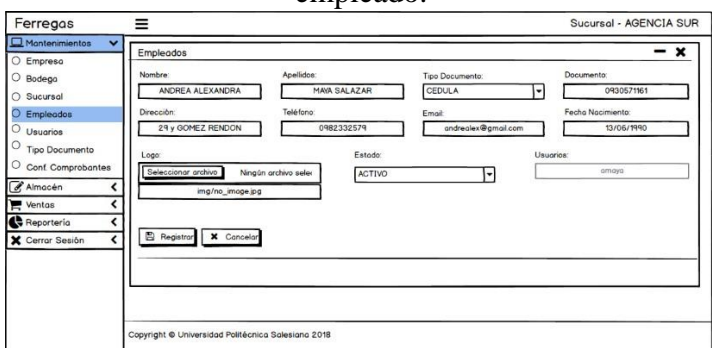

**Figura 33.-** Wireframe Módulo Mantenimiento – Empleados **Elaborado por: Autor**

En la figura #34, se muestran los datos de los usuarios existentes, donde se puede hacer una búsqueda por filtros o exportar la información ya sea por excel, cvs, pf o copy.

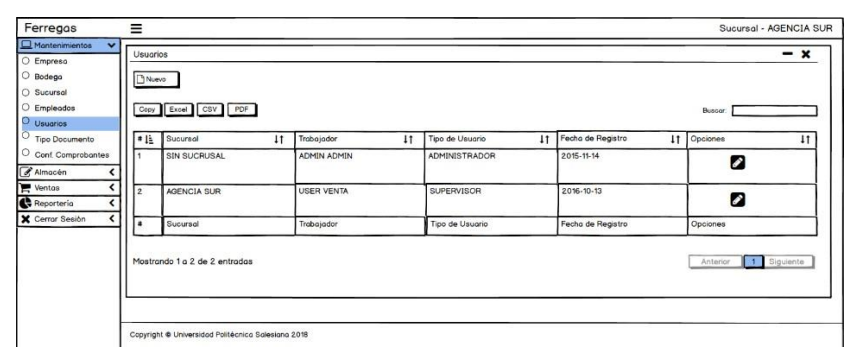

**Figura 34.-** Wireframe Módulo Mantenimiento – Usuarios **Elaborado por: Autor**

En la figura #35, se muestran los datos necesarios para registrar un nuevo usuario.

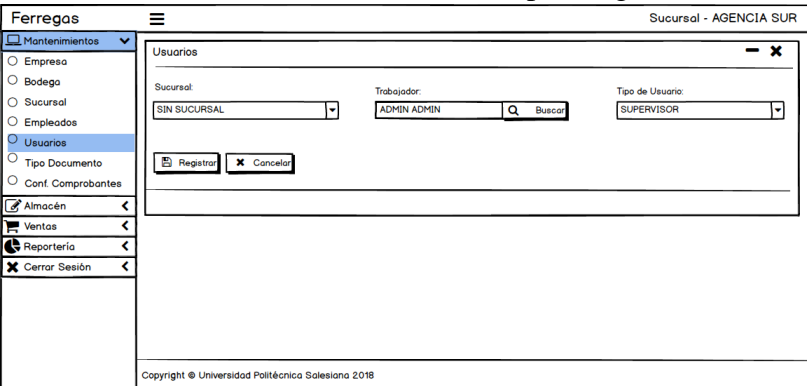

**Figura 35.-** Wireframe Módulo Mantenimiento – Usuarios **Elaborado por: Autor**

En la figura #36, se muestran los datos de los tipos de documentos existentes, donde se puede hacer una búsqueda por filtros o exportar la información ya sea por excel, cvs, pf o copy.

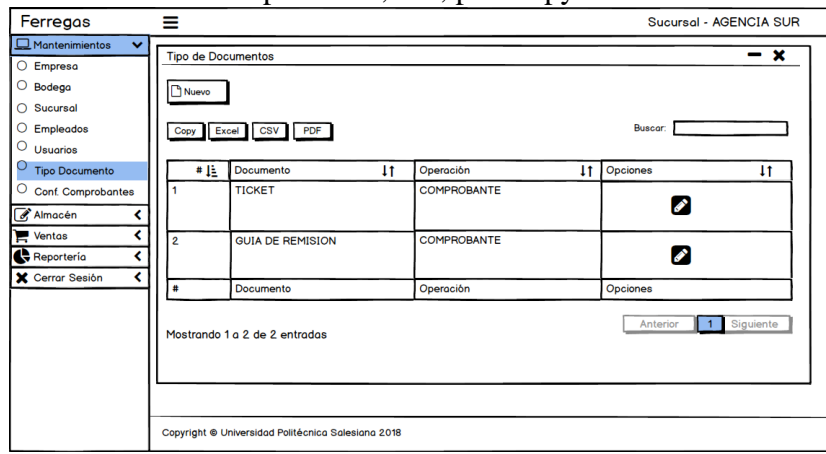

**Figura 36.-** Wireframe Módulo Mantenimiento –Tipo de Documentos **Elaborado por: Autor**

En la figura #37, se muestran los datos necesarios para registrar un nuevo tipo de documentos.

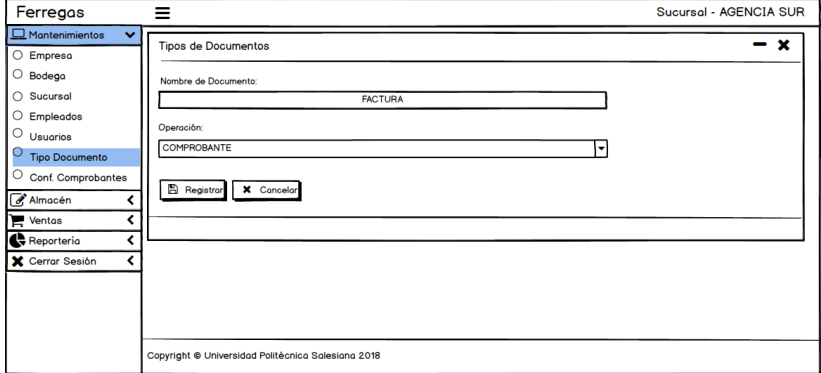

**Figura 37.-** Wireframe Módulo Mantenimiento – Tipo de Documentos **Elaborado por: Autor**

En la figura #38, se muestran los datos de los comprobantes existentes, donde se puede hacer una búsqueda por filtros o exportar la información ya sea por excel, cvs, pf o copy.

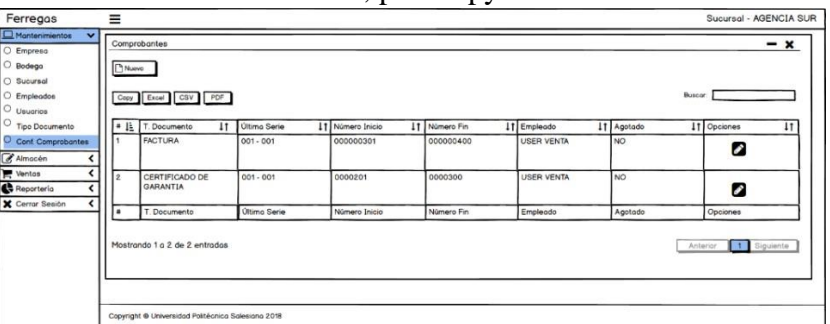

**Figura 38.-** Wireframe Módulo Mantenimiento – Comprobantes **Elaborado por: Autor**

En la figura #39, se muestran los datos necesarios para registrar un nuevo comprobante.

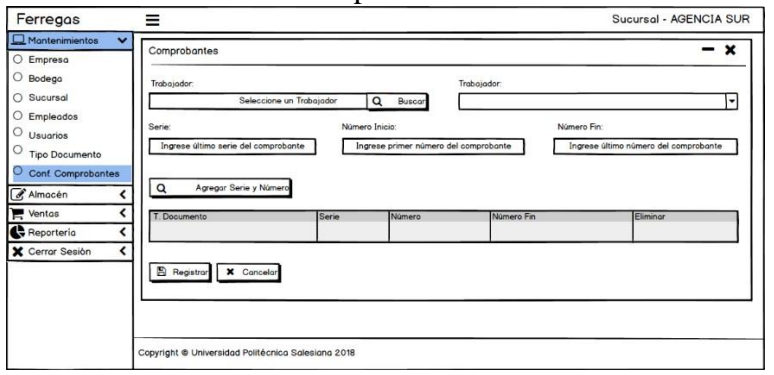

**Figura 39**.- Wireframe Módulo Mantenimiento – Comprobantes **Elaborado por: Autor 1.4.4. Módulo Almacén**

En la figura #40, se muestran los datos de las categorías existentes, donde se puede hacer una búsqueda por filtros o exportar la información ya sea por excel, cvs, pf o copy.

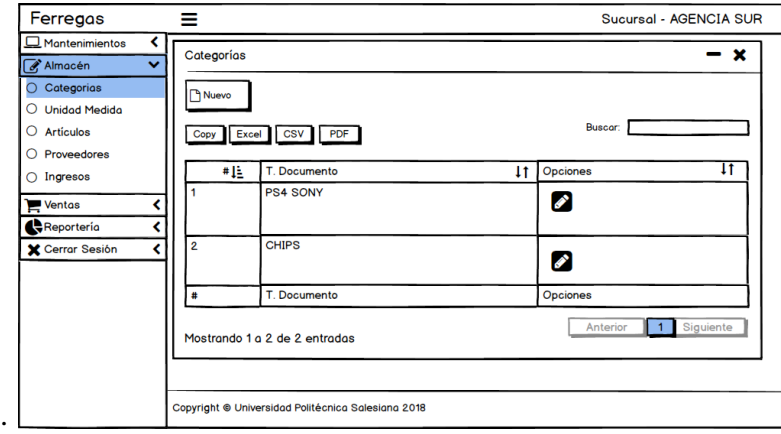

**Figura 40.-** Wireframe Módulo Almacén – Categorías **Elaborado por: Autor**

En la figura #41, se muestran los datos necesarios para registrar una nueva categoría.

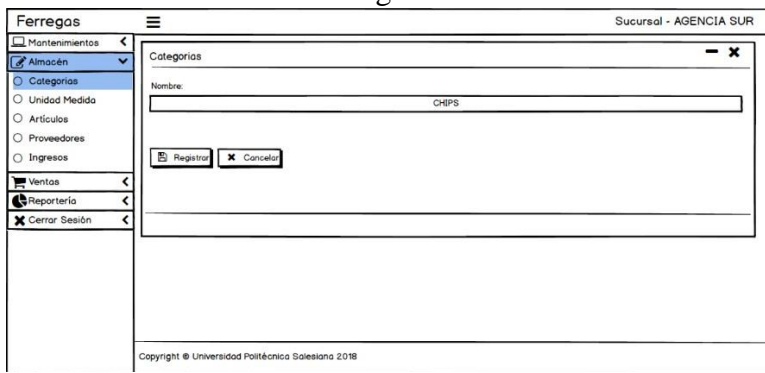

**Figura 41.-** Wireframe Módulo Almacén – Categorías **Elaborado por: Autor**

En la figura #42, se muestran los datos de las unidades de medidas existentes donde se puede hacer una búsqueda por filtros o exportar la información ya sea por excel, cvs, pf o copy.

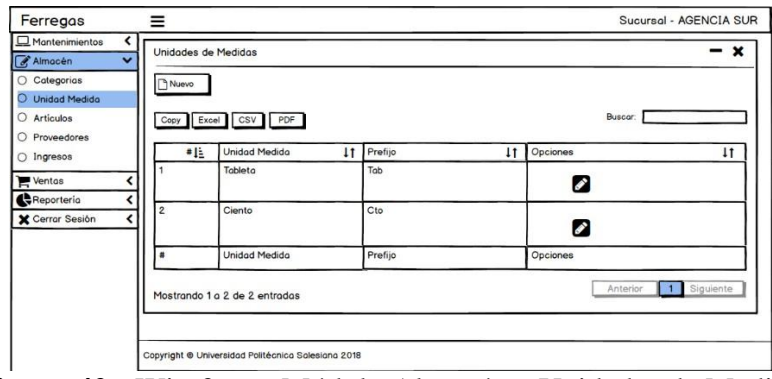

**Figura 42.-** Wireframe Módulo Almacén – Unidades de Medida **Elaborado por: Autor**

En la figura #43, se muestran los datos necesarios para registrar las unidades de medidas.

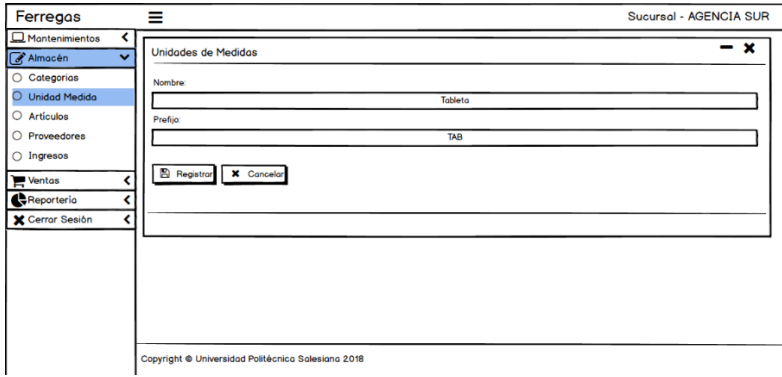

**Figura 43.-** Wireframe Módulo Almacén – Unidades de Medida **Elaborado por: Autor**

En la figura #44, se muestran los datos de los artículos existentes donde se puede hacer una búsqueda por filtros o exportar la información ya sea por excel, cvs, pf o copy.

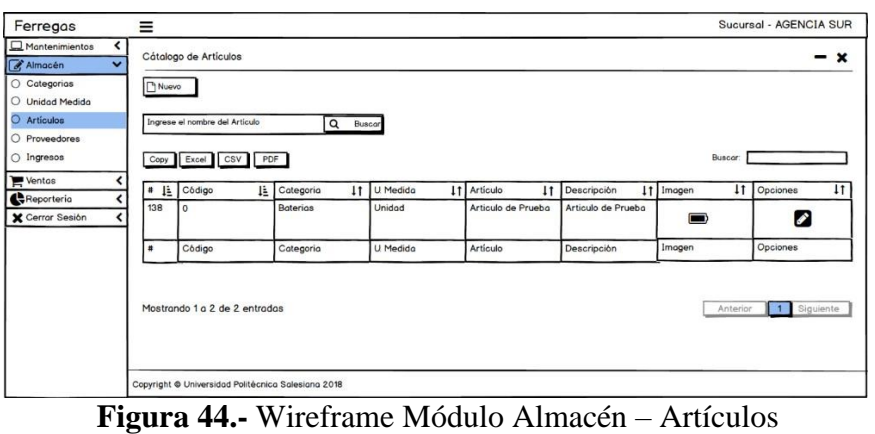

**Elaborado por: Autor**

En la figura #45, se muestran los datos necesarios para registrar un nuevo artículo.

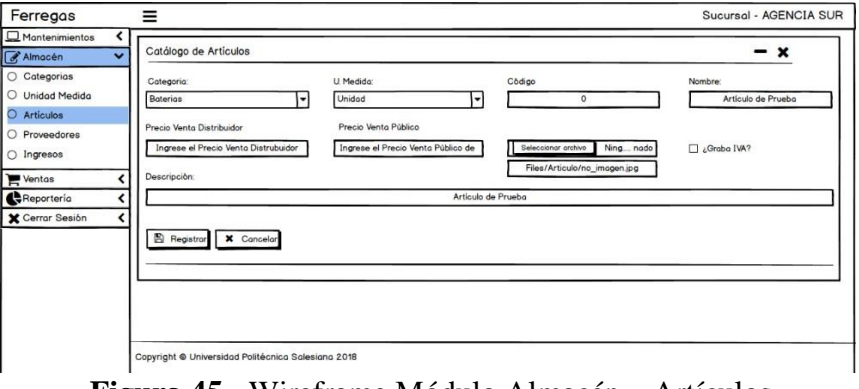

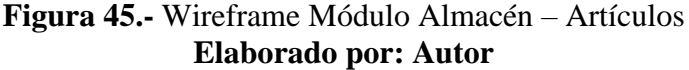

En la figura #46, se muestran los datos de los proveedores existentes, donde se puede hacer una búsqueda por filtros o exportar la información ya sea por excel, cvs, pf o copy.

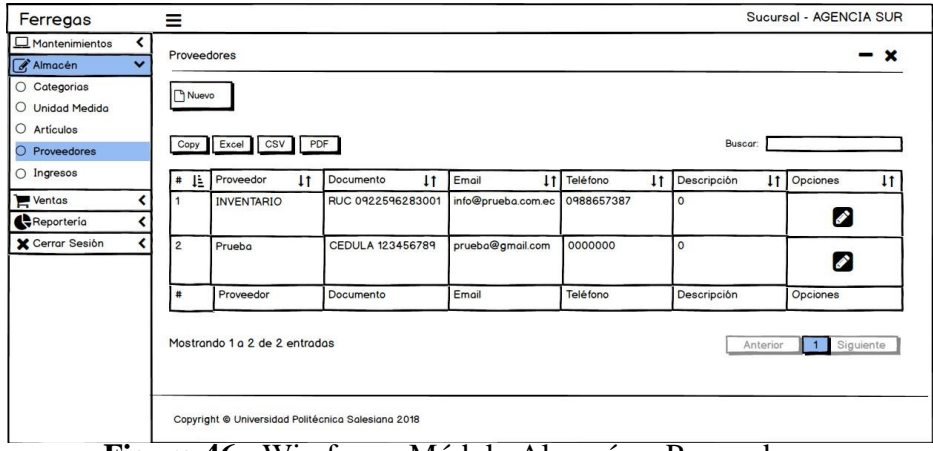

**Figura 46.-** Wireframe Módulo Almacén – Proveedores **Elaborado por: Autor**

En la figura #47, se muestran los datos necesarios para registrar un nuevo proveedor.

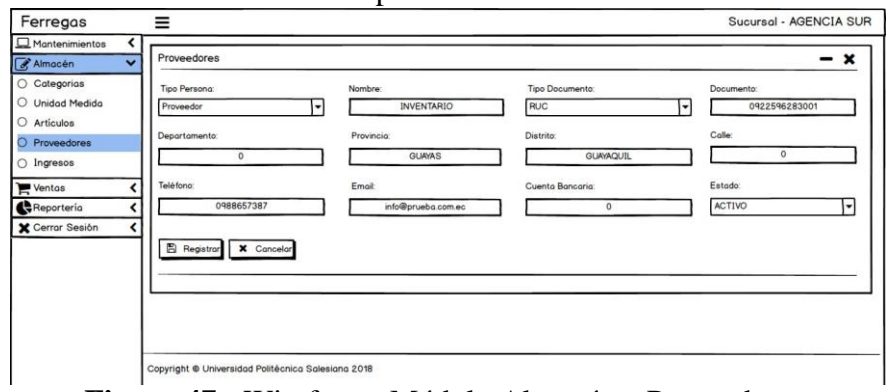

**Figura 47.-** Wireframe Módulo Almacén – Proveedores **Elaborado por: Autor**

En la figura #48, se muestran los datos de los ingresos existentes, donde se puede hacer una búsqueda por filtros o exportar la información ya sea por excel, cvs, pf

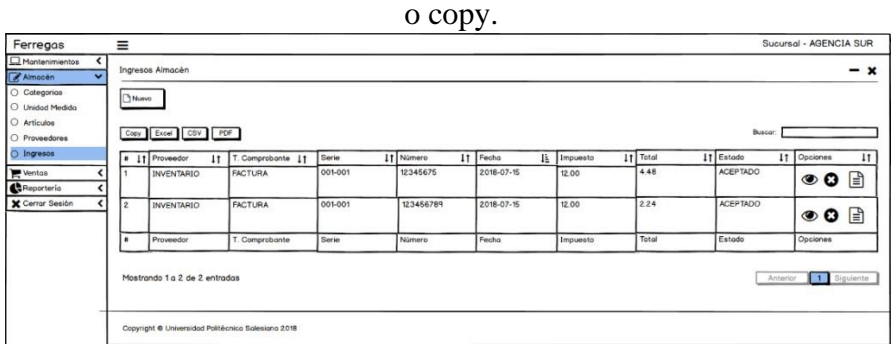

**Figura 48.-** Wireframe Módulo Almacén – Ingresos **Elaborado por: Autor**

En la figura #49, se muestran los datos necesarios para registrar nuevos ingresos.<br>
Ferregges  $\equiv$ 

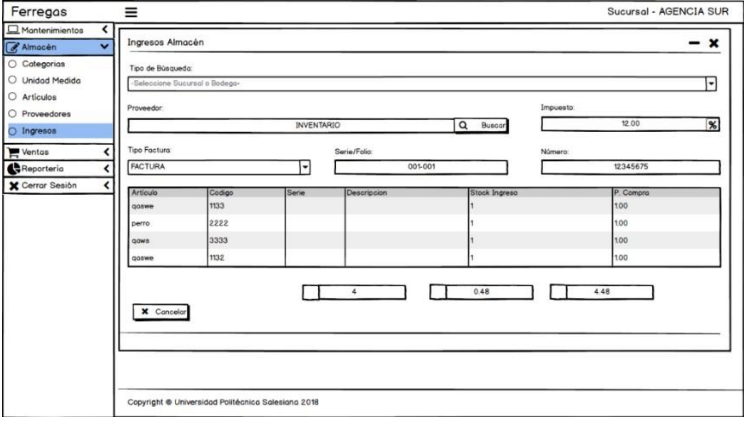

**Figura 49.-** Wireframe Módulo Almacén – Ingresos **Elaborado por: Autor**

### **1.4.5. Módulo Venta**

En la figura #50, se muestran los datos de las ventas existentes, donde se puede hacer una búsqueda por filtros o exportar la información ya sea por excel, cvs, pf o copy.

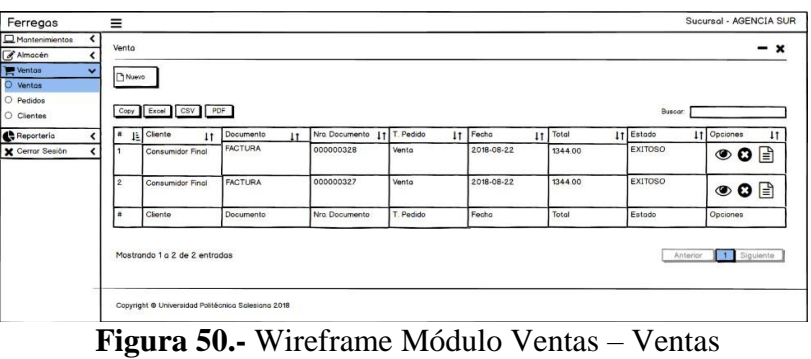

**Elaborado por: Autor**

En la figura #51, se muestran los datos necesarios para registrar una nueva venta.

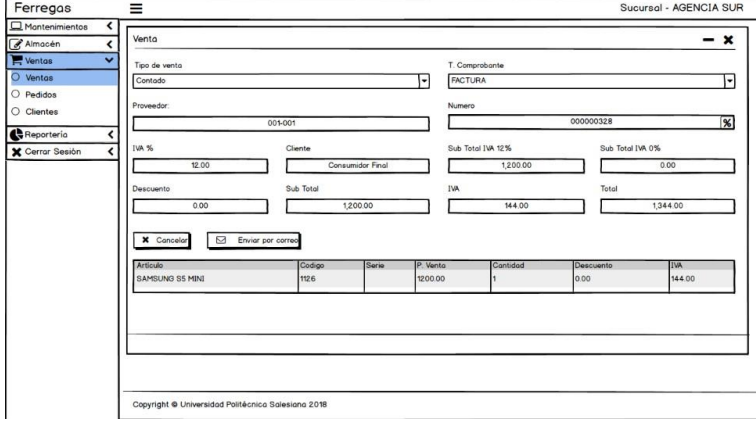

**Figura 51.-** Wireframe Módulo Ventas – Ventas **Elaborado por: Autor**

En la figura #52, se muestran los datos de los pedidos existentes, donde se puede hacer una búsqueda por filtros o exportar la información ya sea por excel, cvs, pf o copy.

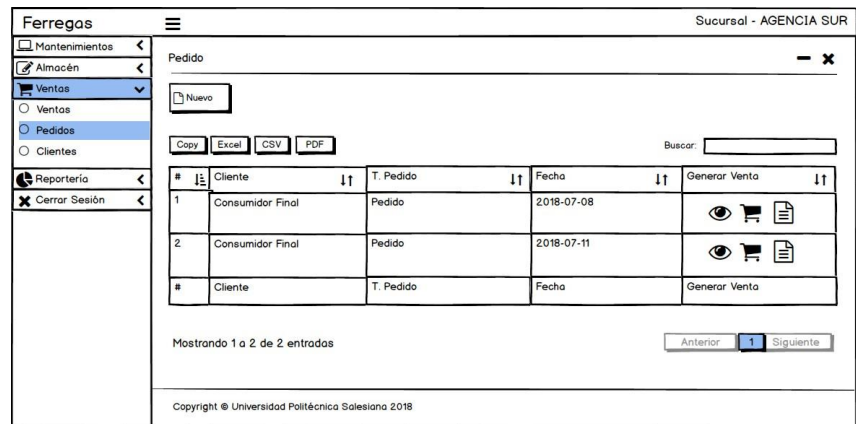

**Figura 52.-** Wireframe Módulo Ventas – Pedidos **Elaborado por: Autora**

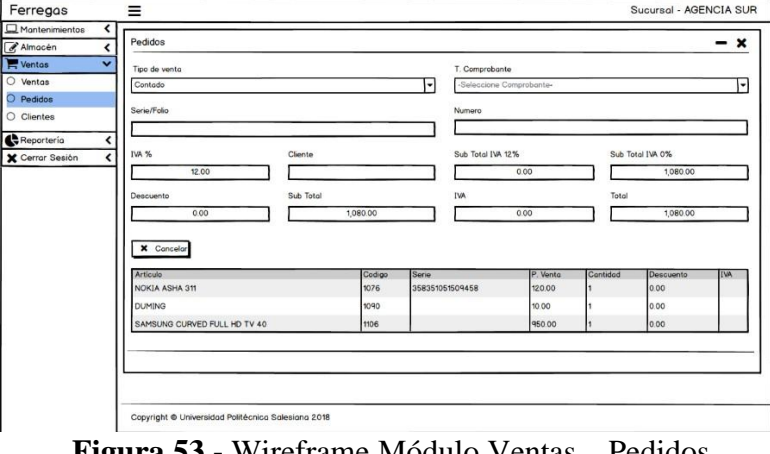

En la figura #53, se muestran los datos necesarios para registrar un nuevo pedido.

**Figura 53.-** Wireframe Módulo Ventas – Pedidos **Elaborado por: Autor**

En la figura #54, se muestran los datos de los clientes existentes, donde se puede hacer una búsqueda por filtros o exportar la información ya sea por excel, cvs, pf o copy.

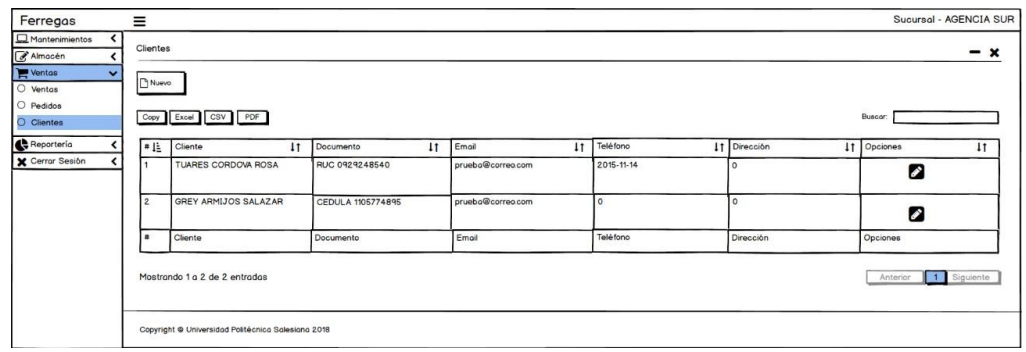

**Figura 54.-** Wireframe Módulo Ventas – Clientes **Elaborado por: Autor**

En la figura #55, se muestran los datos necesarios para registrar un nuevo cliente.

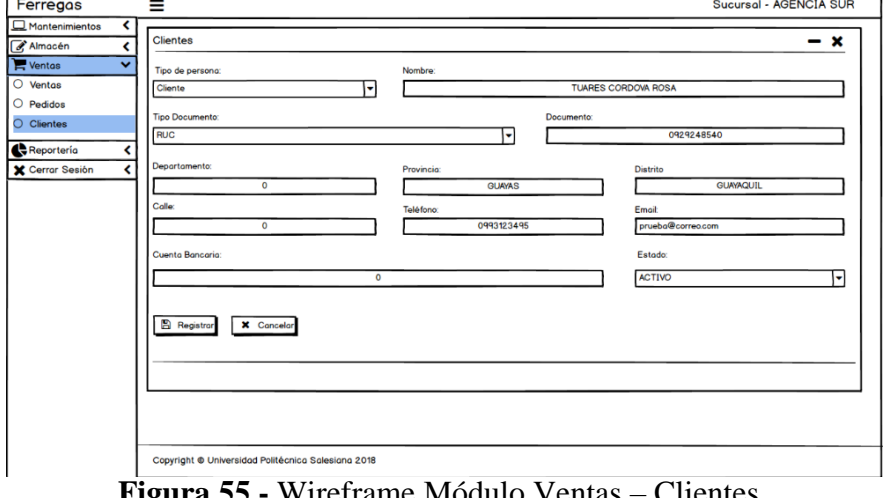

**Figura 55.-** Wireframe Módulo Ventas – Clientes **Elaborado por: Autor**

#### **1.4.6. Módulo Reportería**

En la siguiente figura #56, se muestra la información por ventas generales, la cual se puede realizar una búsqueda por la fecha que se desea.

| Ferregos                                        | $\overline{\phantom{a}}$<br>Ξ                      |                                                       | -<br>-                                          | $\overline{\phantom{a}}$                  |                                             | Sucursol - AGENCIA SUR |
|-------------------------------------------------|----------------------------------------------------|-------------------------------------------------------|-------------------------------------------------|-------------------------------------------|---------------------------------------------|------------------------|
| Montenimientos                                  | Ventos Generoles                                   |                                                       |                                                 |                                           |                                             |                        |
| Almocén                                         |                                                    |                                                       |                                                 |                                           |                                             | $- x$                  |
| <b>Werkas</b>                                   | Desde:                                             | Hosta:                                                |                                                 | Opciones:                                 |                                             |                        |
| <b>C</b> Reporterio<br>$\overline{\phantom{a}}$ | 02/01/2019                                         | 02/09/2019                                            |                                                 | Buscar                                    |                                             |                        |
| O Ventos Generales<br>O Ventos Detallados       | Copy Excel CBV PDF                                 |                                                       |                                                 |                                           | Buyour.                                     |                        |
| Ventos x Empleado                               | Fecha   Sucursol<br><b>IT Empleads</b>             | <b>IT</b> Clente<br>11 Serie<br><b>LT</b> Comprobante | Numero<br>$\mathbf{H}$<br>11                    | 11 Sub Total<br>Impuesto<br>$\mathbf{11}$ | Total Impuests<br>IT Total<br>$\mathbf{11}$ | Opciones<br>11         |
| X Cerror Sesión                                 | Empleads<br>Gucursol<br>Fecha                      | Clente<br>Comprobante<br>Serie                        | No hay datos disponribles en la tabla<br>Numero | Sub Total<br>Impuesto                     | Total Impuests<br>Total                     | Opciones               |
|                                                 | Mostrando 0 o 0 de 0 entrodos                      |                                                       |                                                 |                                           |                                             | Siguiente<br>Antarion  |
|                                                 | Copyright @ Universidad Politécrica Salesiana 2018 |                                                       |                                                 |                                           |                                             |                        |

**Figura 56.-** Wireframe Módulo Reportería – Ventas Generales **Elaborado por: Autor**

En la figura #57, se muestra la información por ventas detalladas, la cual se puede realizar una búsqueda por la fecha que se desea.

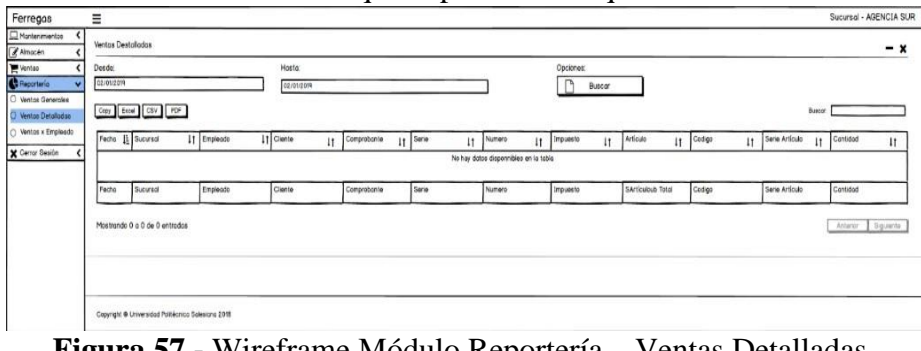

**Figura 57.-** Wireframe Módulo Reportería – Ventas Detalladas **Elaborado por: Autor**

En la figura #58, se muestra la información de las ventas por empleado, la cual se puede realizar una búsqueda por la fecha que se desea.

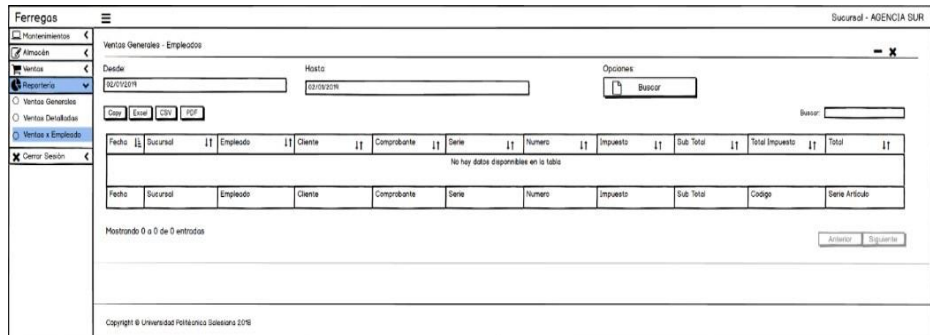

**Figura 58.-** Wireframe Módulo Reportería – Ventas x Empleados **Elaborado por: Autor**

## **1.5. Desarrollo e implementación**

## **1.5.1. Diseño de la arquitectura de la aplicación**

La figura #59, muestra la arquitectura de la aplicación del control de ventas.

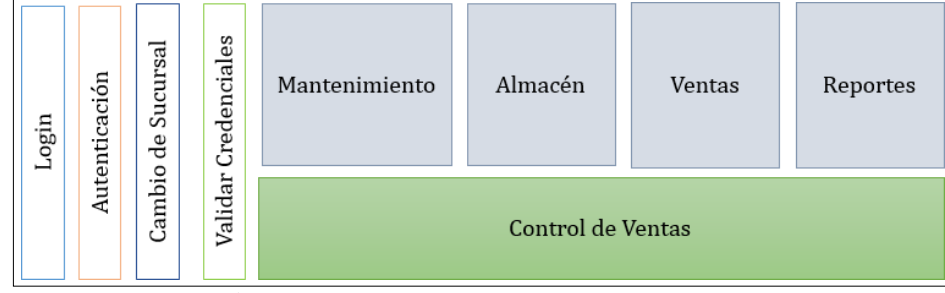

**Figura 59.-** Arquitectura de la aplicación **Elaborado por: Autor**

## **1.5.2. Arquitectura de desarrollo**

La arquitectura de desarrollo de este proyecto es MVC a continuación se detalla cada uno de los componentes:

- Modelo: Tiene acceso a la base de datos sin ninguna condición.
- Controlador: Es el encargado de la comunicación entre el modelo y vista.
- Vista: Presenta lo que usuario solicita.
- Google Chrome: Es el navegador que interactúa con el usuario.
- Bootstrap: Es un framework front end que ayuda a que la aplicación sea más fácil de usar, añadiendo que es responsive.

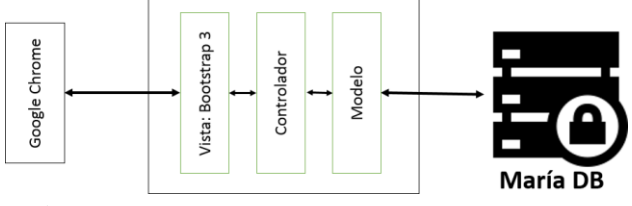

**Figura 60.-** Arquitectura de desarrollo MVC **Elaborado por: Autor**

## **1.5.3. Esquema de funcionamiento**

En la figura #61, se muestra el esquema de funcionamiento de la aplicación.

- **Base de datos:** El sistema cuenta con una base de datos para la gestión de los diferentes módulos de la aplicación.
- Servidor: Equipo que almacena la aplicación de control de ventas.
- **Estación de trabajo:** Es el equipo de trabaja que tiene acceso a la aplicación.
- **Navegador:** Es software que permite la interacción con la aplicación.
- **Usuarios:** Personas que interactúan con la aplicación o sistema.

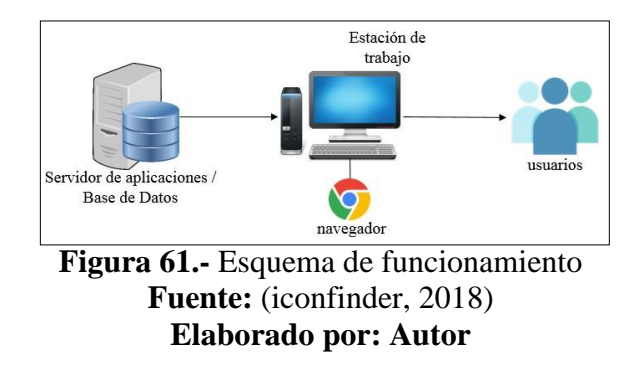

## **1.5.4. Herramientas informáticas**

Para el desarrollo e implementación de la aplicación se utilizó las siguientes herramientas informáticas.

| лтанноназ пиотна         |              |  |
|--------------------------|--------------|--|
| <b>Base de Datos</b>     |              |  |
| MariaDB                  | MariaD<br>λB |  |
| Lenguaje                 | php          |  |
| <b>PHP</b>               |              |  |
| Tecnología               |              |  |
| jQuery                   | Query        |  |
| <b>AJAX</b>              | ATAX         |  |
| <b>Framework Gráfico</b> |              |  |
| <b>B</b> ootstrap        |              |  |
| <b>Navegador</b>         |              |  |
| Google Chrome            |              |  |
| <b>IDE</b>               |              |  |
| Notepad $++$             |              |  |

**Tabla 62.-** Herramientas Informáticas

## **1.5.5. Proceso de desarrollo**

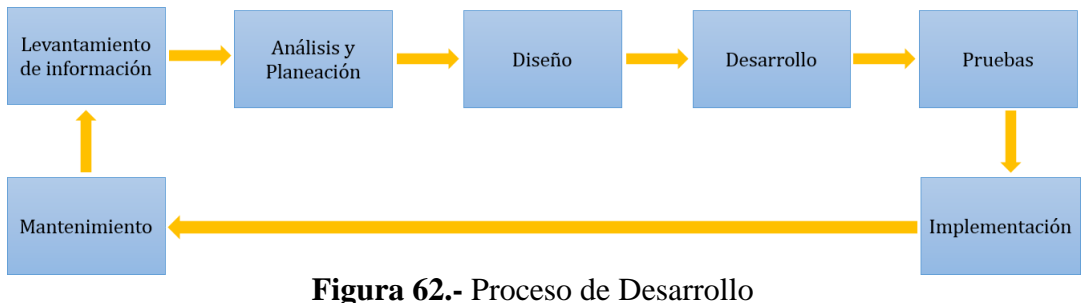

## **Elaborado por: Autor**

- **Levantamiento de información:** Se realizó la recopilación de la información del proceso que es llevado actualmente.
- **Análisis y planeación:** Con el levantamiento de información se procedió a definir las tareas para el desarrollo de la aplicación.
- **Diseño:** Se realizó el diseño de la estructura del sistema.
- **Desarrollo:** Se realizó el desarrollo de la aplicación a través del lenguaje de programación predeterminado.
- **Pruebas:** Se realizaron las pruebas necesarias para verificar el correcto funcionamiento de las tareas requeridas.
- **Implementación:** Con las pruebas realizadas anteriormente, el sistema estará listo para producción.
- **Mantenimiento:** Se realizaron las debidas correcciones y mejoras del sistema.

## **1.5.6. Proceso de implementación**

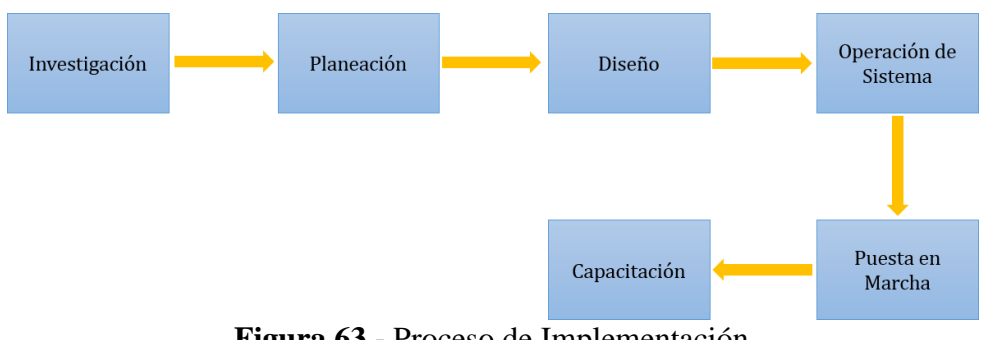

**Figura 63.-** Proceso de Implementación

- **Investigación:** Se realizó una investigación de todos los requerimientos que debería tener el sistema.
- **Planeación:** Con los requerimientos recopilados anteriormente se realizó un cronograma de las actividades existentes.
- **Diseño:** Se realizó el diseño de la estructura del sistema.
- **Operación de sistema:** El sistema está listo para revisar el funcionamiento.
- **Puesta en marcha:** Se realizó la implementación en la empresa para realizar pruebas reales.
- **Capacitación:** Se capacitó a los usuarios que harán uso del sistema.

## **1.5.7. Pre-requisitos**

Para la implementación del sistema DISCOVERSELLER S.A. se necesita los siguientes requerimientos.

- Un equipo con sistema operativo Windows.
- Acceso a servicios de internet.

## **1.6. Resultados**

## **1.6.1. Pruebas y Métricas**

## **1.6.1.1. Pruebas unitarias**

Estas pruebas tienen como objetivo comprobar el correcto funcionamiento de la aplicación con todos sus componentes en un entorno real.

Con el análisis de los casos de pruebas se obtuvieron los siguientes resultados:

- Verificar la correcta integración de todos sus componentes.
- Verificar que se cumplan los requerimientos que hayan levantado con anterioridad.
- Asegurar las correcciones de los defectos de los casos de pruebas.

| Caso de uso:                           | Empresa                                                                                                    | No.                       | 01             |   |
|----------------------------------------|----------------------------------------------------------------------------------------------------|---------------------------|----------------|---|
| <b>Escenarios:</b>                     | Crear empresa –<br>configuración<br>general                                                                                                    | <b>Fecha:</b>             | 23/05/2019     |   |
| <b>Responsables:</b>                   | Rojas Angelo                                                                                                    |                           |                |   |
| <b>Condiciones:</b>                    | Solo el administrador puede registrar una empresa                                                                                                    |                           |                |   |
| Datos de entradas :                    | Usuario - Contraseña                                                                                                    |                           |                |   |
| <b>Descripción de Pasos:</b>           | Ingresar al sistema<br>Acceder al módulo Mantenimiento<br>Acceder a la opción Bodega<br>Ingresar los datos requeridos<br>Dar clic en el botón Registrar |                           |                |   |
| <b>Resultado esperado:</b>             | Crear nuevo                                                                                                    | Cumplimiento:             | Si             | X |
|                                        | registro de<br>empresa                                                                                                    |                           | N <sub>0</sub> |   |
| <b>Resultado Obtenido:</b>             | Errores:                                                                                                    | <b>Fallas Provocadas:</b> |                |   |
|                                        |                                                                                                    |                           |                |   |
| Recomendación u<br><b>Observación:</b> |                                                                                                    |                           |                |   |

**Tabla 63.-** Prueba Unitaria 01 - Empresa

| Caso de uso:                 | Bodega                                                                                                    | No.                       | 02             |   |  |
|------------------------------|----------------------------------------------------------------------------------------------------|---------------------------|----------------|---|--|
| <b>Escenarios:</b>           | Crear bodega                                                                                                    | <b>Fecha:</b>             | 23/05/2019     |   |  |
| <b>Responsables:</b>         | Rojas Angelo                                                                                                    |                           |                |   |  |
| <b>Condiciones:</b>          | Solo el administrador puede registrar una bodega                                                                                                    |                           |                |   |  |
| Datos de entradas:           | Usuario - Contraseña                                                                                                    |                           |                |   |  |
| <b>Descripción de Pasos:</b> | Ingresar al sistema<br>Acceder al módulo Mantenimiento<br>Acceder a la opción Bodega<br>Ingresar los datos requeridos<br>Dar clic en el botón Registrar |                           |                |   |  |
| <b>Resultado esperado:</b>   | Crear nuevo                                                                                                    | Cumplimiento:             | Si             | X |  |
|                              | registro de bodega                                                                                                    |                           | N <sub>0</sub> |   |  |
| <b>Resultado Obtenido:</b>   | Errores:                                                                                                    | <b>Fallas Provocadas:</b> |                |   |  |
|                              |                                                                                                    |                           |                |   |  |
| Recomendación u              |                                                                                                    |                           |                |   |  |
| <b>Observación:</b>          |                                                                                                    |                           |                |   |  |

**Tabla 64.-** Prueba Unitaria 02- Bodega

| Caso de uso:                           | Sucursal                                                                                                    | No.                       | 03                   |            |  |
|----------------------------------------|----------------------------------------------------------------------------------------------------|---------------------------|----------------------|------------|--|
| <b>Escenarios:</b>                     | Crear sucursal                                                                                                    | Fecha:                    |                      | 23/05/2019 |  |
| <b>Responsables:</b>                   | Rojas Angelo                                                                                                    |                           |                      |            |  |
| <b>Condiciones:</b>                    | Solo el administrador puede registrar una sucursal                                                                                                    |                           |                      |            |  |
| Datos de entradas :                    | Usuario - Contraseña                                                                                                    |                           |                      |            |  |
| <b>Descripción de Pasos:</b>           | Ingresar al sistema<br>Acceder al módulo Mantenimiento<br>Acceder a la opción Sucursal<br>Ingresar los datos requeridos<br>Dar clic en el botón Registrar |                           |                      |            |  |
| <b>Resultado esperado:</b>             | Crear nuevo<br>registro de sucursal                                                                                                    | Cumplimiento:             | Si<br>N <sub>o</sub> | X          |  |
| <b>Resultado Obtenido:</b>             | Errores:                                                                                                    | <b>Fallas Provocadas:</b> |                      |            |  |
| Recomendación u<br><b>Observación:</b> |                                                                                                    |                           |                      |            |  |
| Elaborado por: Autor                   |                                                                                                    |                           |                      |            |  |

**Tabla 65.-** Prueba Unitaria 03- Sucursal

**Tabla 66.-** Prueba Unitaria 04- Empleados

| Caso de uso:                           | Empleados                                                                                                    | No.                                               | 04                   |            |  |  |
|----------------------------------------|----------------------------------------------------------------------------------------------------|---------------------------------------------------|----------------------|------------|--|--|
| <b>Escenarios:</b>                     | Crear empleados                                                                                                    | Fecha:                                            |                      | 23/05/2019 |  |  |
| <b>Responsables:</b>                   | Rojas Angelo                                                                                                    |                                                   |                      |            |  |  |
| <b>Condiciones:</b>                    |                                                                                                    | Solo el administrador puede registrar un empleado |                      |            |  |  |
| Datos de entradas:                     | Usuario – Contraseña                                                                                                    |                                                   |                      |            |  |  |
| <b>Descripción de Pasos:</b>           | Ingresar al sistema<br>Acceder al módulo Mantenimiento<br>Acceder a la opción Empleado<br>Ingresar los datos requeridos<br>Dar clic en el botón Registrar |                                                   |                      |            |  |  |
| <b>Resultado esperado:</b>             | Crear nuevo registro<br>de empleado                                                                                                    | Cumplimiento:                                     | Si<br>N <sub>0</sub> | X          |  |  |
| <b>Resultado Obtenido:</b>             | Errores:                                                                                                    | <b>Fallas Provocadas:</b>                         |                      |            |  |  |
| Recomendación u<br><b>Observación:</b> |                                                                                                    |                                                   |                      |            |  |  |

| Caso de uso:                           | <b>Usuarios</b>                                                                                                    | No.                                            | 05                   |   |  |  |
|----------------------------------------|----------------------------------------------------------------------------------------------------|------------------------------------------------|----------------------|---|--|--|
| <b>Escenarios:</b>                     | Crear usuario                                                                                                    | <b>Fecha:</b>                                  | 23/05/2019           |   |  |  |
| <b>Responsables:</b>                   | Rojas Angelo                                                                                                    |                                                |                      |   |  |  |
| <b>Condiciones:</b>                    |                                                                                                    | Solo el administrador puede registrar usuarios |                      |   |  |  |
| Datos de entradas :                    | Usuario - Contraseña                                                                                                    |                                                |                      |   |  |  |
| <b>Descripción de Pasos:</b>           | Ingresar al sistema<br>Acceder al módulo Mantenimiento<br>Acceder a la opción Usuario<br>Ingresar los datos requeridos<br>Dar clic en el botón Registrar |                                                |                      |   |  |  |
| <b>Resultado esperado:</b>             | Crear nuevo<br>registro de usuario                                                                                                    | Cumplimiento:                                  | Si<br>N <sub>o</sub> | X |  |  |
| <b>Resultado Obtenido:</b>             | Errores:                                                                                                    | <b>Fallas Provocadas:</b>                      |                      |   |  |  |
| Recomendación u<br><b>Observación:</b> |                                                                                                    |                                                |                      |   |  |  |

**Tabla 67.-** Prueba Unitaria 05- Usuarios

| Caso de uso:                           | Tipo documento                                                                                                    | No.                       | 06             |  |
|----------------------------------------|----------------------------------------------------------------------------------------------------|---------------------------|----------------|--|
| <b>Escenarios:</b>                     | Crear tipo de<br>documento                                                                                                    | <b>Fecha:</b>             | 23/05/2019     |  |
| <b>Responsables:</b>                   | Rojas Angelo                                                                                                    |                           |                |  |
| <b>Condiciones:</b>                    | Solo el administrador puede registrar el tipo de<br>documento                                                                                                   |                           |                |  |
| Datos de entradas :                    | Usuario - Contraseña                                                                                                    |                           |                |  |
| <b>Descripción de Pasos:</b>           | Ingresar al sistema<br>Acceder al módulo Mantenimiento<br>Acceder a la opción Tipo Documento<br>Ingresar los datos requeridos<br>Dar clic en el botón Registrar |                           |                |  |
| <b>Resultado esperado:</b>             | Crear nuevo                                                                                                    | <b>Cumplimiento:</b>      | Si<br>X        |  |
|                                        | registro del tipo de<br>documento                                                                                                    |                           | N <sub>0</sub> |  |
| <b>Resultado Obtenido:</b>             | Errores:                                                                                                    | <b>Fallas Provocadas:</b> |                |  |
|                                        |                                                                                                    |                           |                |  |
| Recomendación u<br><b>Observación:</b> |                                                                                                    |                           |                |  |

**Tabla 68.-** Prueba Unitaria 06- Tipo Documento

### **Tabla 69.-** Prueba Unitaria 07- Conf. Comprobante

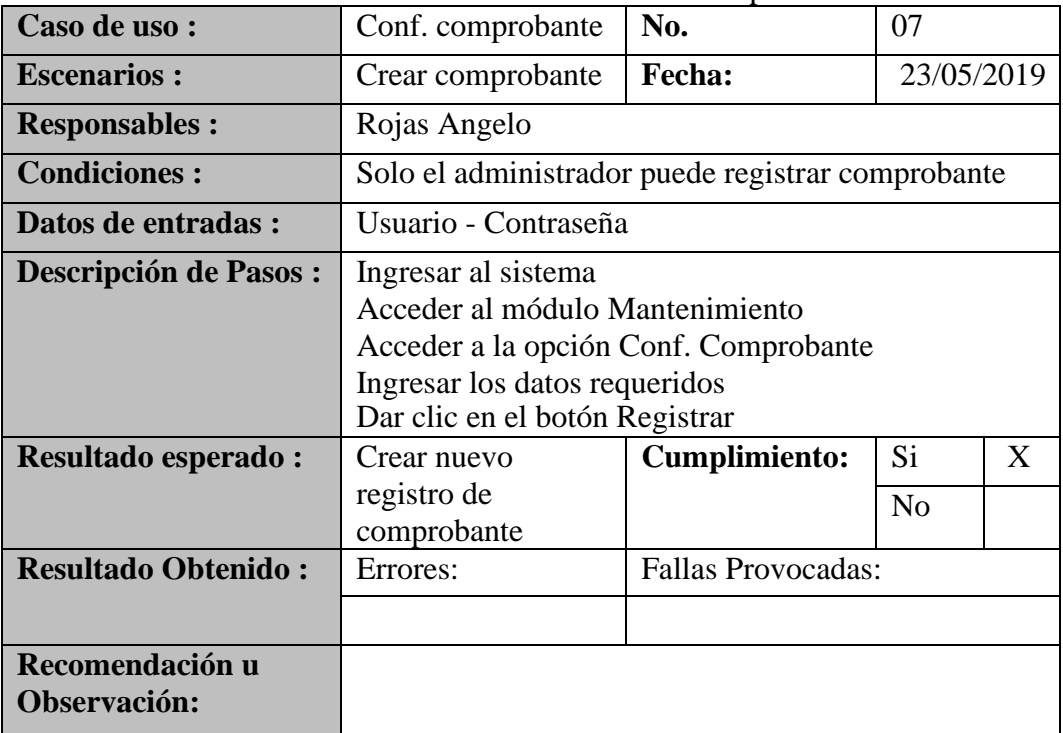

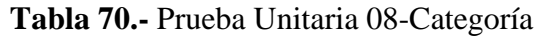

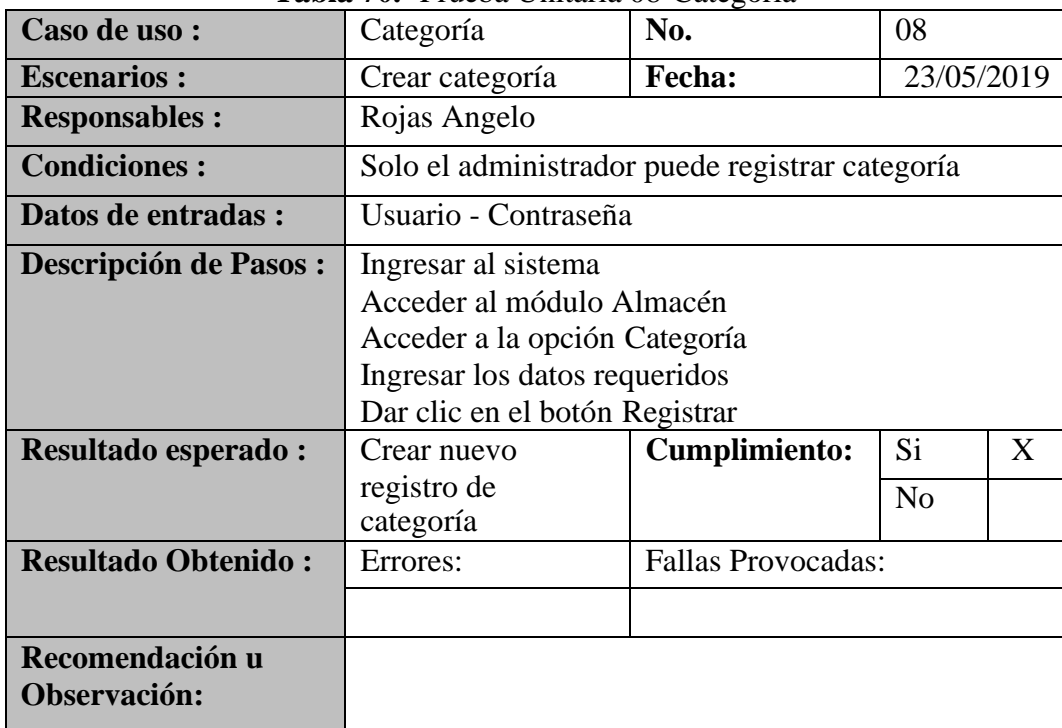

| Caso de uso:                           | <b>Unidad Medida</b>                                                                                                    | No.                | 09                   |   |
|----------------------------------------|----------------------------------------------------------------------------------------------------|--------------------|----------------------|---|
| <b>Escenarios:</b>                     | Crear unidad<br>medida                                                                                                    | Fecha:             | 23/05/2019           |   |
| <b>Responsables:</b>                   | Rojas Angelo                                                                                                    |                    |                      |   |
| <b>Condiciones:</b>                    | Solo el administrador puede registrar unidad de<br>medida                                                                                                |                    |                      |   |
| Datos de entradas:                     | Usuario - Contraseña                                                                                                    |                    |                      |   |
| <b>Descripción de Pasos:</b>           | Ingresar al sistema<br>Acceder al módulo Almacén<br>Acceder a la opción Unidad Medida<br>Ingresar los datos requeridos<br>Dar clic en el botón Registrar |                    |                      |   |
| <b>Resultado esperado:</b>             | Crear nuevo<br>registro de unidad<br>de medida                                                                                                    | Cumplimiento:      | Si<br>N <sub>0</sub> | X |
| <b>Resultado Obtenido:</b>             | Errores:                                                                                                    | Fallas Provocadas: |                      |   |
| Recomendación u<br><b>Observación:</b> |                                                                                                    |                    |                      |   |

**Tabla 71.-** Prueba Unitaria 09-Unidad Medida

| Caso de uso:                           | Artículo                                                                                                    | No.                                        | 010            |   |  |  |
|----------------------------------------|----------------------------------------------------------------------------------------------------|--------------------------------------------|----------------|---|--|--|
| <b>Escenarios:</b>                     | Crear artículo                                                                                                    | <b>Fecha:</b><br>23/05/2019                |                |   |  |  |
| <b>Responsables:</b>                   | Rojas Angelo                                                                                                    |                                            |                |   |  |  |
| <b>Condiciones:</b>                    |                                                                                                    | Cualquier usuario puede registrar artículo |                |   |  |  |
| Datos de entradas :                    | Usuario - Contraseña                                                                                                    |                                            |                |   |  |  |
| <b>Descripción de Pasos:</b>           | Ingresar al sistema<br>Acceder al módulo Almacén<br>Acceder a la opción Artículo<br>Ingresar los datos requeridos<br>Dar clic en el botón Registrar |                                            |                |   |  |  |
| <b>Resultado esperado:</b>             | Crear nuevo                                                                                                    | <b>Cumplimiento:</b>                       | Si             | X |  |  |
|                                        | registro de artículo                                                                                                    |                                            | N <sub>o</sub> |   |  |  |
| <b>Resultado Obtenido:</b>             | Errores:                                                                                                    | <b>Fallas Provocadas:</b>                  |                |   |  |  |
|                                        |                                                                                                    |                                            |                |   |  |  |
| Recomendación u<br><b>Observación:</b> |                                                                                                    |                                            |                |   |  |  |

**Tabla 72.-** Prueba Unitaria 010- Artículo

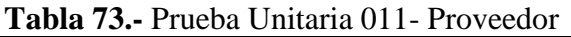

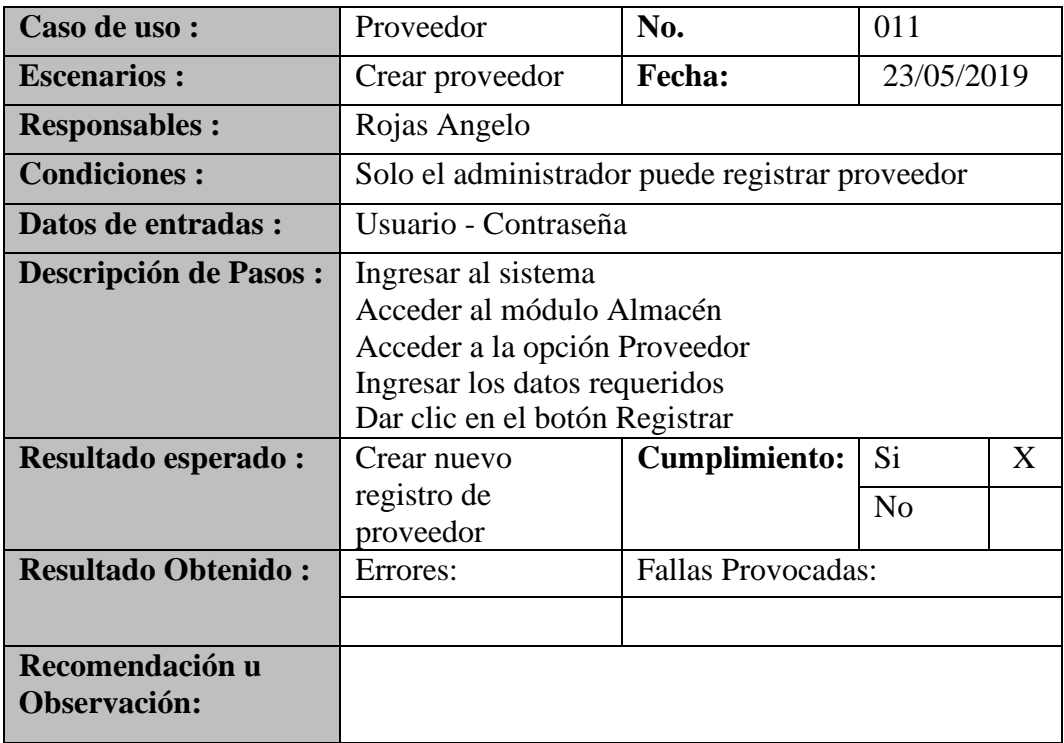

**Tabla 74.-** Prueba Unitaria 012- Ingresos

|                                        | <b>Lavia</b> $1\pi$ . Liucoa Ullitaria 012- Iligitsos                                                                                              |                           |                |   |
|----------------------------------------|----------------------------------------------------------------------------------------------------|---------------------------|----------------|---|
| Caso de uso:                           | Ingresos                                                                                                    | No.                       | 012            |   |
| <b>Escenarios:</b>                     | Crear ingresos                                                                                                    | Fecha:                    | 23/05/2019     |   |
| <b>Responsables:</b>                   | Rojas Angelo                                                                                                    |                           |                |   |
| <b>Condiciones:</b>                    | Solo el administrador puede registrar ingresos al<br>almacén                                                                                       |                           |                |   |
| Datos de entradas :                    | Usuario - Contraseña                                                                                                    |                           |                |   |
| <b>Descripción de Pasos:</b>           | Ingresar al sistema<br>Acceder al módulo Almacén<br>Acceder a la opción Ingreso<br>Ingresar los datos requeridos<br>Dar clic en el botón Registrar |                           |                |   |
| <b>Resultado esperado:</b>             | Crear nuevo                                                                                                    | Cumplimiento:             | Si             | X |
|                                        | registro de ingreso                                                                                                    |                           | N <sub>o</sub> |   |
| <b>Resultado Obtenido:</b>             | Errores:                                                                                                    | <b>Fallas Provocadas:</b> |                |   |
|                                        |                                                                                                    |                           |                |   |
| Recomendación u<br><b>Observación:</b> |                                                                                                    |                           |                |   |

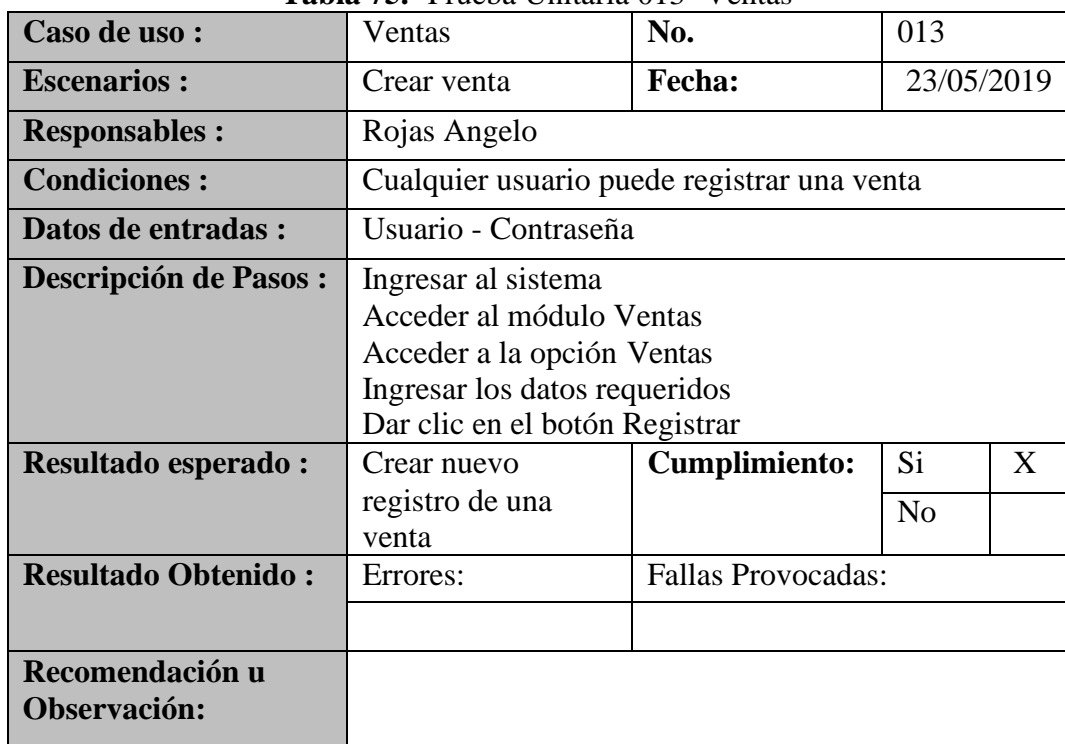

## **Tabla 75.-** Prueba Unitaria 013- Ventas

**Elaborado por: Autor**

| Caso de uso:                           | Pedidos                                                                                                    | No.                         | 014      |   |  |
|----------------------------------------|----------------------------------------------------------------------------------------------------|-----------------------------|----------|---|--|
| <b>Escenarios:</b>                     | Crear pedidos                                                                                                    | <b>Fecha:</b><br>23/05/2019 |          |   |  |
| <b>Responsables:</b>                   | Rojas Angelo                                                                                                    |                             |          |   |  |
| <b>Condiciones:</b>                    | Cualquier usuario puede registrar pedidos                                                                                                    |                             |          |   |  |
| Datos de entradas:                     | Usuario - Contraseña                                                                                                    |                             |          |   |  |
| <b>Descripción de Pasos:</b>           | Ingresar al sistema<br>Acceder al módulo Ventas<br>Acceder a la opción Pedidos<br>Ingresar los datos requeridos<br>Dar clic en el botón Registrar |                             |          |   |  |
| <b>Resultado esperado:</b>             | Crear nuevo<br>registro de un<br>pedido                                                                                                    | <b>Cumplimiento:</b>        | Si<br>No | X |  |
| <b>Resultado Obtenido:</b>             | Errores:                                                                                                    | <b>Fallas Provocadas:</b>   |          |   |  |
| Recomendación u<br><b>Observación:</b> |                                                                                                    |                             |          |   |  |

**Tabla 76.-** Prueba Unitaria 014- Pedidos

| Caso de uso:                           | <b>Clientes</b>                                                                                                    | No.                       | 015        |   |
|----------------------------------------|----------------------------------------------------------------------------------------------------|---------------------------|------------|---|
| <b>Escenarios:</b>                     | Crear clientes                                                                                                    | <b>Fecha:</b>             | 23/05/2019 |   |
| <b>Responsables:</b>                   | Rojas Angelo                                                                                                    |                           |            |   |
| <b>Condiciones:</b>                    | Cualquier usuario puede registrar clientes                                                                                                    |                           |            |   |
| Datos de entradas :                    | Usuario - Contraseña                                                                                                    |                           |            |   |
| <b>Descripción de Pasos:</b>           | Ingresar al sistema<br>Acceder al módulo Ventas<br>Acceder a la opción Clientes<br>Ingresar los datos requeridos<br>Dar clic en el botón Registrar |                           |            |   |
| <b>Resultado esperado:</b>             | Crear nuevo<br>registro de un<br>cliente                                                                                                    | <b>Cumplimiento:</b>      | Si<br>No   | X |
| <b>Resultado Obtenido:</b>             | Errores:                                                                                                    | <b>Fallas Provocadas:</b> |            |   |
| Recomendación u<br><b>Observación:</b> |                                                                                                    |                           |            |   |

**Tabla 77.-** Prueba Unitaria 015- Clientes

| Caso de uso:                           | <b>Ventas Generales</b>                                                                                                    | No.                       | 016            |            |
|----------------------------------------|----------------------------------------------------------------------------------------------------|---------------------------|----------------|------------|
| <b>Escenarios:</b>                     | Consultar ventas<br>generales                                                                                                    | <b>Fecha:</b>             |                | 23/05/2019 |
| <b>Responsables:</b>                   | Rojas Angelo                                                                                                    |                           |                |            |
| <b>Condiciones:</b>                    | Cualquier usuario puede consultar una venta general                                                                                                    |                           |                |            |
| Datos de entradas:                     | Usuario - Contraseña                                                                                                    |                           |                |            |
| <b>Descripción de Pasos:</b>           | Ingresar al sistema<br>Acceder al módulo Reportes<br>Acceder a la opción Ventas Generales<br>Ingresar los datos a consultar<br>Dar clic en el botón Buscar |                           |                |            |
| <b>Resultado esperado:</b>             | Consultar ventas                                                                                                    | Cumplimiento:             | Si             | X          |
|                                        | generales                                                                                                    |                           | N <sub>0</sub> |            |
| <b>Resultado Obtenido:</b>             | Errores:                                                                                                    | <b>Fallas Provocadas:</b> |                |            |
| Recomendación u<br><b>Observación:</b> |                                                                                                    |                           |                |            |

**Tabla 78.-** Prueba Unitaria 016- Ventas Generales

| Caso de uso:                           | <b>Ventas Detalladas</b>                                                                                                    | No.                       | 017            |  |
|----------------------------------------|----------------------------------------------------------------------------------------------------|---------------------------|----------------|--|
| <b>Escenarios:</b>                     | Consultar venta<br>detalladas                                                                                                    | Fecha:                    | 23/05/2019     |  |
| <b>Responsables:</b>                   | Rojas Angelo                                                                                                    |                           |                |  |
| <b>Condiciones:</b>                    | Cualquier usuario puede consultar una venta<br>detallada                                                                                                    |                           |                |  |
| Datos de entradas :                    | Usuario - Contraseña                                                                                                    |                           |                |  |
| <b>Descripción de Pasos:</b>           | Ingresar al sistema<br>Acceder al módulo Reportes<br>Acceder a la opción Ventas Detalladas<br>Ingresar los datos a consultar<br>Dar clic en el botón Buscar |                           |                |  |
| <b>Resultado esperado:</b>             | Consultar ventas<br>detalladas                                                                                                    | Cumplimiento:             | Si<br>X        |  |
|                                        |                                                                                                    |                           | N <sub>o</sub> |  |
| <b>Resultado Obtenido:</b>             | Errores:                                                                                                    | <b>Fallas Provocadas:</b> |                |  |
|                                        |                                                                                                    |                           |                |  |
| Recomendación u<br><b>Observación:</b> |                                                                                                    |                           |                |  |

**Tabla 79.-** Prueba Unitaria 017- Ventas Detalladas

| Caso de uso:                           | Ventas por<br>Empleado                                                                                                    | No.                       | 018            |  |
|----------------------------------------|----------------------------------------------------------------------------------------------------|---------------------------|----------------|--|
| <b>Escenarios:</b>                     | Consultar ventas<br>por empleado                                                                                                    | <b>Fecha:</b>             | 23/05/2019     |  |
| <b>Responsables:</b>                   | Rojas Angelo                                                                                                    |                           |                |  |
| <b>Condiciones:</b>                    | Solo el administrador puede consultar las ventas por<br>empleado                                                                                            |                           |                |  |
| Datos de entradas :                    | Usuario - Contraseña                                                                                                    |                           |                |  |
| <b>Descripción de Pasos:</b>           | Ingresar al sistema<br>Acceder al módulo Reportes<br>Acceder a la opción Ventas x Empleado<br>Ingresar los datos a consultar<br>Dar clic en el botón Buscar |                           |                |  |
| <b>Resultado esperado:</b>             | Consultar ventas                                                                                                    | <b>Cumplimiento:</b>      | Si<br>X        |  |
|                                        | por empleado                                                                                                    |                           | N <sub>0</sub> |  |
| <b>Resultado Obtenido:</b>             | Errores:                                                                                                    | <b>Fallas Provocadas:</b> |                |  |
|                                        |                                                                                                    |                           |                |  |
| Recomendación u<br><b>Observación:</b> |                                                                                                    |                           |                |  |

**Tabla 80.-** Prueba Unitaria 018- Venta por Empleado

## **1.6.2. Casos de pruebas**

## **Resultados obtenidos**

• Sin error: OK

## **Tipos de error**

- Tiempo de respuesta: TR
- Error de procesamiento: EP (No termina la ejecución por algún error)
- Error de funcionalidad: EF (Puede terminar la ejecución, pero no tiene la función requerida).

## **1.6.3. Resultados de pruebas**

#### **Tabla 81.-** Resultado de pruebas

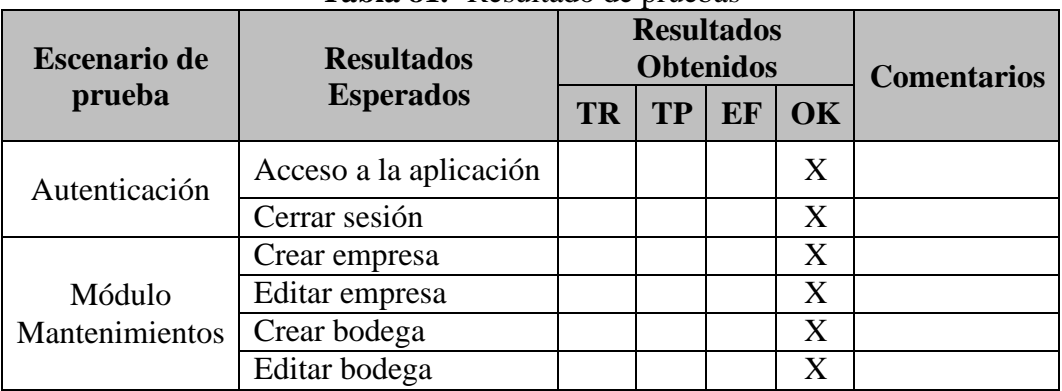

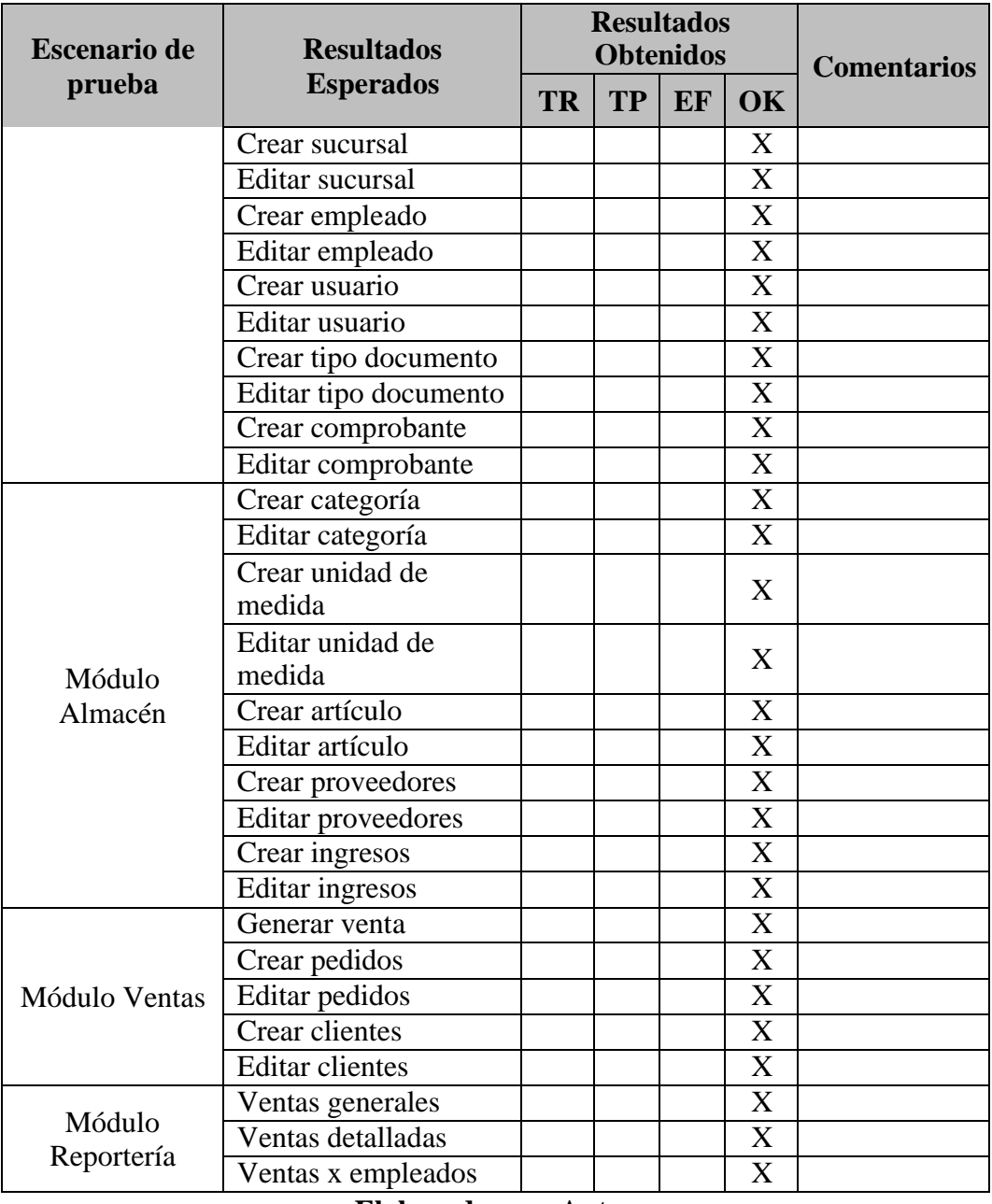

#### **1.6.4. Resultados obtenidos**

El resultado de las pruebas fueron los esperados en cada uno de los escenarios presentados, como resultado final se obtuvo un OK "Sin errores".

#### **2. Conclusiones y Recomendaciones**

## **2.1. Conclusiones**

- Con el desarrollo de este sistema se logró centralizar toda la información, ayudando a los usuarios acceder a ella de manera ágil y eficiente, garantizando el control de cada una de sus ventas.
- Los usuarios del sistema tienen a su disposición una aplicación que les permite generar reportes de cada una de las ventas que hagan dependiendo la fecha que deseen, como generar reportes por cada empleado.

## **2.2. Recomendaciones**

- Se recomienda capacitar a los usuarios antes de hacer uso de la aplicación para asegurar el correcto funcionamiento del mismo.
- Se debe contar con un administrador del sistema. El cual manejará los privilegios de cada usuario y el control de los mimos.

## **3. Referencias Bibliográficas**

*Bootstrap*. (2018). Obtenido de https://getbootstrap.com/ *Bootstrap*. (2018). Obtenido de<http://getbootstrap.com/docs/3.3/> Chuburu, L. (2017). Obtenido de [http://www.laurachuburu.com.ar/tutoriales/que](http://www.laurachuburu.com.ar/tutoriales/que-)es-jquery-y-como-implementarlo.php *cyldigital*. (07 de Diciembre de 2010). Obtenido de http[s://www.cyldigital.es/articulo/navegadores-de-internet-google-chrome](http://www.cyldigital.es/articulo/navegadores-de-internet-google-chrome) Gutiérrez, E. G. (2006). *aprender a programar*. Obtenido de http[s://www.aprenderaprogramar.com/index.php?option=com\\_content&vi](http://www.aprenderaprogramar.com/index.php?option=com_content&vi) ew=article&id=435:ique-es-y-para-que-sirve-html-el-lenguaje-masimportante-para-crear-paginas-webs-html-tagscu00704b&catid=69&Itemid=192 *ibrugor*. (21 de Octubre de 2014). Obtenido de [http://www.ibrugor.com/blog/que](http://www.ibrugor.com/blog/que-)es-php-para-que-sirve/ *iconfinder*. (2018). Obtenido de http[s://www.iconfinder.com/](http://www.iconfinder.com/) Maps, G. (20019). *https[://www.google.com.ec/maps/search/Coop.7+lagos+mz54+v.18+](http://www.google.com.ec/maps/search/Coop.7%2Blagos%2Bmz54%2Bv.18%2B)* DISCOVERSELLER S.A.*/@-2.2497406,- 79.8925819,605m/data=!3m1!1e3?hl=es-419&authuser=0*. *MariaDB*. (s.f.). Obtenido de https://mariadb.com/products/why-mariadb Redactor. (16 de Junio de 2017). Obtenido de http[s://www.ventajaseinconvenientes.com/ventajas-e-inconvenientes-del](http://www.ventajaseinconvenientes.com/ventajas-e-inconvenientes-del-)javascript/ *Universidad de Alicante*. (Abril de 2018). Obtenido de https://si.ua.es/es/documentacion/asp-net-mvc-3/1-dia/modelo-vista-

controlador-mvc.html

## **Anexo 1. Manual de Usuario**

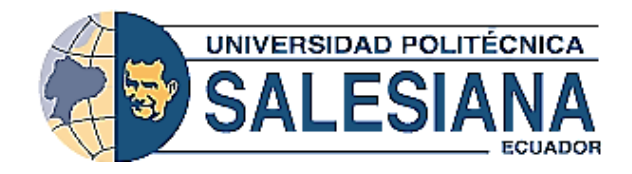

## **UNIVERSIDAD POLITECNICA SALESIANA SEDE GUAYAQUIL**

## CARRERA: INGENIERIA DE SISTEMAS

## PROYECTO TÉCNICO PREVIO A LA OBTENCIÓN DEL TÍTULO DE INGENIERÍO DE SISTEMAS CON MENCIÓN EN GESTIÓN

## **TEMA: DESARROLLO DE SISTEMA DE CONTROL DE VENTAS EN LA EMPRESA DISCOVERSELLER S.A.**

## **MANUAL DE USUARIO**

## AUTOR: ROJAS BARRERA ANGELO GERMAN

## TUTOR: MUSS. RICARDO NARANJO SÁNCHEZ

## GUAYAQUIL, ENERO 2020

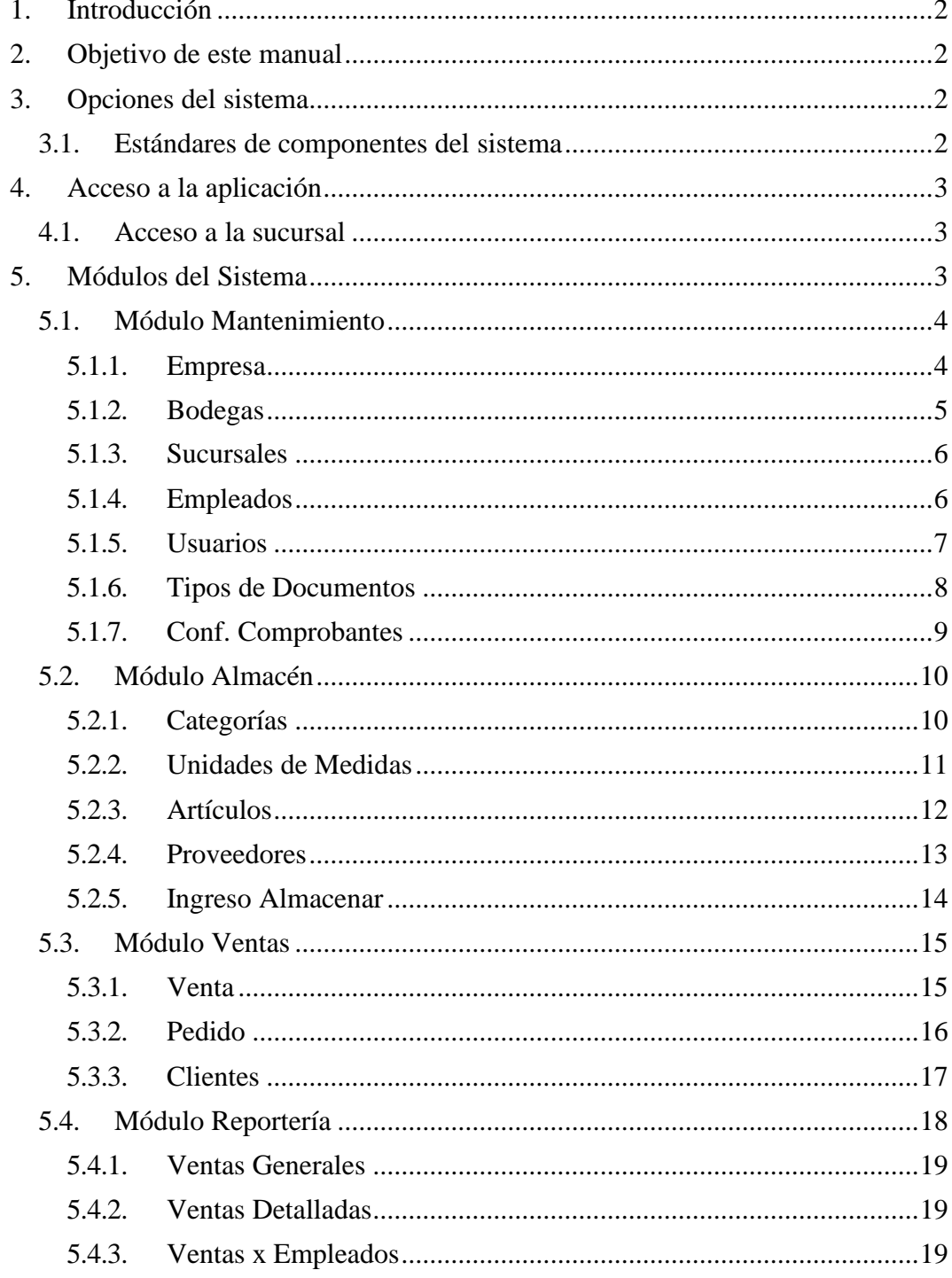

# ÍNDICE

 $\overline{\phantom{a}}$ 

## **1. Introducción**

Este manual de usuario está dirigido a los usuarios finales que harán uso de la aplicación web "DISCOVERSELLER S.A.", teniendo como objetivo explicar cada uno de los pasos a seguir asegurando el correcto funcionamiento de la aplicación.

#### **2. Objetivo de este manual**

El objetivo de este manual es guiar al usuario a utilizar la aplicación de control de ventas de una mejor manera.

#### **3. Opciones del sistema**

## **3.1. Estándares de componentes del sistema**

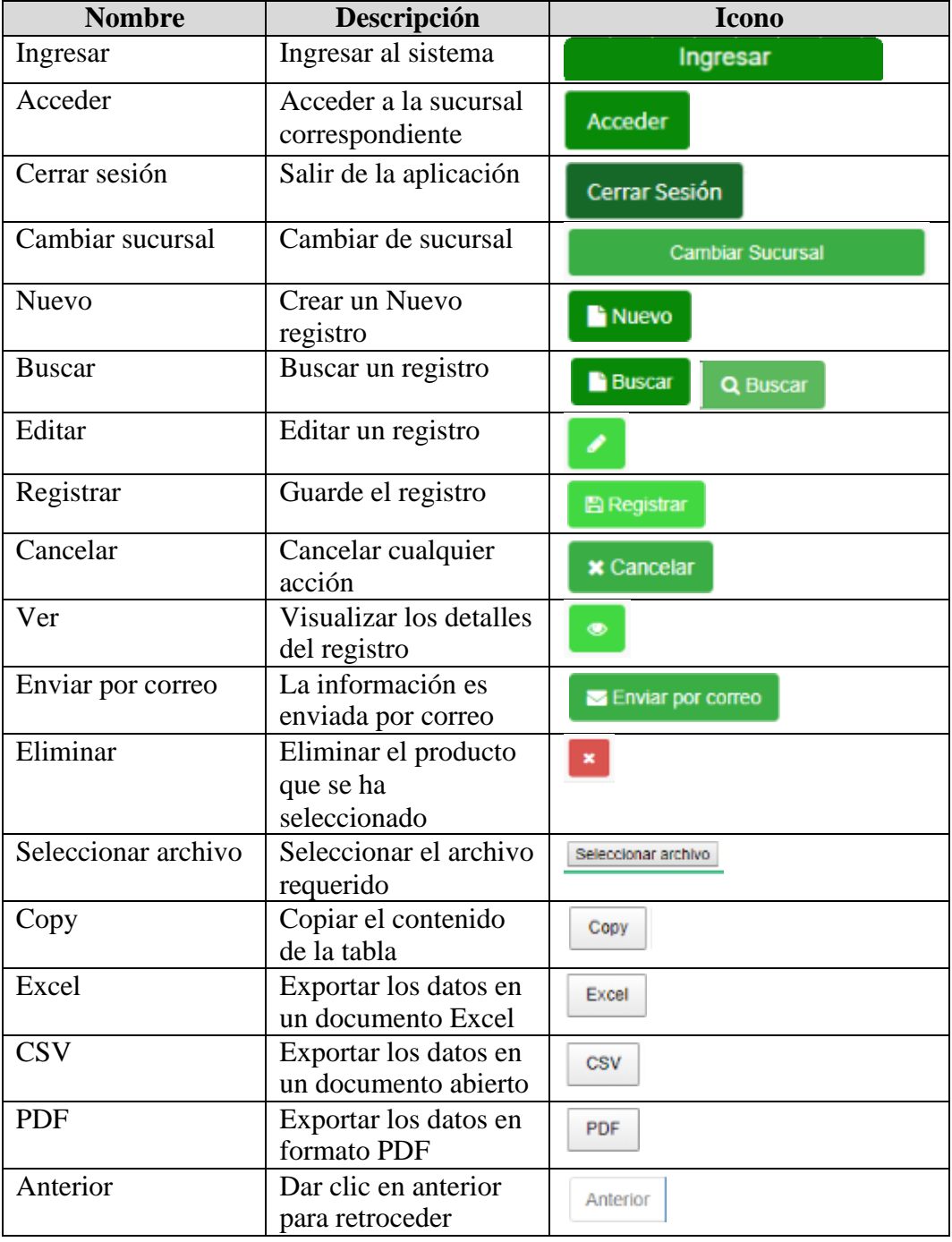

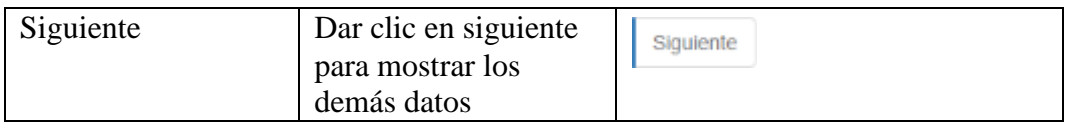

#### **4. Acceso a la aplicación**

El usuario debe ingresar a un navegador web (de preferencia Chrome) y escribir la URL de la aplicación. Una vez cargada la página se visualizara la interfaz del Login donde se ingresaran los datos del usuario y contraseña para su autenticación.

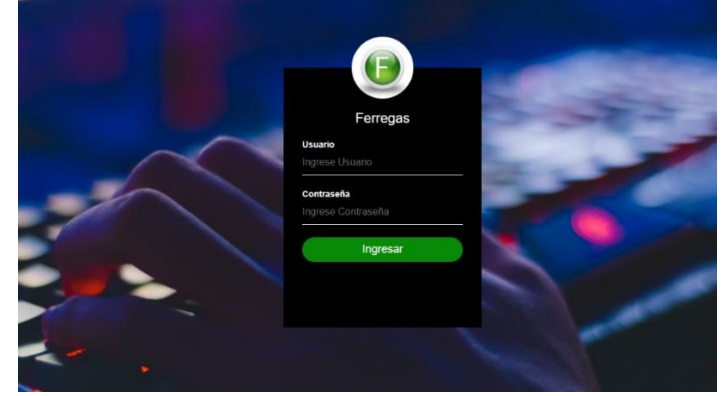

Si los datos ingresados por el usuario son incorrectos se visualizara un mensaje de error: "**Usuario o Contraseña incorrectos, por favor inténtelo nuevamente**". Ingresando nuevamente las credenciales.

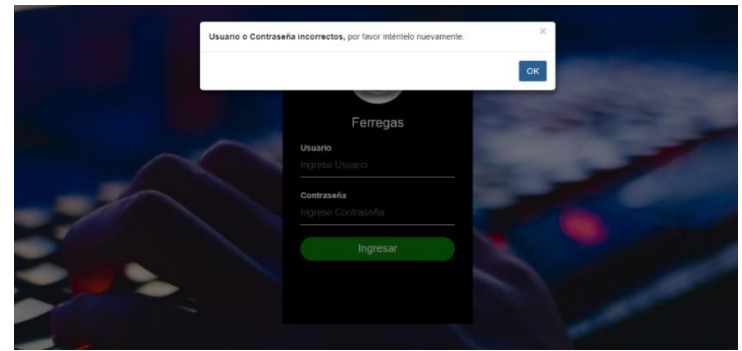

#### **4.1. Acceso a la sucursal**

En esta interfaz se visualizan los datos de la sucursal. Para acceder a una sucursal Acceder se debe dar clic en el botón

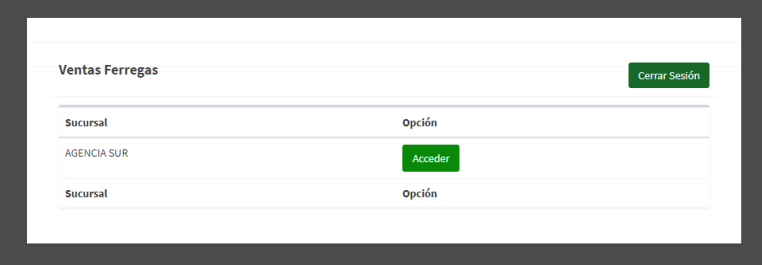

## **5. Módulos del Sistema**

En esta sección se encuentran todos los módulos que están disponibles en la aplicación. Las opciones de cada módulo dependerán del rol de cada usuario.

## **5.1. Módulo Mantenimiento**

En esta sección se encuentran las opciones disponibles del módulo mantenimiento.

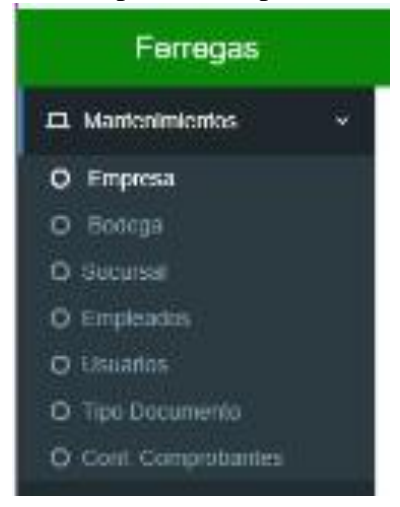

## **5.1.1. Empresa**

En esta opción del módulo se visualiza la configuración general de la empresa como el nombre, impuesto, impuesto %, la moneda y el logo de la empresa. A su vez se

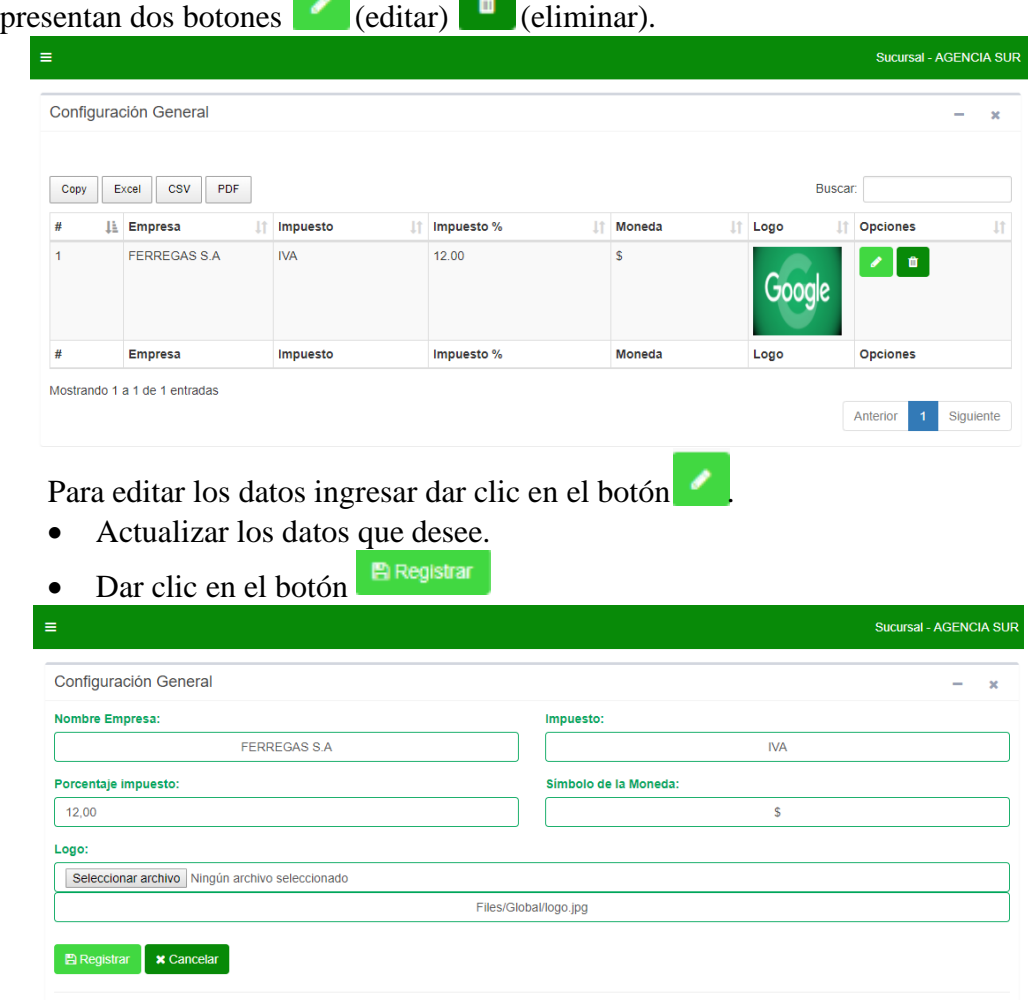

#### **5.1.2. Bodegas**

En esta opción del módulo se visualizan los datos de las bodegas de la empresa como la razón social, dirección, email y logo. A su vez se presentan dos botones

 $\boxed{\text{F}_{\text{Nuevo}}$  (nuevo)  $\boxed{\bullet}$  (editar)  $\boxed{\bullet}$  (eliminar). Para crear un nuevo registró.

- Dar clic en el botón  $\boxed{\text{F}_{\text{Nuevo}}}$
- Ingresar los datos requeridos
- $R$  Registrar • Dar clic en el botón

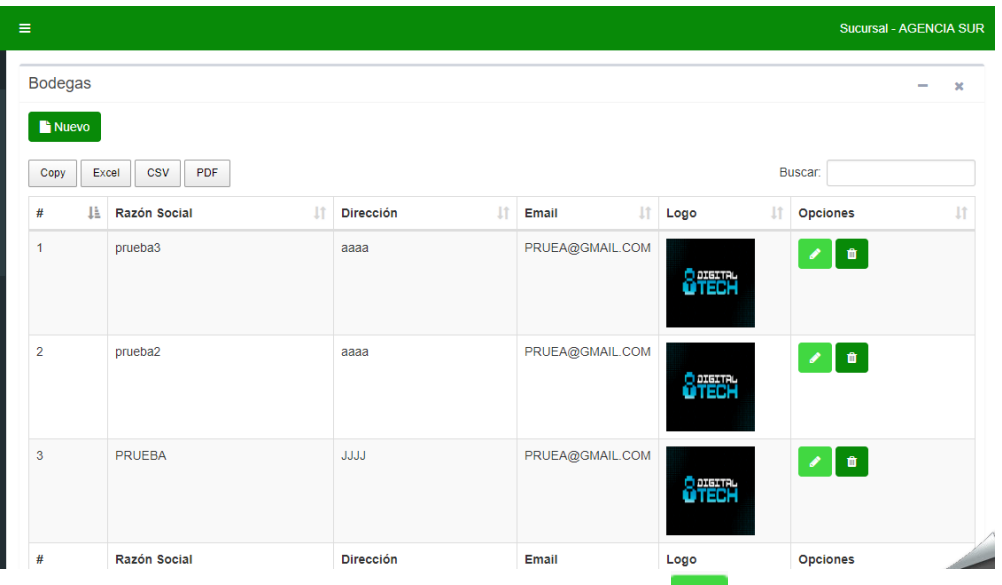

Para editar los datos ingresar dar clic en el botón ...

• Actualizar los datos que desee.

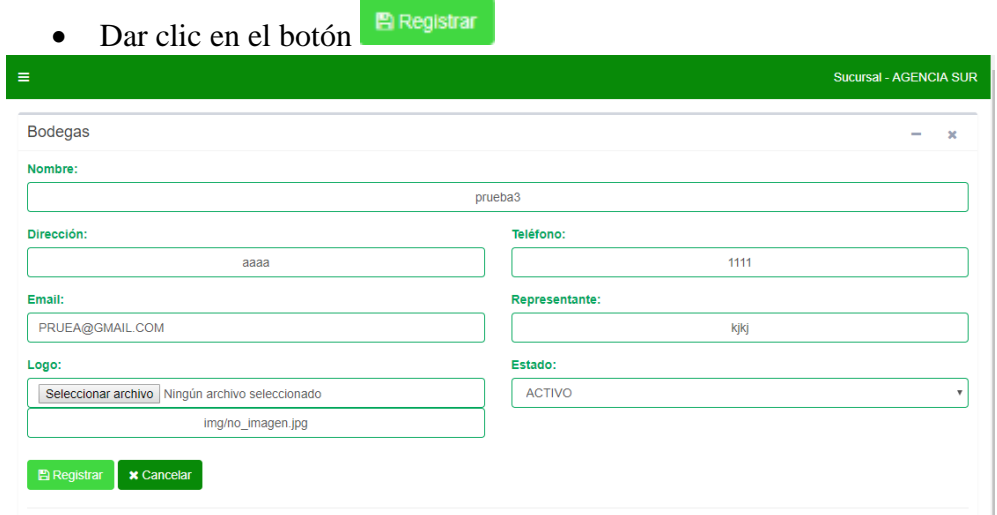

#### **5.1.3. Sucursales**

En esta opción del módulo se visualizan los datos de las diferentes sucursales de la empresa como la razón social, documento, dirección, email, logo y bodega. A su

vez se presentan dos botones  $\begin{bmatrix} \mathbf{F} \text{ Nuevo} \\ \text{ (nuevo)} \end{bmatrix}$  (editar)  $\begin{bmatrix} \mathbf{F} \\ \text{ (eliminar)} \end{bmatrix}$ Para crear un nuevo registró.

- Dar clic en el botón
- Ingresar los datos requeridos
- P Registrar • Dar clic en el botón

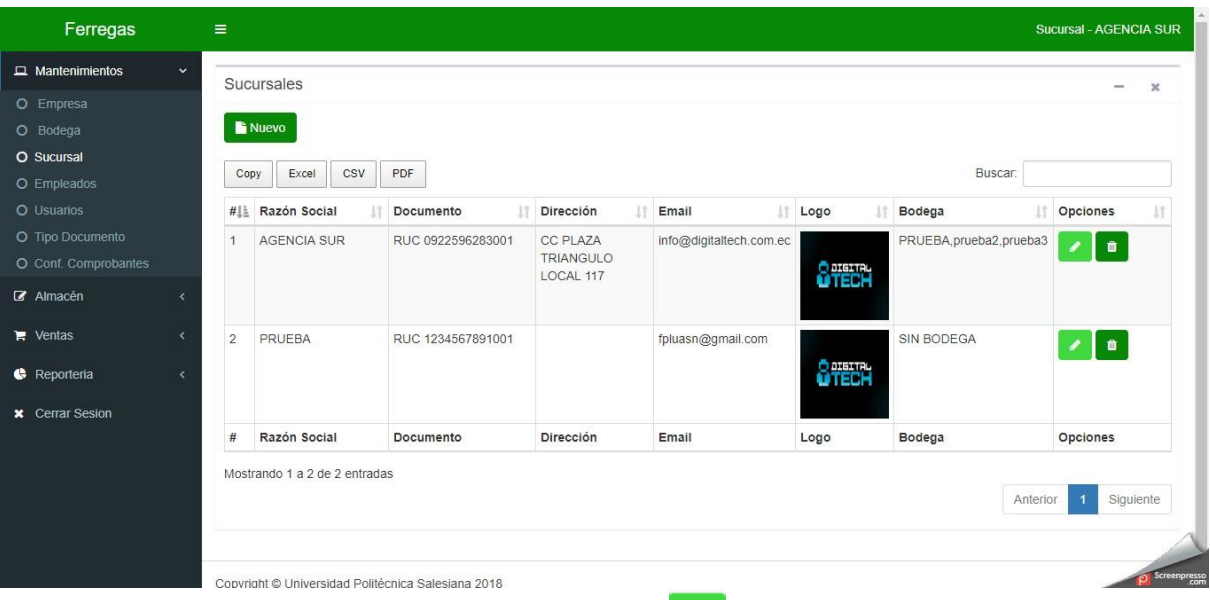

Para editar los datos ingresar dar clic en el botón ...

• Actualizar los datos que desee.

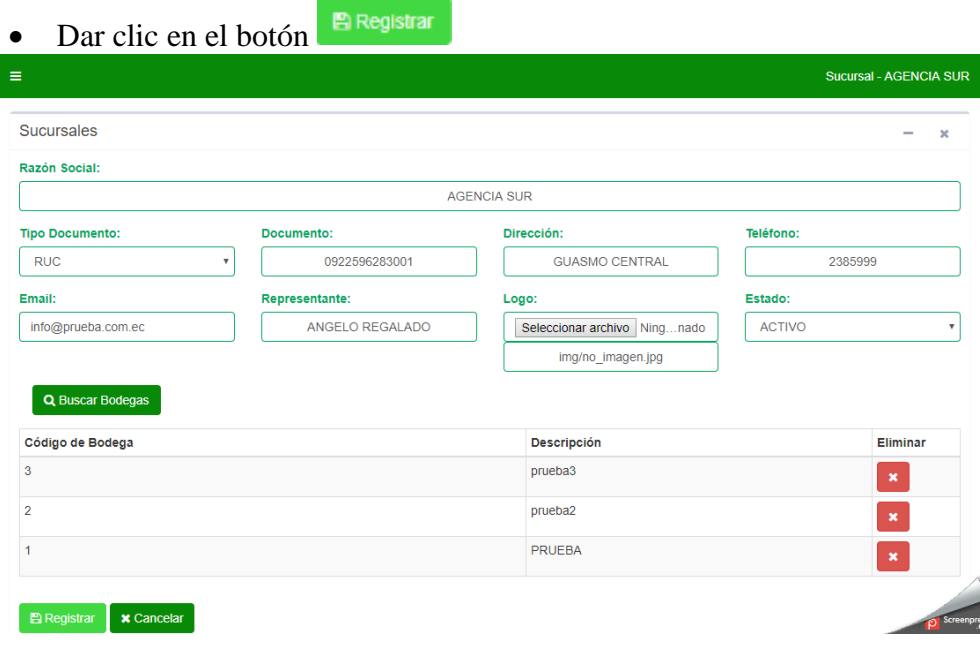

#### **5.1.4. Empleados**

En esta opción del módulo se visualizan los datos de las todos los empleados de la empresa como nombres, documento, num. documento, email, teléfono, login y foto.
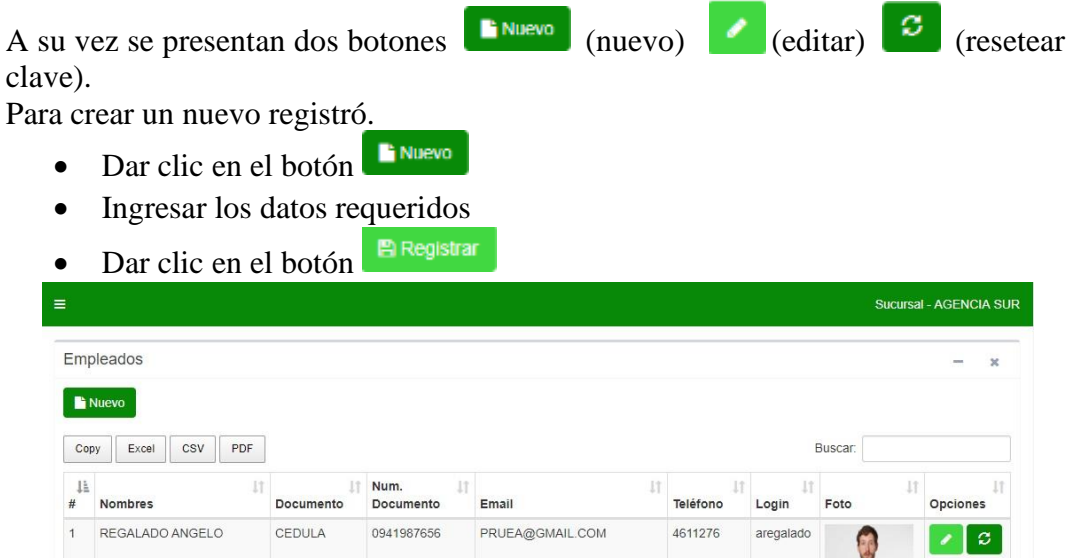

andrealexitaazulita@gmail.com

0982332579 amaya

 $\mathcal{L}[\mathcal{L}]$ 

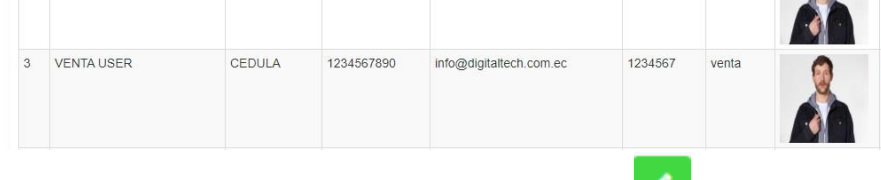

Para editar los datos ingresar dar clic en el botón .

0930571161

• Actualizar los datos que desee.

CEDULA

**P** Registrar • Dar clic en el botón

MAYA SALAZAR ANDREA

ALEXANDRA

 $\overline{2}$ 

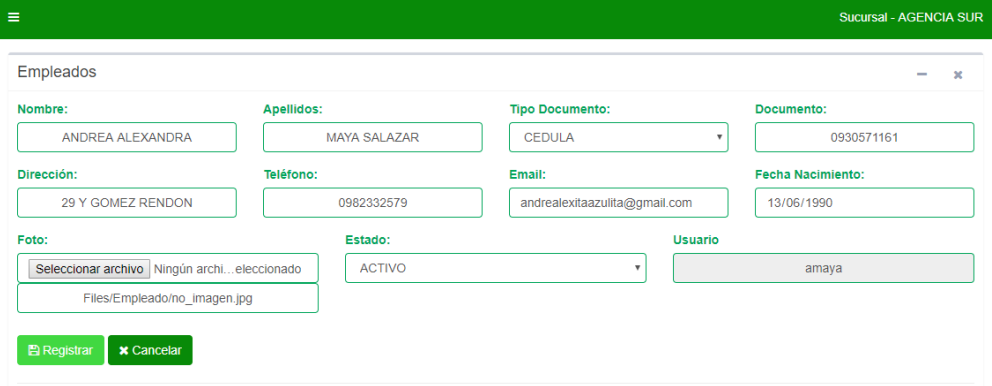

#### **5.1.5. Usuarios**

En esta opción del módulo se visualizan los datos de las todos los usuarios de la empresa como sucursal, trabajador, tipo de usuario y fecha de registro. A su vez se

presentan dos botones  $\begin{bmatrix} \bullet \\ \bullet \end{bmatrix}$  (nuevo) (editar)  $\begin{bmatrix} \bullet \\ \bullet \end{bmatrix}$  (eliminar). Para crear un nuevo registró.

- $Nueva$ • Dar clic en el botón
- Ingresar los datos requeridos
- $B$  Registrar  $\bullet$  Dar clic en el botón

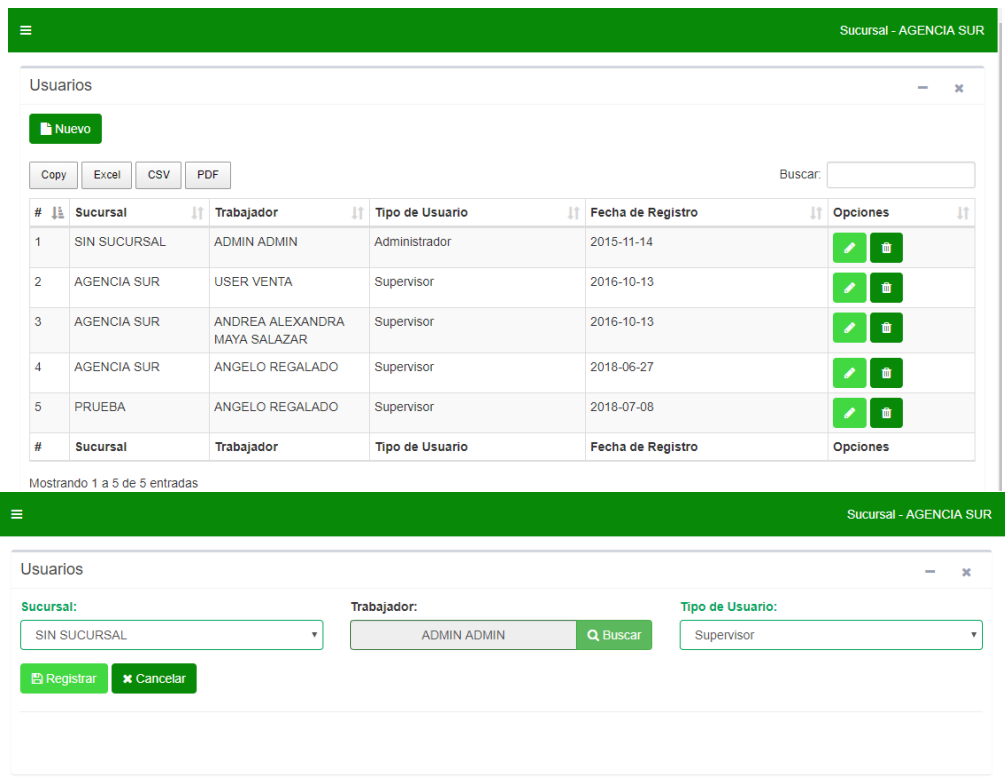

#### **5.1.6. Tipos de Documentos**

En esta opción del módulo se visualizan los datos de los tipos de documentos de la

୵

empresa como documento y opeación. A su vez se presentan dos botones (editar)  $\bullet$  (eliminar).

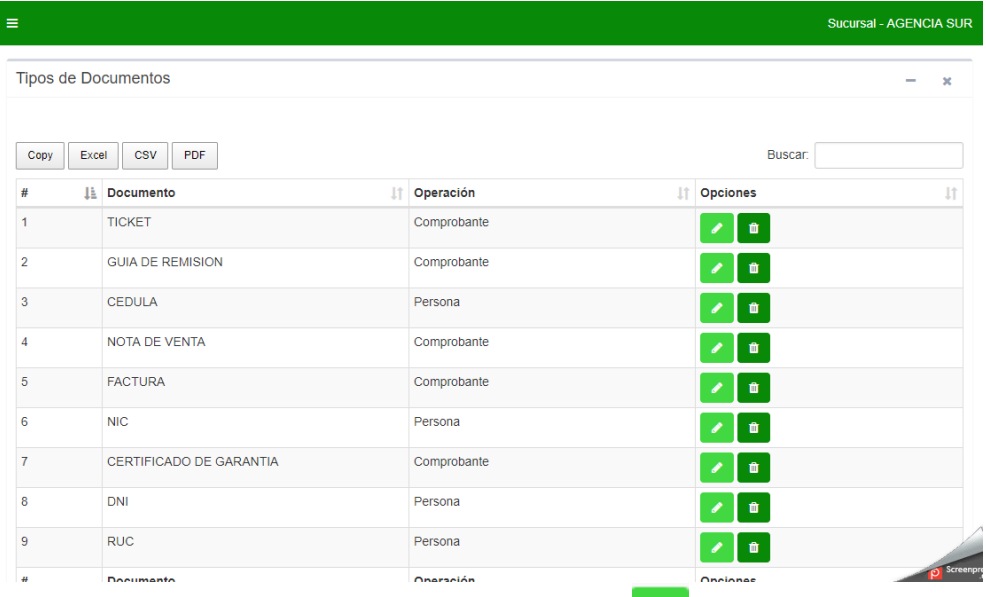

Para editar los datos ingresar dar clic en el botón ...

- Actualizar los datos que desee.
- **P** Registrar • Dar clic en el botón

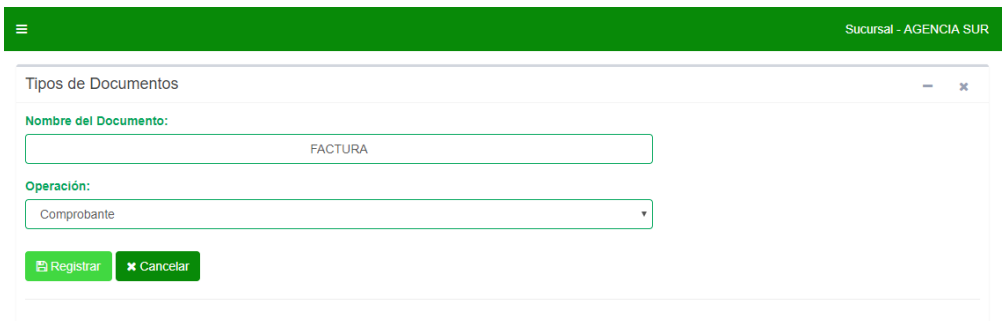

#### **5.1.7. Conf. Comprobantes**

En esta opción del módulo se visualizan los datos de los comprobantes de la empresa como T. Documento, última serie, número inicio, número fin, empleado y

agotado. A su vez se presentan dos botones  $\begin{bmatrix} \bullet \\ \bullet \end{bmatrix}$  (nuevo) (editar)  $\begin{bmatrix} \bullet \\ \bullet \end{bmatrix}$ (eliminar).

Para crear un nuevo registró.

- Dar clic en el botón  $\boxed{\text{F}_{\text{Nuevo}}}$
- Ingresar los datos requeridos

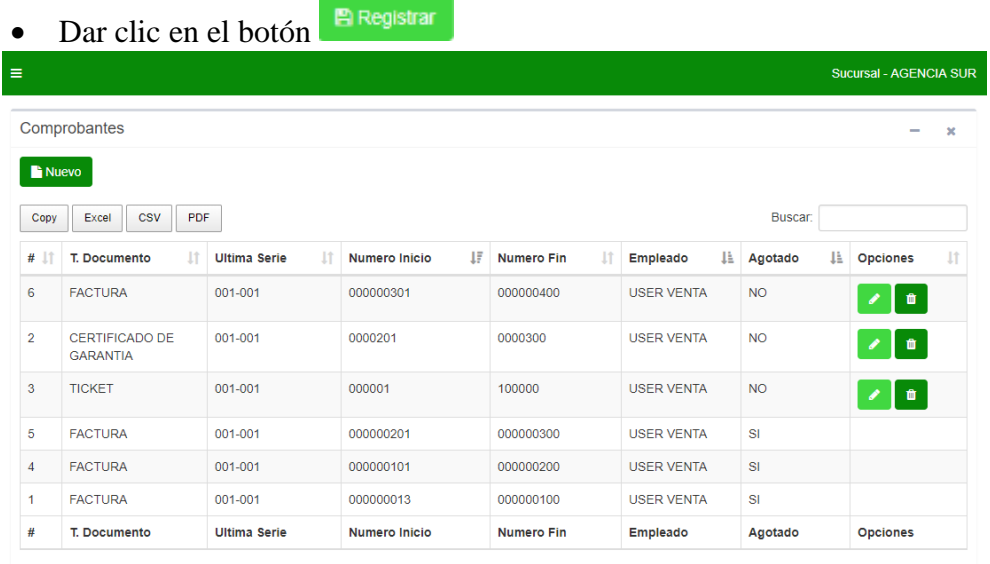

Para editar los datos ingresar dar clic en el botón

- Actualizar los datos que desee.
- $B$  Registrar  $\bullet$  Dar clic en el botón

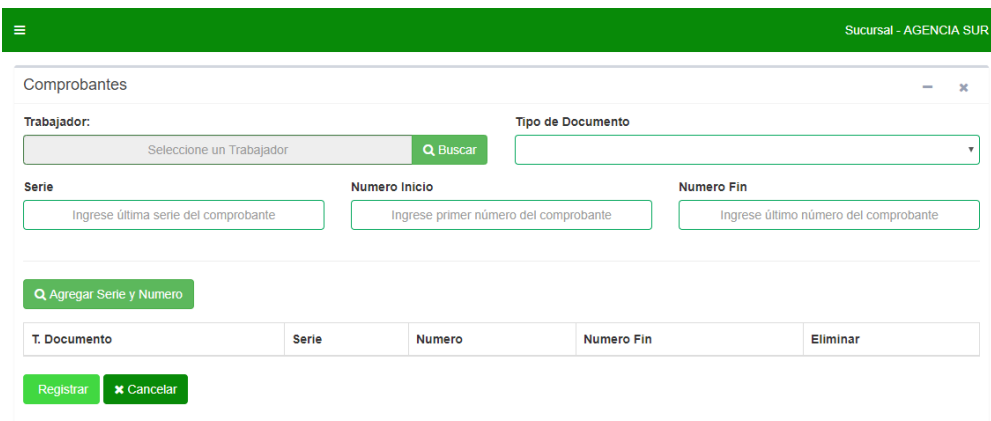

## **5.2. Módulo Almacén**

En esta sección se encuentran las opciones disponibles del módulo almacén.

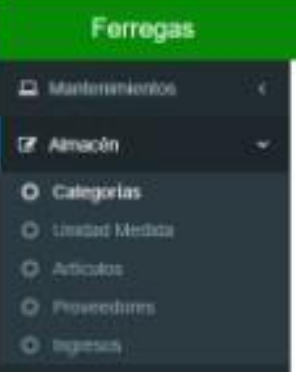

#### **5.2.1. Categorías**

En esta opción del módulo se visualizan los datos de las categorías de la empresa como categoría. A su vez se presentan dos botones (nuevo) (nuevo) (editar)

 $\begin{bmatrix} \mathbf{u} \end{bmatrix}$  (eliminar).

- Para crear un nuevo registró.<br>
Dar clic en el botón • Dar clic en el botón
	- Ingresar los datos requeridos
	- **P** Registrar • Dar clic en el botón

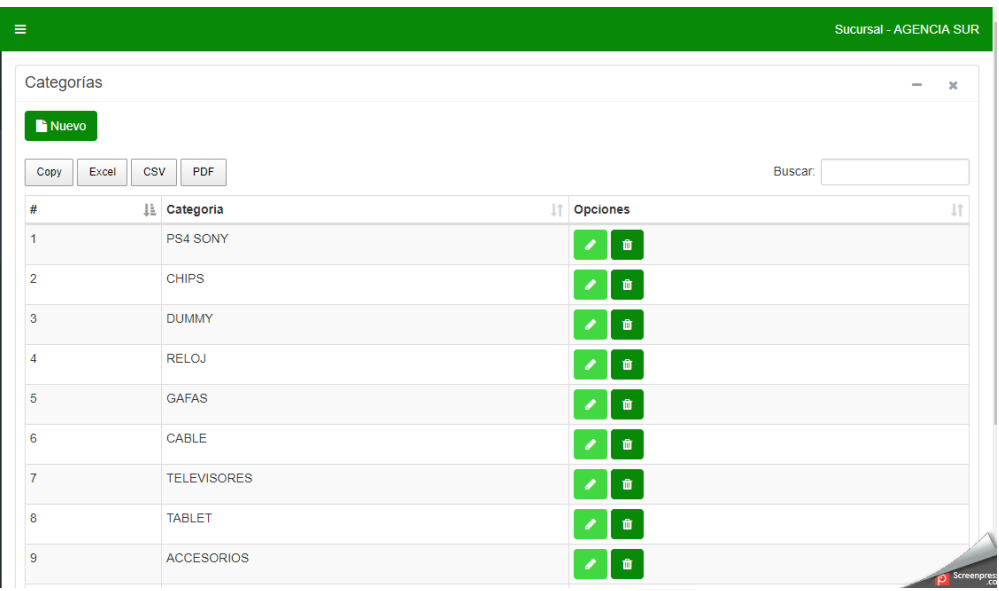

Para editar los datos ingresar dar clic en el botón

• Actualizar los datos que desee.

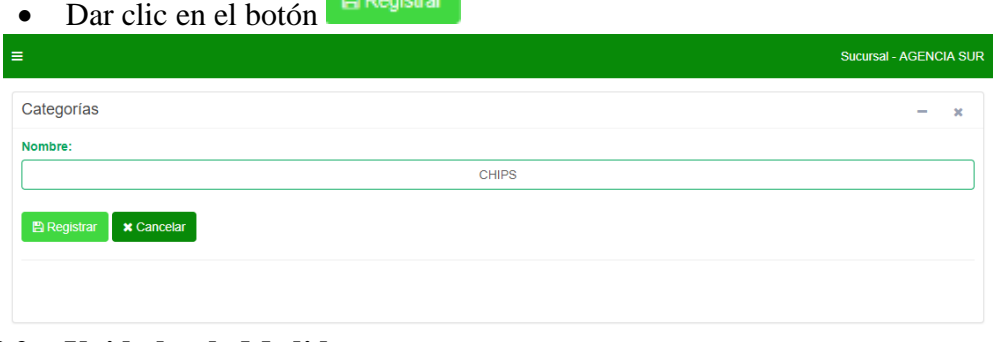

# **5.2.2. Unidades de Medidas**

En esta opción del módulo se visualizan los datos de las unidades de medidas como unidad de medida y prefijo. A su vez se presentan dos botones (nuevo) (nuevo)

 $\left| \bullet \right|$  (editar)  $\left| \bullet \right|$  (eliminar).

Para crear un nuevo registró.

- Dar clic en el botón  $\boxed{\text{F}_{\text{Nuevo}}}$
- Ingresar los datos requeridos
- Dar clic en el botón

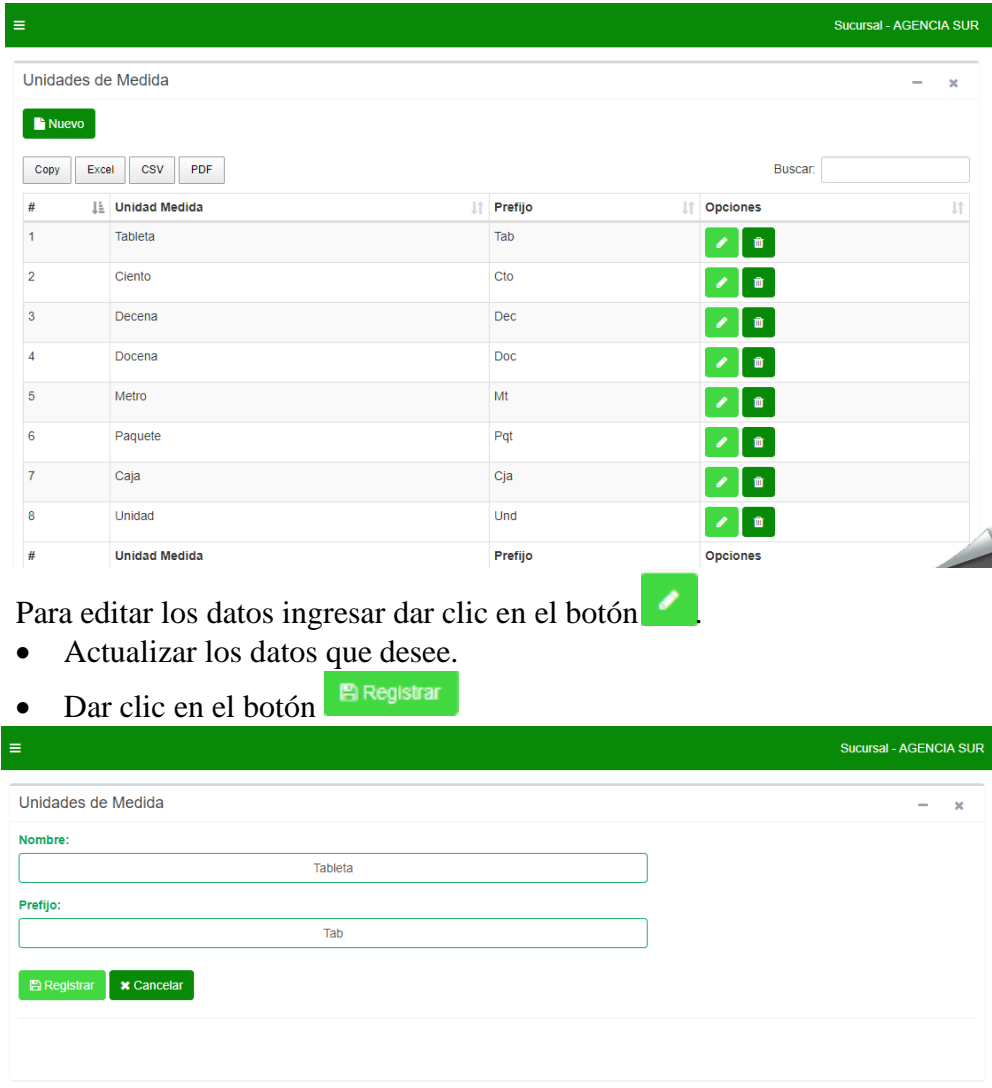

# **5.2.3. Artículos**

En esta opción del módulo se visualizan los datos de los artículos de la empresa como código, categoría, u. medida, artículo, descripción, imiagen. A su vez se

presentan dos botones  $\begin{bmatrix} \bullet \\ \bullet \end{bmatrix}$  (nuevo) (editar)  $\begin{bmatrix} \bullet \\ \bullet \end{bmatrix}$  (eliminar). Para crear un nuevo registró.

- Dar clic en el botón
- Ingresar los datos requeridos
- **E** Registrar • Dar clic en el botón

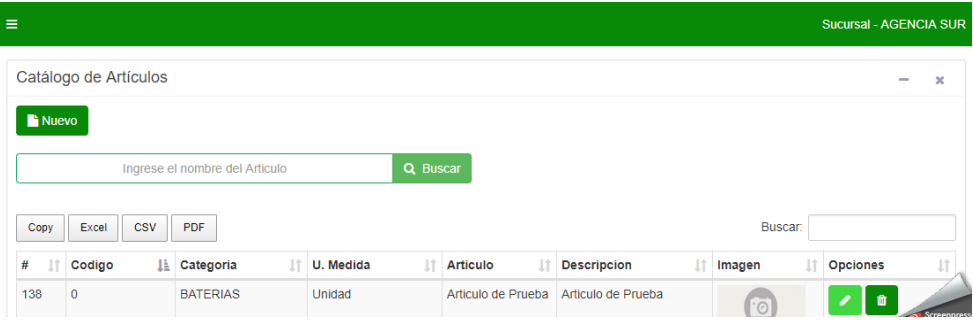

Para editar los datos ingresar dar clic en el botón

• Actualizar los datos que desee.

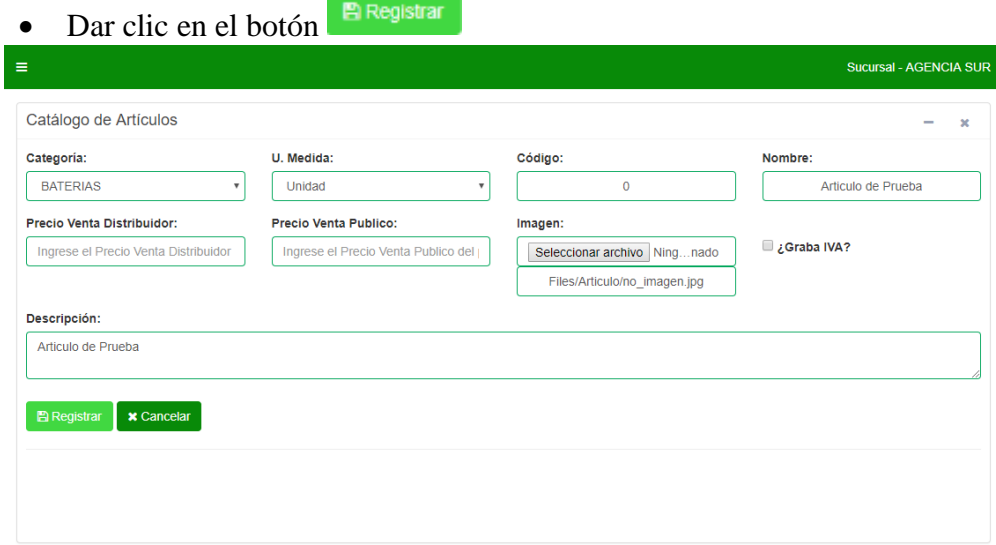

#### **5.2.4. Proveedores**

En esta opción del módulo se visualizan los datos de los proveedores como proveedor, documento, email, teléfono y dirección. A su vez se presentan dos

botones  $\begin{bmatrix} \mathbf{F}_{\text{Nuevo}} \end{bmatrix}$  (nuevo)  $\mathbf{C}_{\text{(editar)}}$   $\mathbf{F}_{\text{(eliminar)}}$ . Para crear un nuevo registró.

- Dar clic en el botón **F** Nuevo
- Ingresar los datos requeridos
- Dar clic en el botón **Registrar**

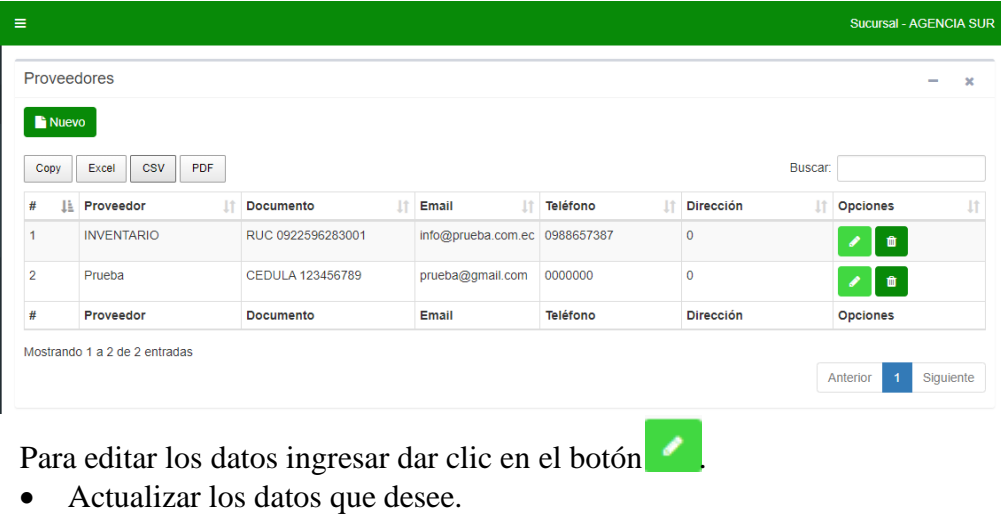

• Dar clic en el botón

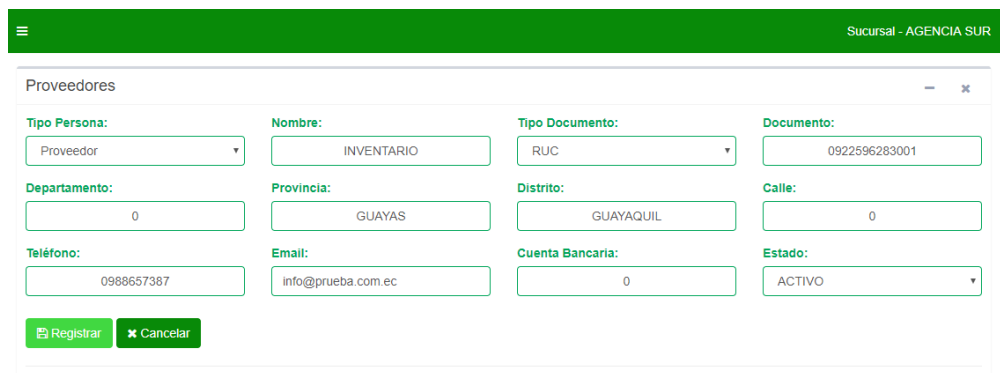

#### **5.2.5. Ingreso Almacenar**

En esta opción del módulo se visualizan los datos de los ingresos al almacén como proveedor, T. Comprobante, serie, número, fecha, impuesto, total y estado. A su

vez se presentan dos botones  $\begin{bmatrix} \mathbf{F} \text{Nuevo} \end{bmatrix}$  (nuevo)  $\begin{bmatrix} \mathbf{e} \end{bmatrix}$  (ver)  $\begin{bmatrix} \mathbf{e} \end{bmatrix}$  (anular). Para crear un nuevo registró.

- $\blacksquare$  Nuevo • Dar clic en el botón
- Ingresar los datos requeridos
- 图 Registrar • Dar clic en el botón

| $\equiv$       |                                              |                      |             |                     |             |                       |              |                     | <b>Sucursal - AGENCIA SUR</b>        |    |
|----------------|----------------------------------------------|----------------------|-------------|---------------------|-------------|-----------------------|--------------|---------------------|--------------------------------------|----|
|                | Ingresos Almacén                             |                      |             |                     |             |                       |              |                     |                                      | ×  |
| <b>Nuevo</b>   |                                              |                      |             |                     |             |                       |              |                     |                                      |    |
| Copy           | <b>CSV</b><br><b>PDF</b><br>Buscar:<br>Excel |                      |             |                     |             |                       |              |                     |                                      |    |
| #              | Proveedor                                    | 11<br>T. Comprobante | 11<br>Serie | 1t<br><b>Numero</b> | ΠF<br>Fecha | <b>It</b><br>Impuesto | <b>Total</b> | 1t<br><b>Estado</b> | <b>Opciones</b>                      | İŤ |
| 1              | <b>INVENTARIO</b>                            | <b>FACTURA</b>       | 001-001     | 12345675            | 2018-07-15  | 12.00                 | 4.48         | <b>ACEPTADO</b>     | $\bullet$<br>$\circledcirc$          | 自  |
| $\overline{2}$ | <b>INVENTARIO</b>                            | <b>FACTURA</b>       | 001-001     | 123456789           | 2018-07-15  | 12.00                 | 2.24         | <b>ACEPTADO</b>     | $\bullet$<br>$\bullet$               | 昏  |
| 3              | <b>INVENTARIO</b>                            | <b>FACTURA</b>       | 001-001     | 1234455432          | 2018-07-15  | 12.00                 | 3.36         | <b>ACEPTADO</b>     | $\bullet$<br>$\circledcirc$          | B  |
| 4              | <b>INVENTARIO</b>                            | <b>FACTURA</b>       | 001-001     | 888888              | 2018-07-08  | 12.00                 | 2.24         | <b>ACEPTADO</b>     | $\bullet$<br>$\bullet$               | B  |
| 5              | <b>INVENTARIO</b>                            | <b>FACTURA</b>       | 001-001     | 999999              | 2018-07-08  | 12.00                 | 2.24         | <b>ACEPTADO</b>     | $\bullet$<br>$\bullet$               | 自  |
| 6              | <b>INVENTARIO</b>                            | <b>FACTURA</b>       | 001-001     | 1234567876          | 2018-06-27  | 12.00                 | 560.00       | <b>ACEPTADO</b>     | $\bullet$<br>$\bullet$               | 昏  |
| $\overline{7}$ | <b>INVENTARIO</b>                            | <b>NOTA</b>          | 001-001     | 0017218             | 2016-11-23  | 0.00                  | 245.00       | CANCELADO           | $\bullet$<br>$\qquad \qquad \bullet$ | B. |
| 8              | <b>INVENTARIO</b>                            | <b>NOTA</b>          | 001-001     | 0018095             | 2016-11-18  | 0.00                  | 2250.00      | <b>ACEPTADO</b>     | $\bullet$<br>$\bullet$               | 昏  |
| $\overline{9}$ | <b>INVENTARIO</b>                            | <b>NOTA</b>          | 001-001     | 0018059             | 2016-11-17  | 0.00                  | 5675.00      | <b>ACEPTADO</b>     | $\bullet$<br>$\bullet$               | B  |

Para visualizar los datos.

- Dar clic en el botón  $\bullet$ Para anular el ingreso.
- 
- Dar clic en el botón  $\boxed{\bullet}$

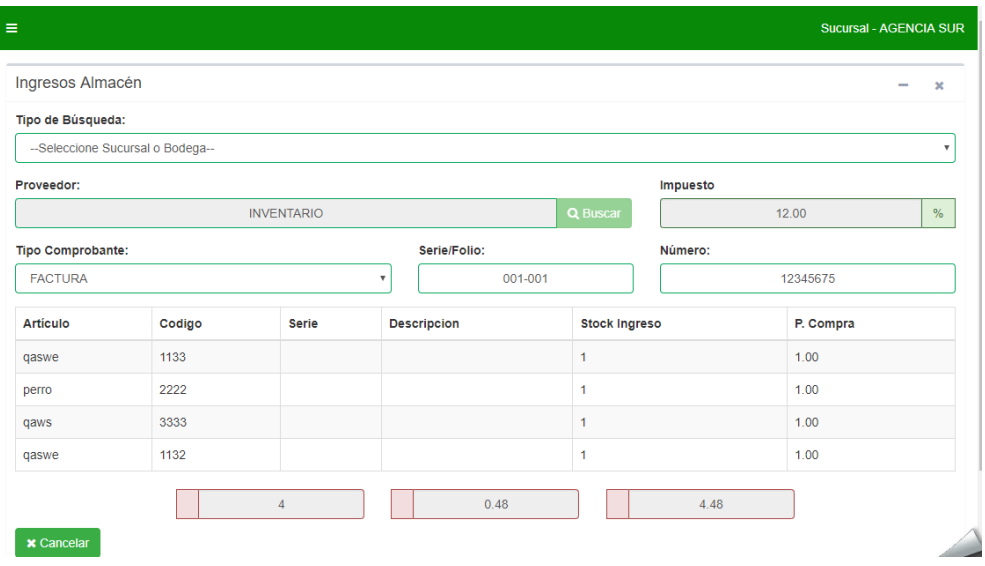

#### **5.3. Módulo Ventas**

En esta sección se encuentran las opciones disponibles del módulo ventas.

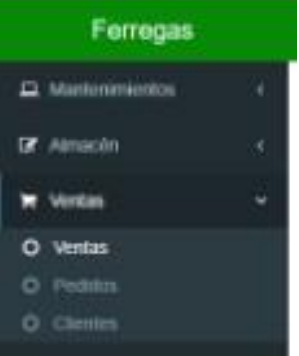

## **5.3.1. Venta**

En esta opción del módulo se visualizan los datos de la venta como cliente, documento, nro. Documento, T. pedido, fecha, total y estado. A su vez se presentan dos botones  $\begin{bmatrix} \bullet & \bullet \\ \bullet & \bullet \end{bmatrix}$  (nuevo)  $\begin{bmatrix} \bullet & \bullet \\ \bullet & \bullet \end{bmatrix}$  (anular)  $\begin{bmatrix} \bullet & \bullet \\ \bullet & \bullet \end{bmatrix}$  (imprimir).

Para crear un nuevo registró.

- $\blacksquare$  Nuevo • Dar clic en el botón
- Ingresar los datos requeridos
- Dar clic en el botón **Generar venta.**

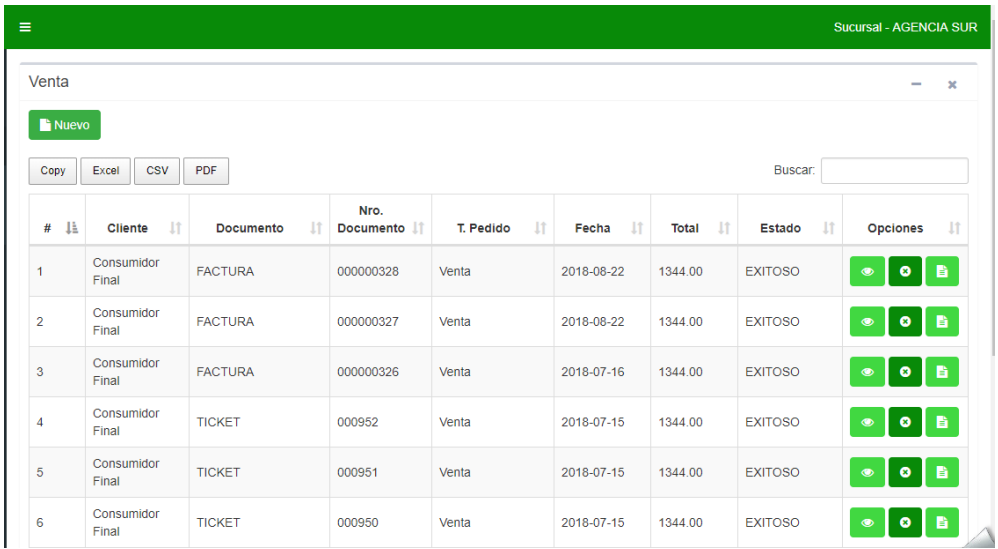

Para visualizar los datos.

- Dar clic en el botón  $\bullet$ Para anular el ingreso.
- Dar clic en el botón  $\circ$

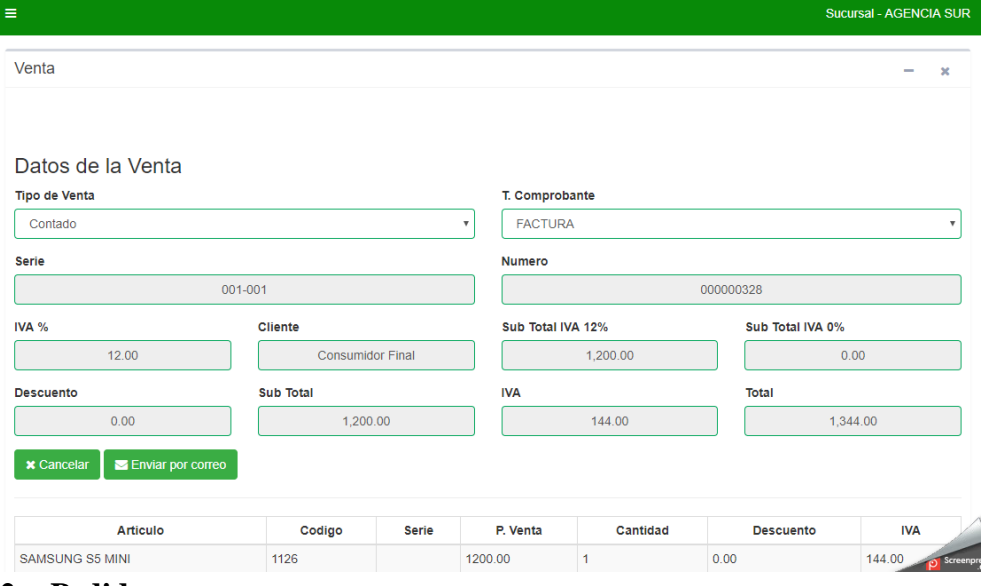

#### **5.3.2. Pedido**

En esta opción del módulo se visualizan los datos de pedido como cliente. T. pedido

y fecha. A su vez se presentan dos botones (nuevo) (ver) û (eliminar).

Para crear un nuevo registró.

- $\blacksquare$  Nuevo • Dar clic en el botón
- Ingresar los datos requeridos
- Dar clic en el botón **E** Registrar

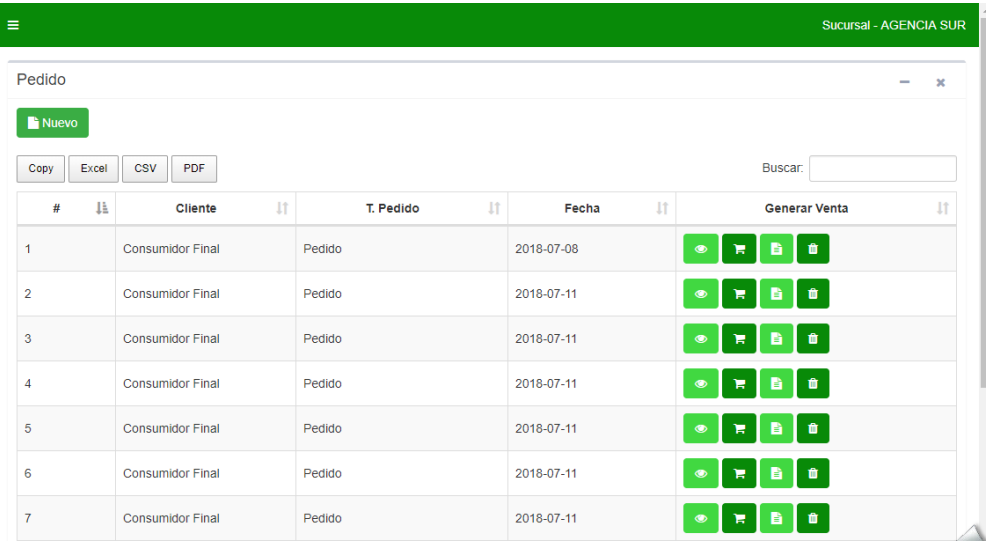

Para visualizar los datos.

• Dar clic en el botón  $\bullet$ Para eliminar el ingreso.

Dar clic en el botón **.** 

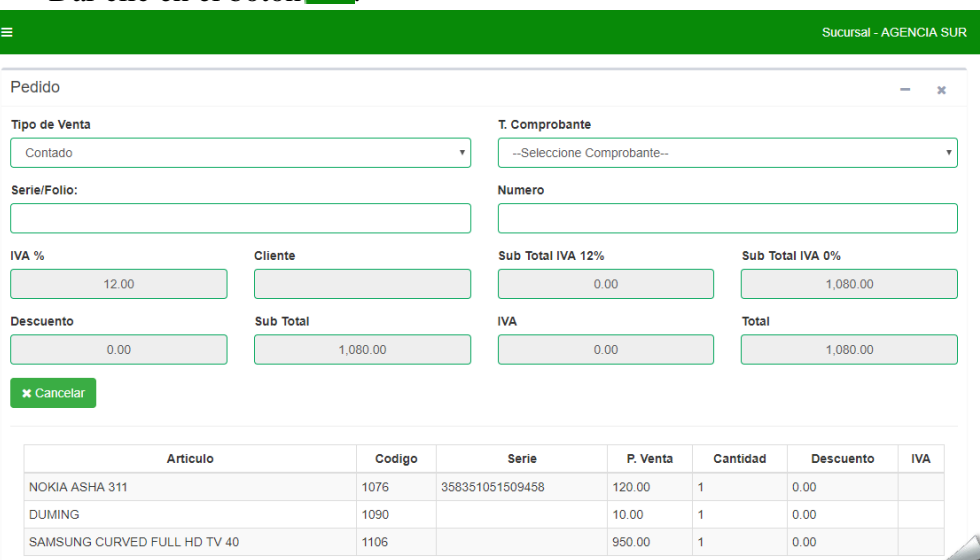

#### **5.3.3. Clientes**

En esta opción del módulo se visualizan los datos de los clientes como cliente,  $\blacksquare$  Nuevo documento, email, teléfono y dirección. A su vez se presentan dos botones

 $(\text{nu} \infty)$  (editar)  $\Box$  (eliminar). Para crear un nuevo registró.

- Dar clic en el botón
- Ingresar los datos requeridos
- $\mathbb B$  Registrar • Dar clic en el botón

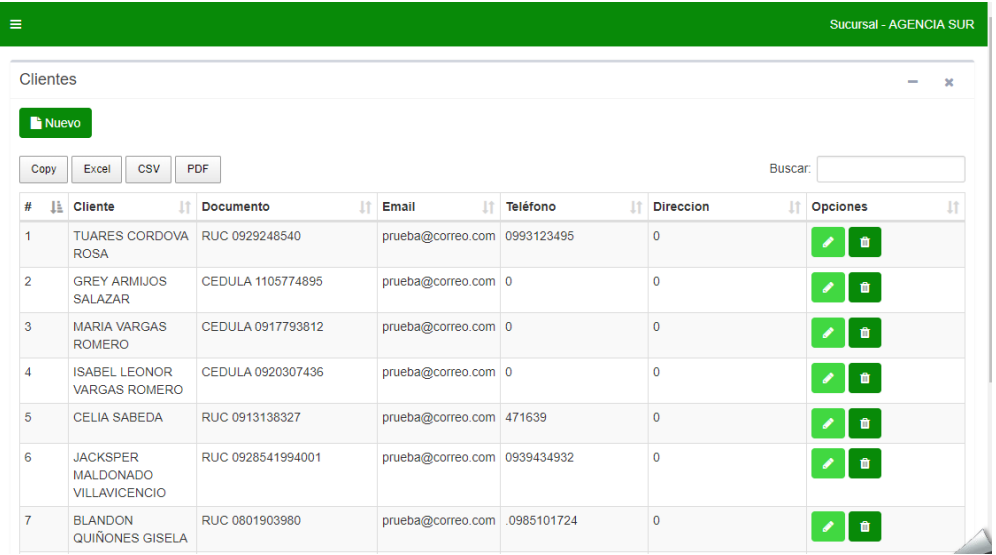

Para editar los datos ingresar dar clic en el botón

• Actualizar los datos que desee.

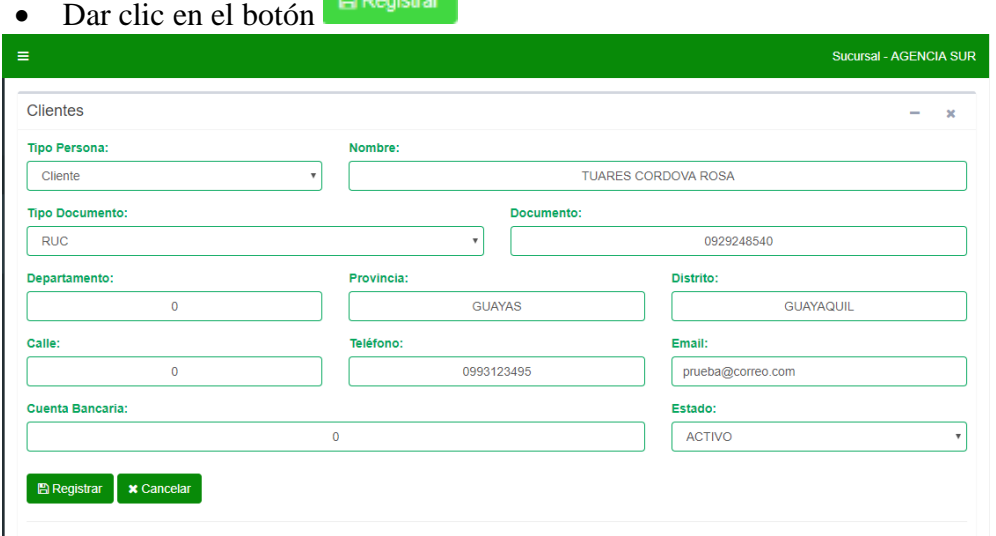

# **5.4. Módulo Reportería**

En esta sección se encuentran las opciones disponibles del módulo reportería.

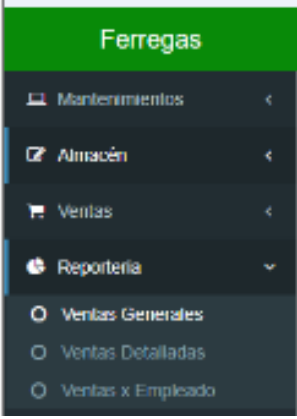

#### **5.4.1. Ventas Generales**

En esta opción del módulo se visualizan los datos de las ventas generales como fecha, sucursal, empleado, cliente, comprobante, serie, numero, impuesto, sub.

Total, total impuesto y total. A su vez se presenta el siguiente botón **a Buscar** Para consultar los datos.

• Ingresar la fecha a buscar.

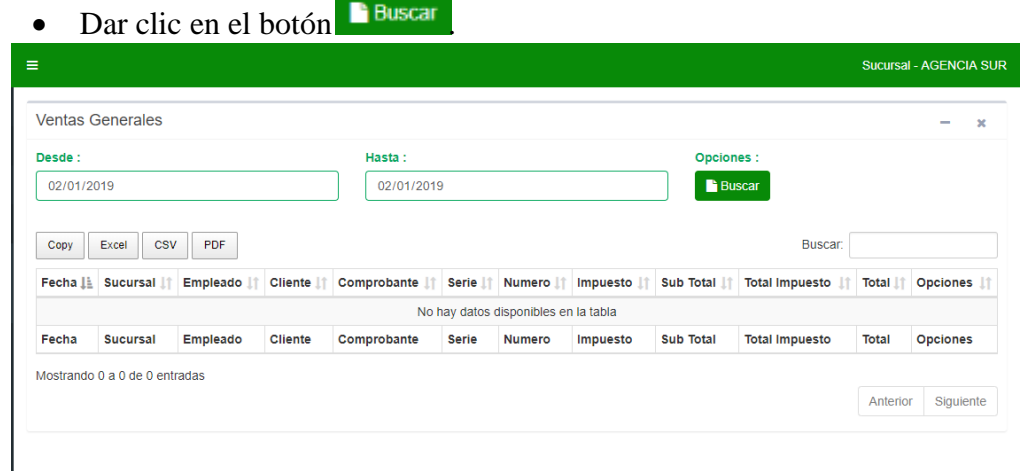

#### **5.4.2. Ventas Detalladas**

En esta opción del módulo se visualizan los datos de las ventas detalladas como fecha, sucursal, empleado, cliente, comprobante, serie, número, impuesto, articulo, código, serie artículo, cantidad, p. compra, p. venta, etc. A su vez se presenta el siguiente botón **Buscar** 

Para consultar los datos.

• Ingresar la fecha a buscar.

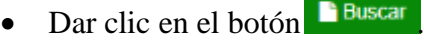

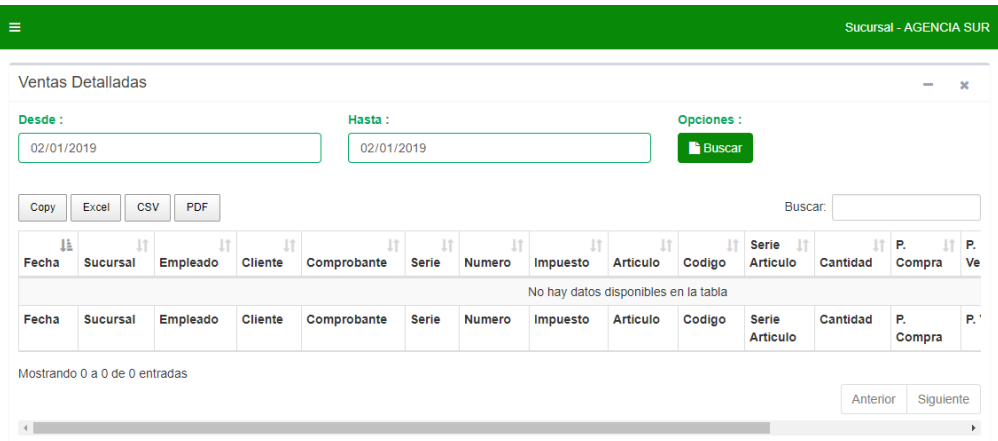

#### **5.4.3. Ventas x Empleados**

En esta opción del módulo se visualizan los datos de las ventas por empleado como fecha, sucursal, empleado, cliente, serie, número, impuesto, sub total, total

impuesto y total. A su vez se presenta el siguiente botón **Buscar** Para consultar los datos.

• Ingresar la fecha a buscar.

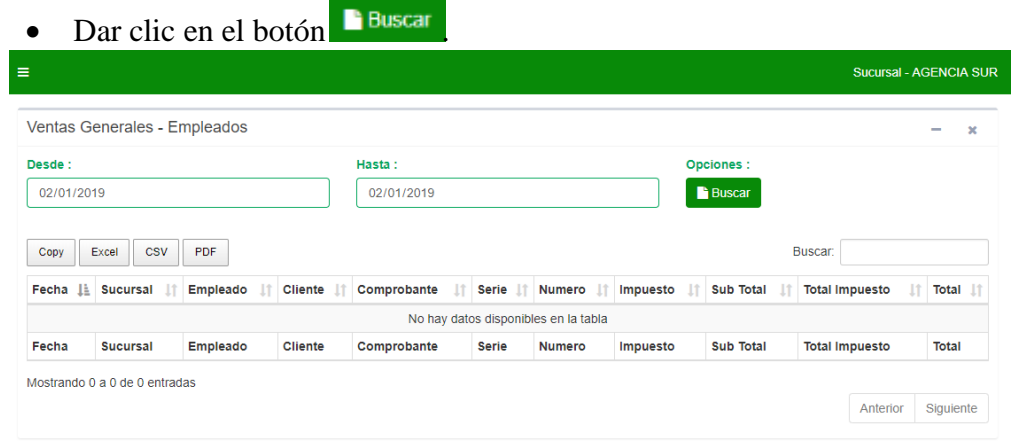